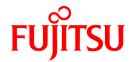

# FUJITSU Software Infrastructure Manager for PRIMEFLEX V2.4

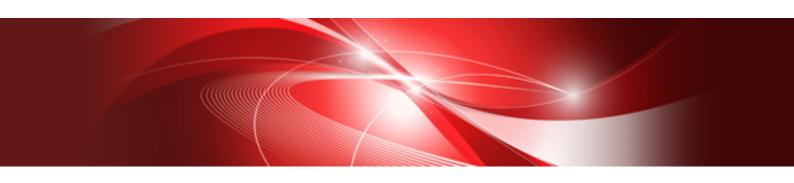

## Messages

CA92344-2711-03 May 2019

## **Preface**

#### **Purpose**

This manual provides explanations of messages output from each function of FUJITSU Software Infrastructure Manager for PRIMEFLEX (hereafter referred to as "ISM for PRIMEFLEX"), which adds functions for expanding virtualized platforms to FUJITSU Software Infrastructure Manager (hereafter referred to as "ISM"). ISM is operation and management software that manages and operates ICT devices, such as servers and storages, and facility devices, such as PDUs, comprehensively.

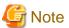

"Infrastructure Manager for PRIMEFLEX" is available only in Japan, APAC, and North America.

#### **Product Manuals**

| Manual Name                                                                                                    | Description                                                                                                    |
|----------------------------------------------------------------------------------------------------|----------------------------------------------------------------------------------------------------|
| FUJITSU Software Infrastructure Manager V2.4 Infrastructure Manager for PRIMEFLEX V2.4                           | This manual is for those using this product for the first time.  This manual summarizes the procedures for the use of this product, the product system, and licensing.                                                                                |
| First Step Guide                                                                                                 | In this manual, it is referred to as "First Step Guide."                                                                                                    |
| FUJITSU Software Infrastructure Manager V2.4 Infrastructure Manager for PRIMEFLEX V2.4 User's Guide              | This manual describes the functions of this product, the installation procedure, and procedures for operation. It allows you to quickly grasp all functions and all operations of this product.  In this manual, it is referred to as "User's Guide." |
| FUJITSU Software Infrastructure Manager V2.4 Infrastructure Manager for PRIMEFLEX V2.4 Operating Procedures      | This manual describes the installation procedure and usages for the operations of this product.  In this manual, it is referred to as "Operating Procedures."                                                                                         |
| FUJITSU Software Infrastructure Manager V2.4 Infrastructure Manager for PRIMEFLEX V2.4                           | This manual describes how to use the required APIs and provides samples and parameter information for using user-created applications that integrate with this product.                                                                               |
| REST API Reference Manual                                                                                        | In this manual, it is referred to as "REST API Reference Manual."                                                                                                    |
| FUJITSU Software Infrastructure Manager V2.4 Infrastructure Manager for PRIMEFLEX V2.4                           | This manual describes the messages that are output when using ISM or ISM for PRIMEFLEX and the actions to take for these messages.                                                                                                    |
| Messages                                                                                                    | In this manual, it is referred to as "ISM Messages."                                                                                                    |
| FUJITSU Software Infrastructure Manager for PRIMEFLEX V2.4                                                       | This manual describes the messages that are output when using ISM for PRIMEFLEX and the actions to take for these messages.                                                                                                    |
| Messages                                                                                                    | In this manual, it is referred to as "ISM for PRIMEFLEX Messages."                                                                                                    |
| FUJITSU Software Infrastructure Manager V2.4                                                                     | This manual describes detailed information for the items set when creating profiles for managed devices.                                                                                                    |
| Infrastructure Manager for PRIMEFLEX V2.4 Items for Profile Settings (for Profile Management)                    | In this manual, it is referred to as "Items for Profile Settings (for Profile Management)."                                                                                                    |
| FUJITSU Software Infrastructure Manager for PRIMEFLEX V2.4 Cluster Creation and Cluster Expansion Parameter List | This manual describes Cluster Definition Parameters that are used for the automatic settings in Cluster Creation and Cluster Expansion when using ISM for PRIMEFLEX.                                                                                  |
|                                                                                                    | In this manual, it is referred to as "ISM for PRIMEFLEX Parameter List."                                                                                                    |

| Manual Name                                                                                                    | Description                                                                                                    |
|----------------------------------------------------------------------------------------------------|----------------------------------------------------------------------------------------------------|
| FUJITSU Software Infrastructure Manager V2.4 Infrastructure Manager for PRIMEFLEX V2.4 Glossary                                | This document defines the terms that you need to understand in order to use this product.  In this manual, it is referred to as "Glossary."                                                                                                    |
| FUJITSU Software Infrastructure Manager V2.4 Infrastructure Manager for PRIMEFLEX V2.4 Plug-in and Management Pack Setup Guide | This manual describes the procedures, from installation to operation as well as precautions and reference information, for the following features of Infrastructure Manager Plug-in.  - Infrastructure Manager Plug-in for Microsoft System Center Operations Manager  - Infrastructure Manager Plug-in for Microsoft System Center Virtual Machine Manager  - Infrastructure Manager Plug-in for VMware vCenter Server  - Infrastructure Manager Plug-in for VMware vCenter Server Appliance  - Infrastructure Manager Management Pack for VMware vRealize Operations  - Infrastructure Manager Plug-in for VMware vRealize Orchestrator  In this manual, it is referred to as "ISM Plug-in/MP Setup Guide." |

Together with the manuals mentioned above, you can also refer to the latest information about ISM by contacting your local Fujitsu customer service partner.

For the information about managed hardware products, refer to the manuals of the relevant hardware.

For PRIMERGY, refer to "ServerView Suite ServerBooks" or the manual pages for PRIMERGY.

http://manuals.ts.fujitsu.com

#### **Intended Readers**

This manual is intended for readers who consider using the product for comprehensive management and operation of such ICT devices and possess basic knowledge about hardware, operating systems, and software.

#### **Notation in this Manual**

Notation

#### Keyboard

Keystrokes that represent nonprintable characters are displayed as key icons such as [Enter] or [F1]. For example, [Enter] means press the key labeled "Enter," [Ctrl]+[B] means hold down the key labeled "Ctrl" or "Control" and then press the B key.

•••••

#### Symbols

Items that require particular attention are indicated by the following symbols.

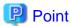

Describes the content of an important point.

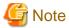

Describes an item that requires your attention.

#### Variables: <xxx>

Represents variables that require replacement by numerical values or text strings in accordance with your usage environment.

Example: <IP address>

#### Abbreviation

This document may use the following abbreviations.

| Official name                                     | Abbre                                | viation                  |
|---------------------------------------------------|--------------------------------------|--------------------------|
| Microsoft(R) Windows Server(R) 2019 Datacenter    | Windows Server 2019<br>Datacenter    | Windows Server 2019      |
| Microsoft(R) Windows Server(R) 2019 Standard      | Windows Server 2019<br>Standard      |                          |
| Microsoft(R) Windows Server(R) 2019 Essentials    | Windows Server 2019<br>Essentials    |                          |
| Microsoft(R) Windows Server(R) 2016 Datacenter    | Windows Server 2016<br>Datacenter    | Windows Server 2016      |
| Microsoft(R) Windows Server(R) 2016 Standard      | Windows Server 2016<br>Standard      |                          |
| Microsoft(R) Windows Server(R) 2016 Essentials    | Windows Server 2016<br>Essentials    |                          |
| Microsoft(R) Windows Server(R) 2012 R2 Datacenter | Windows Server 2012 R2<br>Datacenter | Windows Server 2012 R2   |
| Microsoft(R) Windows Server(R) 2012 R2 Standard   | Windows Server 2012 R2<br>Standard   |                          |
| Microsoft(R) Windows Server(R) 2012 R2 Essentials | Windows Server 2012 R2<br>Essentials |                          |
| Microsoft(R) Windows Server(R) 2012 Datacenter    | Windows Server 2012<br>Datacenter    | Windows Server 2012      |
| Microsoft(R) Windows Server(R) 2012 Standard      | Windows Server 2012<br>Standard      |                          |
| Microsoft(R) Windows Server(R) 2012 Essentials    | Windows Server 2012<br>Essentials    |                          |
| Microsoft(R) Windows Server(R) 2008 R2 Datacenter | Windows Server 2008 R2<br>Datacenter | Windows Server 2008 R2   |
| Microsoft(R) Windows Server(R) 2008 R2 Enterprise | Windows Server 2008 R2<br>Enterprise |                          |
| Microsoft(R) Windows Server(R) 2008 R2 Standard   | Windows Server 2008 R2<br>Standard   |                          |
| Red Hat Enterprise Linux 8.0 (for Intel64)        | RHEL 8.0                             | Red Hat Enterprise Linux |
| Red Hat Enterprise Linux 7.6 (for Intel64)        | RHEL 7.6                             | Or                       |
| Red Hat Enterprise Linux 7.5 (for Intel64)        | RHEL 7.5                             | Linux                    |
| Red Hat Enterprise Linux 7.4 (for Intel64)        | RHEL 7.4                             |                          |
| Red Hat Enterprise Linux 7.3 (for Intel64)        | RHEL 7.3                             |                          |
| Red Hat Enterprise Linux 7.2 (for Intel64)        | RHEL 7.2                             |                          |
| Red Hat Enterprise Linux 7.1 (for Intel64)        | RHEL 7.1                             |                          |
| Red Hat Enterprise Linux 6.10 (for Intel64)       | RHEL 6.10(Intel64)                   |                          |

| ed Hat Enterprise Linux 6.10 (for x86) ed Hat Enterprise Linux 6.9 (for Intel64) ed Hat Enterprise Linux 6.9 (for x86) ed Hat Enterprise Linux 6.8 (for Intel64) ed Hat Enterprise Linux 6.8 (for x86) ed Hat Enterprise Linux 6.7 (for Intel64) ed Hat Enterprise Linux 6.7 (for Intel64) ed Hat Enterprise Linux 6.6 (for Intel64) ed Hat Enterprise Linux 6.6 (for AMD64) ed Hat Enterprise Linux 6.6 (for x86) USE Linux Enterprise Server 15 (for AMD64 & tel64) | RHEL 6.10(x86)  RHEL 6.9(Intel64)  RHEL 6.9(x86)  RHEL 6.8(Intel64)  RHEL 6.8(x86)  RHEL 6.7(Intel64)  RHEL 6.7(x86)  RHEL 6.6(Intel64)  RHEL 6.6(x86)  SUSE 15(AMD64)  SUSE 15(Intel64)  or  SLES 15(AMD64) | SUSE Linux Enterprise Server |
|----------------------------------------------------------------------------------------------------|----------------------------------------------------------------------------------------------------|------------------------------|
| ed Hat Enterprise Linux 6.9 (for x86) ed Hat Enterprise Linux 6.8 (for Intel64) ed Hat Enterprise Linux 6.8 (for x86) ed Hat Enterprise Linux 6.7 (for Intel64) ed Hat Enterprise Linux 6.7 (for x86) ed Hat Enterprise Linux 6.6 (for Intel64) ed Hat Enterprise Linux 6.6 (for Intel64) ed Hat Enterprise Linux 6.6 (for AMD64) ed Hat Enterprise Linux 6.6 (for x86) USE Linux Enterprise Server 15 (for AMD64 & tel64)                                            | RHEL 6.9(x86)  RHEL 6.8(Intel64)  RHEL 6.8(x86)  RHEL 6.7(Intel64)  RHEL 6.7(x86)  RHEL 6.6(Intel64)  RHEL 6.6(x86)  SUSE 15(AMD64)  SUSE 15(Intel64)  or  SLES 15(AMD64)                                    | -                            |
| ed Hat Enterprise Linux 6.8 (for Intel64) ed Hat Enterprise Linux 6.8 (for x86) ed Hat Enterprise Linux 6.7 (for Intel64) ed Hat Enterprise Linux 6.7 (for x86) ed Hat Enterprise Linux 6.6 (for Intel64) ed Hat Enterprise Linux 6.6 (for x86) USE Linux Enterprise Server 15 (for AMD64 & tel64)                                                                                                    | RHEL 6.8(Intel64)  RHEL 6.8(x86)  RHEL 6.7(Intel64)  RHEL 6.7(x86)  RHEL 6.6(Intel64)  RHEL 6.6(x86)  SUSE 15(AMD64)  SUSE 15(Intel64)  or  SLES 15(AMD64)                                                   | -                            |
| ed Hat Enterprise Linux 6.8 (for x86) ed Hat Enterprise Linux 6.7 (for Intel64) ed Hat Enterprise Linux 6.7 (for x86) ed Hat Enterprise Linux 6.6 (for Intel64) ed Hat Enterprise Linux 6.6 (for x86) USE Linux Enterprise Server 15 (for AMD64 & tel64)  USE Linux Enterprise Server 12 SP4 (for AMD64 &                                                                                                    | RHEL 6.8(x86)  RHEL 6.7(Intel64)  RHEL 6.7(x86)  RHEL 6.6(Intel64)  RHEL 6.6(x86)  SUSE 15(AMD64)  SUSE 15(Intel64)  or  SLES 15(AMD64)                                                                      | -                            |
| ed Hat Enterprise Linux 6.7 (for Intel64) ed Hat Enterprise Linux 6.7 (for x86) ed Hat Enterprise Linux 6.6 (for Intel64) ed Hat Enterprise Linux 6.6 (for x86) USE Linux Enterprise Server 15 (for AMD64 & tel64)  USE Linux Enterprise Server 12 SP4 (for AMD64 &                                                                                                    | RHEL 6.7(Intel64)  RHEL 6.7(x86)  RHEL 6.6(Intel64)  RHEL 6.6(x86)  SUSE 15(AMD64)  SUSE 15(Intel64)  or  SLES 15(AMD64)                                                                                     | -                            |
| ed Hat Enterprise Linux 6.7 (for x86) ed Hat Enterprise Linux 6.6 (for Intel64) ed Hat Enterprise Linux 6.6 (for x86) USE Linux Enterprise Server 15 (for AMD64 & tel64)  USE Linux Enterprise Server 12 SP4 (for AMD64 &                                                                                                    | RHEL 6.7(x86)  RHEL 6.6(Intel64)  RHEL 6.6(x86)  SUSE 15(AMD64)  SUSE 15(Intel64)  or  SLES 15(AMD64)                                                                                                    | -                            |
| ed Hat Enterprise Linux 6.6 (for Intel64) ed Hat Enterprise Linux 6.6 (for x86) USE Linux Enterprise Server 15 (for AMD64 & tel64)  USE Linux Enterprise Server 12 SP4 (for AMD64 &                                                                                                    | RHEL 6.6(Intel64)  RHEL 6.6(x86)  SUSE 15(AMD64)  SUSE 15(Intel64)  or  SLES 15(AMD64)                                                                                                    | -                            |
| USE Linux Enterprise Server 15 (for AMD64 & tel64)  USE Linux Enterprise Server 12 SP4 (for AMD64 &                                                                                                    | RHEL 6.6(x86)  SUSE 15(AMD64)  SUSE 15(Intel64)  or  SLES 15(AMD64)                                                                                                    | -                            |
| USE Linux Enterprise Server 15 (for AMD64 & tel64)  USE Linux Enterprise Server 12 SP4 (for AMD64 &                                                                                                    | SUSE 15(AMD64)<br>SUSE 15(Intel64)<br>or<br>SLES 15(AMD64)                                                                                                    | -                            |
| USE Linux Enterprise Server 12 SP4 (for AMD64 &                                                                                                    | SUSE 15(Intel64)<br>or<br>SLES 15(AMD64)                                                                                                    | -                            |
| •                                                                                                    | SLES 15(Intel64)                                                                                                    | Or<br>Linux                  |
|                                                                                                    | SUSE 12 SP4(AMD64)<br>SUSE 12 SP4(Intel64)<br>or<br>SLES 12 SP4(AMD64)<br>SLES 12 SP4(Intel64)                                                                                                    |                              |
| USE Linux Enterprise Server 12 SP3 (for AMD64 & tel64)                                                                                                    | SUSE 12 SP3(AMD64)<br>SUSE 12 SP3(Intel64)<br>or<br>SLES 12 SP3(AMD64)<br>SLES 12 SP3(Intel64)                                                                                                    |                              |
| USE Linux Enterprise Server 12 SP2 (for AMD64 & tel64)                                                                                                    | SUSE 12 SP2(AMD64)<br>SUSE 12 SP2(Intel64)<br>or<br>SLES 12 SP2(AMD64)<br>SLES 12 SP2(Intel64)                                                                                                    |                              |
| USE Linux Enterprise Server 12 SP1 (for AMD64 & tel64)                                                                                                    | SUSE 12 SP1(AMD64)<br>SUSE 12 SP1(Intel64)<br>or<br>SLES 12 SP1(AMD64)<br>SLES 12 SP1(Intel64)                                                                                                    |                              |
| USE Linux Enterprise Server 12 (for AMD64 & tel64)                                                                                                    | SUSE 12(AMD64)<br>SUSE 12(Intel64)<br>or<br>SLES 12(AMD64)<br>SLES 12(Intel64)                                                                                                    |                              |
| USE Linux Enterprise Server 11 SP4 (for AMD64 & tel64)                                                                                                    | SUSE 11 SP4(AMD64)<br>SUSE 11 SP4(Intel64)<br>or<br>SLES 11 SP4(AMD64)<br>SLES 11 SP4(Intel64)                                                                                                    |                              |
| USE Linux Enterprise Server 11 SP4 (for x86)                                                                                                    | SUSE 11 SP4(x86)                                                                                                    |                              |
| Mware(R) vSphere(TM) ESXi 6.7                                                                                                    | or<br>SLES 11 SP4(x86)                                                                                                    |                              |

| Official name                  | Abbreviation    |  |
|--------------------------------|-----------------|--|
| VMware(R) vSphere(TM) ESXi 6.5 | VMware ESXi 6.5 |  |
| VMware(R) vSphere(TM) ESXi 6.0 | VMware ESXi 6.0 |  |
| VMware(R) vSphere(TM) ESXi 5.5 | VMware ESXi 5.5 |  |
| VMware Virtual SAN             | vSAN            |  |

#### Terms

For the major terms and abbreviations used in this manual, refer to "Glossary."

#### **High Risk Activity**

The Customer acknowledges and agrees that the Product is designed, developed and manufactured as contemplated for general use, including without limitation, general office use, personal use, household use, and ordinary industrial use, but is not designed, developed and manufactured as contemplated for use accompanying fatal risks or dangers that, unless extremely high safety is secured, could lead directly to death, personal injury, severe physical damage or other loss (hereinafter "High Safety Required Use"), including without limitation, nuclear reaction control in nuclear facility, aircraft flight control, air traffic control, mass transport control, medical life support system, missile launch control in weapon system. The Customer shall not use the Product without securing the sufficient safety required for the High Safety Required Use. In addition, Fujitsu (or other affiliate's name) shall not be liable against the Customer and/or any third party for any claims or damages arising in connection with the High Safety Required Use of the Product.

#### To Use This Product Safely

This document contains important information required for using this product safely and correctly. Read this manual carefully before using the product. In addition, to use the product safely, the customer must understand the related products (hardware and software) before using the product. Be sure to use the product by following the precautions on the related products. Be sure to keep this manual in a safe and convenient location for quick reference during use of the product.

#### **Modifications**

The customer may not modify this software or perform reverse engineering through decompiling or disassembly.

#### **Disclaimers**

Fujitsu Limited assumes no responsibility for any claims for losses, damages or other liabilities arising from the use of this product. The contents of this document are subject to change without notice.

#### **Trademarks**

Microsoft, Windows, Windows Vista, Windows Server, Hyper-V, Active Directory, and the titles or names of other Microsoft products are trademarks or registered trademarks of Microsoft Corporation in the United States and other countries.

Linux is a trademark or registered trademark of Linus Torvalds in the United States and other countries.

Red Hat and all trademarks and logos based on Red Hat are trademarks or registered trademarks of Red Hat, Inc. in the United States and other countries.

SUSE and the SUSE logo are trademarks or registered trademarks of SUSE LLC in the United States and other countries.

VMware, VMware logo, VMware ESXi, VMware SMP, and vMotion are trademarks or registered trademarks of VMware, Inc. in the United States and other countries.

Intel and Xeon are trademarks or registered trademarks of Intel Corporation or its subsidiaries in the United States and other countries.

Java is a registered trademark of Oracle Corporation and its subsidiaries/affiliates in the United States and other countries.

Zabbix is a trademark of Zabbix LLC that is based in Republic of Latvia.

PostgreSQL is a trademark of PostgreSQL in the United States and other countries.

Apache is a trademark or registered trademark of Apache Software Foundation.

Cisco is a trademark of Cisco Systems, Inc. in the United States and other countries.

Elasticsearch is a trademark or registered trademark of Elasticsearch BV in the United States and other countries.

Xen is a trademark of XenSource, Inc.

Trend Micro and Deep Security are trademarks or registered trademarks of Trend Micro Incorporated.

All other company and product names are trademarks or registered trademarks of the respective companies.

All other products are owned by their respective companies.

#### Copyright

Copyright 2019 FUJITSU LIMITED

This manual shall not be reproduced or copied without the permission of Fujitsu Limited.

## **Modification History**

| Edition | Publication<br>Date | Section                                                                                                    |                 | Modification Overview                                                                                                    |
|---------|---------------------|----------------------------------------------------------------------------------------------------|-----------------|----------------------------------------------------------------------------------------------------|
| 01      | February 2019       | -                                                                                                    | -               | First edition                                                                                                    |
| 02      | April 2019          | 2.2 Messages during Start of Cluster<br>Creation (ISM 2.4.0.b or later)                                              | Messages        | Modified messages during start of<br>Cluster Creation (ISM 2.4.0.b or later)                                                 |
|         |                     | 2.5 Messages during Execution of Cluster<br>Creation (ISM 2.4.0.b or later)                                          | Messages        | Modified messages during execution of Cluster Creation (ISM 2.4.0.b or later)                                                |
|         |                     | 2.6 Action Examples for when a Cluster<br>Creation Error Occurs                                                      | Action examples | Modified the article in the following action example  - Action example 14                                                    |
|         |                     | 3.9 Messages during Start of Cluster<br>Expansion (ISM 2.4.0.b or later)                                             | Messages        | Modified messages during start of<br>Cluster Expansion (ISM 2.4.0.b or<br>later)                                             |
|         |                     | 3.15 Messages during Execution of Cluster<br>Expansion (ISM 2.4.0.b or later)                                        | Messages        | Modified messages during execution of Cluster Expansion (ISM 2.4.0.b or later)                                               |
|         |                     | 3.16 Action Examples for when a Cluster Expansion Error Occurs                                                       | Action examples | Modified the article in the following action example                                                                         |
|         |                     |                                                                                                    |                 | - Action example 14                                                                                                    |
|         |                     | 4.2 Messages during Setting of Operation<br>Options of Firmware Rolling Update (ISM<br>2.4.0.b or later)             | Messages        | Modified messages during setting of operation options of Firmware Rolling Update (ISM 2.4.0.b or later)                      |
|         |                     | 4.4 Messages during Output of Operation<br>Option List of Firmware Rolling Update<br>(ISM 2.4.0.b or later)          | Messages        | Modified messages during output of operation option list of Firmware Rolling Update (ISM 2.4.0.b or later)                   |
|         |                     | 4.6 Messages during Output of an Individual<br>Operation Option of Firmware Rolling<br>Update (ISM 2.4.0.b or later) | Messages        | Modified messages during output of<br>an individual operation option of<br>Firmware Rolling Update (ISM<br>2.4.0.b or later) |
|         |                     | 4.8 Messages during Update of Operation<br>Options of Firmware Rolling Update (ISM<br>2.4.0.b or later)              | Messages        | Modified messages during update of operation options of Firmware Rolling Update (ISM 2.4.0.b or later)                       |
|         |                     | 4.10 Messages during Deletion of Operation<br>Options of Firmware Rolling Update (ISM<br>2.4.0.b or later)           | Messages        | Modified messages during deletion of operation options of Firmware Rolling Update (ISM 2.4.0.b or later)                     |

| Edition | Publication<br>Date | Section                                                                                          |                 | Modification Overview                                                                                             |
|---------|---------------------|--------------------------------------------------------------------------------------------------|-----------------|----------------------------------------------------------------------------------------------------|
|         |                     | 4.12 Messages during Start of Firmware<br>Rolling Update (ISM 2.4.0.b or later)                  | Messages        | Modified messages during start of<br>Firmware Rolling Update (ISM<br>2.4.0.b or later)                            |
|         |                     | 4.14 Messages during Cancel of Execution of<br>Firmware Rolling Update (ISM 2.4.0.b or<br>later) | Messages        | Modified messages during cancel of execution of Firmware Rolling Update (ISM 2.4.0.b or later)                    |
|         |                     | 4.16 Messages during Output of Target<br>Firmware List (ISM 2.4.0.b or later)                    | Messages        | Modified messages during output of target firmware list (ISM 2.4.0.b or later)                                    |
|         |                     | 4.18 Messages during Execution of<br>Firmware Rolling Update (ISM 2.4.0.b or<br>later)           | Messages        | Modified messages during execution<br>of Firmware Rolling Update (ISM<br>2.4.0.b or later)                        |
|         |                     | 4.19 Action Examples for when a Firmware Rolling Update Error Occurs                             | Action examples | Modified the article in the following action example  - Action example 1  - Action example 9  - Action example 11 |
| 03      | May 2019            | Preface                                                                                          | -               | Added the support OSes                                                                                            |
|         |                     | 4.19 Action Examples for when a Firmware Rolling Update Error Occurs                             | Action examples | Added an article in the following action example                                                                  |
|         |                     |                                                                                                  |                 | - Action example 13                                                                                               |

## Contents

| Chapter 1 Messages for Cluster Management                                                                       | 1          |
|----------------------------------------------------------------------------------------------------|------------|
| 1.1 Messages Related to Services of Cluster Management                                                          |            |
| 1.2 Messages during Retrieval of List of Storage Pool information                                               | 3          |
| 1.3 Messages during Retrieval of Detailed Storage Pool Information                                              | ∠          |
| 1.4 Messages during Retrieval of History Information from Storage Pool                                          | <i>6</i>   |
| 1.5 Messages during Retrieval of Information from Resource Lists                                                |            |
| 1.6 Messages during Retrieval of Cluster Information Lists                                                      | 9          |
| 1.7 Messages during Retrieval of Detailed Cluster Information                                                   | 10         |
| 1.8 Messages during Activation of Maintenance Mode on the Host                                                  | 11         |
| 1.9 Messages during Deactivation of Maintenance Mode on the Host                                                | 13         |
| 1.10 Messages during Migration of Virtual Machines                                                              | 15         |
| 1.11 Messages during Startup of Virtual Machines.                                                               | 17         |
| 1.12 Messages during Stopping Virtual Machines                                                                  | 18         |
| 1.13 Messages during Shutdown of Virtual Machines.                                                              | 20         |
| 1.14 Messages during Restarting Hosts                                                                           | 21         |
| 1.15 Messages Related to Status Updates                                                                         | 23         |
| 1.16 Messages Related to Modification of Cluster Settings                                                       | 25         |
| 1.17 Messages when Repairing virtual disk of Storage Spaces Direct                                              | 27         |
| 1.18 Messages during Shutdown of the Host                                                                       | 28         |
|                                                                                                    |            |
| Chapter 2 Messages for Cluster Creation                                                                         |            |
| 2.1 Messages during Start of Cluster Creation (ISM 2.4.0/ISM 2.4.0.a)                                           |            |
| 2.2 Messages during Start of Cluster Creation (ISM 2.4.0.b or later)                                            |            |
| 2.3 Messages during Cancel of Execution of Cluster Creation                                                     |            |
| 2.4 Messages during Execution of Creating Cluster (ISM 2.4.0/ISM 2.4.0.a)                                       |            |
| 2.5 Messages during Execution of Creating Cluster (ISM 2.4.0.b or later)                                        |            |
| 2.6 Action Examples for when a Cluster Creation Error Occurs                                                    | 47         |
| Chapter 3 Messages for Cluster Expansion                                                                        | 57         |
| 3.1 Messages Related to Services of Cluster Expansion, Cluster Creation, and Firmware Rolling Update            |            |
| 3.2 Messages during Output of Type List of Parameter                                                            |            |
| 3.3 Messages during Creating Parameters                                                                         |            |
| 3.4 Messages during Output of Parameter Lists                                                                   |            |
| 3.5 Messages during Individual Output of Parameters.                                                            |            |
| 3.6 Messages during Updating Parameters                                                                         |            |
| 3.7 Messages during Deletion of Parameters                                                                      |            |
| 3.8 Messages during Start of Cluster Expansion (ISM 2.4.0/ISM 2.4.0.a)                                          |            |
| 3.9 Messages during Start of Cluster Expansion (ISM 2.4.0.b or later)                                           |            |
| 3.10 Messages during Cancel of Execution of Cluster Expansion                                                   |            |
| 3.11 Messages during Deletion of Unnecessary Parameters                                                         | 79         |
| 3.12 Messages during Importing Parameters                                                                       | 81         |
| 3.13 Messages during Exporting Parameters                                                                       | 83         |
| 3.14 Messages during Execution of Cluster Expansion (ISM 2.4.0/ISM 2.4.0.a)                                     | 85         |
| 3.15 Messages during Execution of Cluster Expansion (ISM 2.4.0.b or later)                                      | 88         |
| 3.16 Action Examples for when a Cluster Expansion Error Occurs                                                  | 91         |
|                                                                                                    |            |
| Chapter 4 Messages for Firmware Rolling Update                                                                  |            |
| 4.1 Messages during Setting of Operation Options of Firmware Rolling Update (ISM 2.4.0/ISM 2.4.0.a)             |            |
| 4.2 Messages during Setting of Operation Options of Firmware Rolling Update (ISM 2.4.0.b or later)              |            |
| 4.3 Messages during Output of Operation Option List of Firmware Rolling Update (ISM 2.4.0/ISM 2.4.0.a)          |            |
| 4.4 Messages during Output of Operation Option List of Firmware Rolling Update (ISM 2.4.0.b or later)           |            |
| 4.5 Messages during Output of an Individual Operation Option of Firmware Rolling Update (ISM 2.4.0/ISM 2.4.0.a) |            |
| 4.6 Messages during Output of an Individual Operation Option of Firmware Rolling Update (ISM 2.4.0.b or later)  | 11(        |
|                                                                                                    |            |
| 4.7 Messages during Update of Operation Options of Firmware Rolling Update (ISM 2.4.0/ISM 2.4.0.a)              | 112        |
|                                                                                                    | 112<br>114 |

| 4.10 Messages during Deletion of Operation Options of Firmware Rolling Update (ISM 2.4.0.b or later) | 118 |
|----------------------------------------------------------------------------------------------------|-----|
| 4.11 Messages during Start of Firmware Rolling Update (ISM 2.4.0/ISM 2.4.0.a)                        | 121 |
| 4.12 Messages during Start of Firmware Rolling Update (ISM 2.4.0.b or later)                         | 123 |
| 4.13 Messages during Cancel of Execution of Firmware Rolling Update (ISM 2.4.0/ISM 2.4.0.a)          | 124 |
| 4.14 Messages during Cancel of Execution of Firmware Rolling Update (ISM 2.4.0.b or later)           | 127 |
| 4.15 Messages during Output of Target Firmware List (ISM 2.4.0/ISM 2.4.0.a)                          | 129 |
| 4.16 Messages during Output of Target Firmware List (ISM 2.4.0.b or later)                           | 131 |
| 4.17 Messages during Execution of Firmware Rolling Update (ISM 2.4.0/ISM 2.4.0.a)                    | 133 |
| 4.18 Messages during Execution of Firmware Rolling Update (ISM 2.4.0.b or later)                     | 135 |
| 4.19 Action Examples for when a Firmware Rolling Update Error Occurs.                                | 138 |

## Chapter 1 Messages for Cluster Management

This chapter describes the messages that are issued by Cluster Management.

#### Message output

Messages related to Cluster Management are issued as ISM Event Logs.

You can refer to the Event Logs by selecting [Events] - [Events] from the Global Navigation menu on the GUI of ISM.

#### Message structure

Messages related to Cluster Management have the following structure:

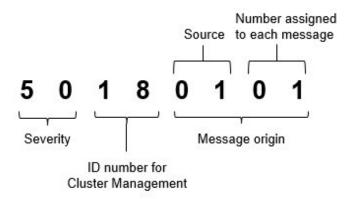

#### - Severity

This shows the level of severity of the various message contents. The message IDs and levels of severity are related as follows:

| Message ID (first two digits) | Severity | Description                                               |
|-------------------------------|----------|-----------------------------------------------------------|
| 10                            | info     | Normal information notification. No actions are required. |
| 30                            | warning  | Warning notification. Varying actions are required.       |
| 50                            | error    | Error notification. Actions are required.                 |

- ID number for Cluster Management

The fixed ID number "18" is assigned to Cluster Management.

- Message origin

This number consists of a number showing the location that generated a message (first two digits) and a number that is assigned to each message (last two digits).

The message IDs and message origins are related as follows:

| Message ID (last four digits) | Message origin                                     | Description                                                 |
|-------------------------------|----------------------------------------------------|-------------------------------------------------------------|
| 00xx                          | Cluster Management Service                         | Messages related to services of Cluster Management          |
| 01xx                          | List of storage pool information                   | Messages related to information retrieval from storage pool |
| 02xx                          | Detailed storage pool information                  |                                                             |
| 03xx                          | Retrieval of history information from storage pool |                                                             |

| Message ID (last four digits) | Message origin                                | Description                                                                                                    |
|-------------------------------|-----------------------------------------------|----------------------------------------------------------------------------------------------------|
| 04xx                          | Retrieval of information from resource lists  | Messages related to retrieval of information from resource lists                                                                |
| 05xx                          | Retrieval of cluster information lists        | Messages related to retrieval of information on clusters                                                                        |
| 06xx                          | Retrieval of detailed cluster information     |                                                                                                    |
| 07xx                          | Setting up Maintenance Mode in vSAN<br>Host   | Messages related to activation of Maintenance Mode on vSAN host                                                                 |
| 08xx                          | Deactivating Maintenance Mode in vSAN<br>Host |                                                                                                    |
| 09xx                          | Migrating Virtual Machine                     | Messages related to migration, start, stop and shut down of                                                                     |
| 10xx                          | Starting Virtual Machine                      | virtual machines in a vSAN environment.                                                                                         |
| 11xx                          | Stopping Virtual Machine                      |                                                                                                    |
| 12xx                          | Shutting down Virtual Machine (vSAN)          |                                                                                                    |
| 13xx                          | Restarting vSAN host                          | Messages related to restart of the vSAN host.                                                                                   |
| 14xx                          | Setting up Maintenance Mode for the host      | Messages related to the Maintenance Mode settings for the                                                                       |
| 15xx                          | Canceling Maintenance Mode for the host       | PRIMEFLEX for Microsoft Storage Spaces Direct host.                                                                             |
| 16xx                          | Migrating Virtual Machine                     | Messages related to migration, start and stop of virtual                                                                        |
| 17xx                          | Starting Virtual Machine                      | machines in a PRIMEFLEX for Microsoft Storage Spaces  Direct environment.                                                       |
| 18xx                          | Stopping Virtual Machine                      | Direct chynolinent.                                                                                                    |
| 19xx                          | Restarting host                               | Messages related to restart of the PRIMEFLEX for Microsoft Storage Spaces Direct host.                                          |
| 20xx                          | Updating status                               | Messages when updating the information on clusters                                                                              |
| 21xx                          | Changing cluster settings                     | Messages related to changing the settings of a failover cluster in a PRIMEFLEX for Microsoft Storage Spaces Direct environment. |

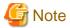

For procedures on how to collect maintenance data, refer to "4.5.2 ISM for PRIMEFLEX Maintenance Data" in "User's Guide."

## 1.1 Messages Related to Services of Cluster Management

10180000: Startup of the ResourceList service completed.

Severity

Info

Actions

Not required.

10180001: The ResourceList service stopped.

Severity

Info

| Actions                        |                                                                                                    |
|--------------------------------|----------------------------------------------------------------------------------------------------|
| Not required.                  |                                                                                                    |
| 50180000: Sta                  | rtup of the ResourceList service failed.                                                                                                  |
| Severity                       |                                                                                                    |
| Error                          |                                                                                                    |
| Actions                        |                                                                                                    |
| Restart ISM-Vacustomer service | A. After that, perform the operation again. If the error still occurs, collect maintenance data and contact your local Fujits ce partner. |
| 50180001: An                   | operation was executed for an incorrect URI ( <uri name="">).</uri>                                                                       |
| Severity                       |                                                                                                    |
| Error                          |                                                                                                    |
| Actions                        |                                                                                                    |
| Check the URI                  | and the REST API method before you try again.                                                                                             |
| 50180002: An                   | internal error occurred.                                                                                                    |
| Severity                       |                                                                                                    |
| Error                          |                                                                                                    |
| Actions                        |                                                                                                    |
| Collect mainter                | nance data and contact your local Fujitsu customer service partner.                                                                       |
| 50180003: The                  | operation can not be canceled.                                                                                                    |
| Severity                       |                                                                                                    |
| Error                          |                                                                                                    |
| Actions                        |                                                                                                    |
| Because this op                | peration can not be canceled, wait until it has finished.                                                                                 |
|                                |                                                                                                    |
| I.2 Messa                      | ges during Retrieval of List of Storage Pool information                                                                                  |
| 10180100: Suc                  | cessfully retrieved list of storage pool information.                                                                                     |
| Severity                       |                                                                                                    |
| Info                           |                                                                                                    |
| Actions                        |                                                                                                    |
| Not required.                  |                                                                                                    |
| 50180100: Fail                 | ed to retrieve list of storage pool information. An internal error occurred.                                                              |
| Severity                       |                                                                                                    |
| Error                          |                                                                                                    |

50180101: Failed to retrieve list of storage pool information. The user privileges are not correct.

Collect maintenance data and contact your local Fujitsu customer service partner.

Actions

| Severity                                                                                                    |            |
|----------------------------------------------------------------------------------------------------|------------|
| Error                                                                                                    |            |
| Actions                                                                                                    |            |
| Check the execution privileges of the operating user. Execute all operations with the appropriate user privileges.                                          |            |
| 50180102: Failed to retrieve list of storage pool information. Incorrect access to resource.                                                                |            |
| Severity                                                                                                    |            |
| Error                                                                                                    |            |
| Actions                                                                                                    |            |
| Check the execution privileges of the operating user. Execute all operations with the appropriate user privileges.                                          |            |
| 50180103: Failed to retrieve list of storage pool information. Failed to load database.                                                                     |            |
| Severity                                                                                                    |            |
| Error                                                                                                    |            |
| Actions                                                                                                    |            |
| Wait a while (one to several minutes) before you retry to execute the command. Alternatively, restart ISM-VA, and then per operation again.                 | rform the  |
| 50180105: Failed to retrieve list of storage pool information. Cannot analyze input parameters.                                                             |            |
| Severity                                                                                                    |            |
| Error                                                                                                    |            |
| Actions                                                                                                    |            |
| Check the input parameters, and then perform the operation again.                                                                                           |            |
| 50180108: Failed to retrieve list of storage pool information. Failure in internal communication.                                                           |            |
| Severity                                                                                                    |            |
| Error                                                                                                    |            |
| Actions                                                                                                    |            |
| Restart ISM-VA. After that, perform the operation again. If the error still occurs, collect maintenance data and contact your loc customer service partner. | al Fujitsı |
| 1.3 Messages during Retrieval of Detailed Storage Pool Information                                                                                          |            |
| 10180200: Successfully retrieved detailed storage pool information.                                                                                         |            |
| Severity                                                                                                    |            |
| Info                                                                                                    |            |
| Actions                                                                                                    |            |
| Not required.                                                                                                    |            |
|                                                                                                    |            |

50180200: Failed to retrieve detailed storage pool information. An internal error occurred.

Severity Error

Collect maintenance data and contact your local Fujitsu customer service partner.

#### 50180201: Failed to retrieve detailed storage pool information. The user privileges are not correct.

#### Severity

Error

#### Actions

Check the execution privileges of the operating user. Execute all operations with the appropriate user privileges.

#### 50180202: Failed to retrieve detailed storage pool information. Incorrect access to resource.

#### Severity

Error

#### Actions

Check the execution privileges of the operating user. Execute all operations with the appropriate user privileges.

#### 50180203: Failed to retrieve detailed storage pool information. Failed to load database.

#### Severity

Error

#### Actions

Wait a while (one to several minutes) before you retry to execute the command. Alternatively, restart ISM-VA, and then perform the operation again.

#### 50180205: Failed to retrieve detailed storage pool information. Cannot analyze input parameters.

#### Severity

Error

#### Actions

Check the input parameters, and then perform the operation again.

## 50180207: Failed to retrieve detailed storage pool information. The specified storage pool is not eligible or does not exist.

#### Severity

Error

#### Actions

Check the specified resource, and then perform the operation again.

#### 50180208: Failed to retrieve detailed storage pool information. Failure in internal communication.

#### Severity

Error

#### Actions

Restart ISM-VA. After that, perform the operation again. If the error still occurs, collect maintenance data and contact your local Fujitsu customer service partner.

## 1.4 Messages during Retrieval of History Information from Storage Pool

| 10180300: Successfully retrieved history information from storage pool.                                                                             |
|----------------------------------------------------------------------------------------------------|
| Severity                                                                                                    |
| Info                                                                                                    |
| Actions                                                                                                    |
| Not required.                                                                                                    |
| 50180300: Failed to retrieve history information from storage pool. An internal error occurred.                                                     |
| Severity                                                                                                    |
| Error                                                                                                    |
| Actions                                                                                                    |
| Collect maintenance data and contact your local Fujitsu customer service partner.                                                                   |
| 50180301: Failed to retrieve history information from storage pool. The user privileges are not correct.                                            |
| Severity                                                                                                    |
| Error                                                                                                    |
| Actions                                                                                                    |
| Check the execution privileges of the operating user. Execute all operations with the appropriate user privileges.                                  |
| 50180302: Failed to retrieve history information from storage pool. Incorrect access to resource.                                                   |
| Severity                                                                                                    |
| Error                                                                                                    |
| Actions                                                                                                    |
| Check the execution privileges of the operating user. Execute all operations with the appropriate user privileges.                                  |
| 50180303: Failed to retrieve history information from storage pool. Failed to load database.                                                        |
| Severity                                                                                                    |
| Error                                                                                                    |
| Actions                                                                                                    |
| Wait a while (one to several minutes) before you retry to execute the command. Alternatively, restart ISM-VA, and then perform the operation again. |
| 50180305: Failed to retrieve history information from storage pool. Cannot analyze input parameters.                                                |
| Severity                                                                                                    |
| Error                                                                                                    |
| Actions                                                                                                    |
| Check the input parameters, and then perform the operation again.                                                                                   |
| F0190206: Epilod to retrieve history information from storage pool. A peremeter enceitiestion contains a                                            |

error.

| Severity                                                                                                    |                                                                                                    |
|----------------------------------------------------------------------------------------------------|----------------------------------------------------------------------------------------------------|
| Error                                                                                                    |                                                                                                    |
| Actions                                                                                                    |                                                                                                    |
| -                                                                                                    | t parameter contents, the information registered for the cloud management software, the node registration information king required actions, perform the operation again.                                                                                                  |
| 50180307: Faile eligible or does                                                                                                   | ed to retrieve history information from storage pool. The specified storage pool is not s not exist.                                                                                                    |
| Severity                                                                                                    |                                                                                                    |
| Error                                                                                                    |                                                                                                    |
| Actions                                                                                                    |                                                                                                    |
| Check the specif                                                                                                    | fied resource, and then perform the operation again.                                                                                                    |
| 50180308: Faile                                                                                                    | ed to retrieve history information from storage pool. Failure in internal communication.                                                                                                    |
| Severity                                                                                                    |                                                                                                    |
| Error                                                                                                    |                                                                                                    |
| Actions                                                                                                    |                                                                                                    |
| customer service                                                                                                    |                                                                                                    |
| customer service                                                                                                    | ges during Retrieval of Information from Resource Lists                                                                                                    |
| 1.5 Messag                                                                                                    | e partner.                                                                                                    |
| customer service                                                                                                    | ges during Retrieval of Information from Resource Lists                                                                                                    |
| customer service  1.5 Messag  10180400: Succe Severity Info                                                                        | ges during Retrieval of Information from Resource Lists                                                                                                    |
| customer service  1.5 Messag  10180400: Succe Severity                                                                             | ges during Retrieval of Information from Resource Lists                                                                                                    |
| 1.5 Message 10180400: Successive Severity Info Actions Not required.                                                               | ges during Retrieval of Information from Resource Lists                                                                                                    |
| 1.5 Messag  10180400: Succe Severity Info Actions Not required.  50180400: Faile                                                   | ges during Retrieval of Information from Resource Lists cessfully retrieved information from resource lists.                                                                                                    |
| 1.5 Message 10180400: Successive Severity Info Actions Not required. 50180400: Faile occurred.                                     | ges during Retrieval of Information from Resource Lists cessfully retrieved information from resource lists.                                                                                                    |
| 1.5 Message 10180400: Successive Severity Info Actions Not required. 50180400: Failed occurred. Severity                           | ges during Retrieval of Information from Resource Lists cessfully retrieved information from resource lists.                                                                                                    |
| 1.5 Message 10180400: Succe Severity Info Actions Not required.  50180400: Faile occurred. Severity Error Actions                  | ges during Retrieval of Information from Resource Lists cessfully retrieved information from resource lists.                                                                                                    |
| 1.5 Message 10180400: Succe Severity Info Actions Not required.  50180400: Faile occurred. Severity Error Actions Collect maintens | ges during Retrieval of Information from Resource Lists cessfully retrieved information from resource lists.  ed to accept command to retrieve information from resource lists again. An internal error ance data and contact your local Fujitsu customer service partner. |
| 10180400: Succe Severity Info Actions Not required.  50180400: Faile occurred.  Severity Error Actions Collect maintena            | ges during Retrieval of Information from Resource Lists cessfully retrieved information from resource lists.  ed to accept command to retrieve information from resource lists again. An internal error ance data and contact your local Fujitsu customer service partner. |

50180402: Failed to retrieve detailed storage pool information. Incorrect access to resource.

Check the execution privileges of the operating user. Execute all operations with the appropriate user privileges.

Actions

#### Severity

Error

#### Actions

Check the execution privileges of the operating user. Execute all operations with the appropriate user privileges.

#### 50180403: Failed to retrieve information from resource lists again. Failed to load database.

#### Severity

Error

#### Actions

Wait a while (one to several minutes) before you retry to execute the command. Alternatively, restart ISM-VA, and then perform the operation again.

#### 50180404: Failed to retrieve information from resource lists again. Failed to write to database.

#### Severity

Error

#### Actions

Wait a while (one to several minutes) before you retry to execute the command. Alternatively, restart ISM-VA, and then perform the operation again.

## 50180407: Failed to retrieve information from resource lists again. The specified resource is not eligible or does not exist.

#### Severity

Error

#### Actions

Check the specified resource, and then perform the operation again.

#### 50180408: Failed to retrieve information from resource lists again. Failure in internal communication.

#### Severity

Error

#### Actions

Restart ISM-VA. After that, perform the operation again. If the error still occurs, collect maintenance data and contact your local Fujitsu customer service partner.

#### 30180409: Failed to communicate with a part of the devices registered in the Cloud Management Software.

#### Severity

Warning

#### Actions

Check the information registered in The cloud management software and correct any errors.

If there are no errors in the information registered in The cloud management software, check the communication environment of the target device and solve any errors.

If the target is a Windows device, check if there are any stopped devices in the nodes making up the representative cluster.

## 1.6 Messages during Retrieval of Cluster Information Lists

| 10180500: Successfully retrieved cluster information list.                                                                 |                          |
|----------------------------------------------------------------------------------------------------|--------------------------|
| Severity                                                                                                    |                          |
| Info                                                                                                    |                          |
| Actions                                                                                                    |                          |
| Not required.                                                                                                    |                          |
| 50180500: Failed to retrieve cluster information list. An internal error occurred.                                         |                          |
| Severity                                                                                                    |                          |
| Error                                                                                                    |                          |
| Actions                                                                                                    |                          |
| Collect maintenance data and contact your local Fujitsu customer service partner.                                          |                          |
| 50180501: Failed to retrieve cluster information list. The user privileges are not corre                                   | ect.                     |
| Severity                                                                                                    |                          |
| Error                                                                                                    |                          |
| Actions                                                                                                    |                          |
| Check the execution privileges of the operating user. Execute all operations with the appropriate user privil              | leges.                   |
| 50180502: Failed to retrieve cluster information list. Incorrect access to resource.                                       |                          |
| Severity                                                                                                    |                          |
| Error                                                                                                    |                          |
| Actions                                                                                                    |                          |
| Check the execution privileges of the operating user. Execute all operations with the appropriate user privil              | leges.                   |
| 50180503: Failed to retrieve cluster information list. Failed to load database.                                            |                          |
| Severity                                                                                                    |                          |
| Error                                                                                                    |                          |
| Actions                                                                                                    |                          |
| Wait a while (one to several minutes) before you retry to execute the command. Alternatively, restart ISM-operation again. | VA, and then perform the |
| 50180505: Failed to retrieve cluster information list. Cannot analyze input parameter                                      | 'S.                      |
| Severity                                                                                                    |                          |
| Error                                                                                                    |                          |
| Actions                                                                                                    |                          |
| Check the input parameters, and then perform the operation again.                                                          |                          |
| 50180508: Failed to retrieve cluster information list. Failure in internal communication                                   | on.                      |
| Severity                                                                                                    |                          |
| Error                                                                                                    |                          |

Actions

Restart ISM-VA. After that, perform the operation again. If the error still occurs, collect maintenance data and contact your local Fujitsu customer service partner.

## 1.7 Messages during Retrieval of Detailed Cluster Information

| 10180600: Successfully retrieved detailed cluster information.                                                                                      |
|----------------------------------------------------------------------------------------------------|
| Severity                                                                                                    |
| Info                                                                                                    |
| Actions                                                                                                    |
| Not required.                                                                                                    |
| 50180600: Failed to retrieve detailed cluster information. An internal error occurred.                                                              |
| Severity                                                                                                    |
| Error                                                                                                    |
| Actions                                                                                                    |
| Collect maintenance data and contact your local Fujitsu customer service partner.                                                                   |
| 50180601: Failed to retrieve detailed cluster information. The user privileges are not correct.                                                     |
| Severity                                                                                                    |
| Error                                                                                                    |
| Actions                                                                                                    |
| Check the execution privileges of the operating user. Execute all operations with the appropriate user privileges.                                  |
| 50180602: Failed to retrieve detailed cluster information. Incorrect access to resource.                                                            |
| Severity                                                                                                    |
| Error                                                                                                    |
| Actions                                                                                                    |
| Check the execution privileges of the operating user. Execute all operations with the appropriate user privileges.                                  |
| 50180603: Failed to retrieve detailed cluster information. Failed to load database.                                                                 |
| Severity                                                                                                    |
| Error                                                                                                    |
| Actions                                                                                                    |
| Wait a while (one to several minutes) before you retry to execute the command. Alternatively, restart ISM-VA, and then perform the operation again. |
| 50180605: Failed to retrieve detailed cluster information. Cannot analyze input parameters.                                                         |
| Severity                                                                                                    |
| Error                                                                                                    |

Check the input parameters for this processing, and then perform the operation again.

| 50180607: Failed to retrieve detailed cluster information. The specified cluster is not eligible or does no exist.                                                                                                    |
|----------------------------------------------------------------------------------------------------|
| Severity                                                                                                    |
| Error                                                                                                    |
| Actions                                                                                                    |
| Check the specified resource, and then perform the operation again.                                                                                                    |
| 50180608: Failed to retrieve detailed cluster information. Failure in internal communication.                                                                                                    |
| Severity                                                                                                    |
| Error                                                                                                    |
| Actions                                                                                                    |
| Restart ISM-VA. After that, perform the operation again. If the error still occurs, collect maintenance data and contact your local Fujits customer service partner.  1.8 Messages during Activation of Maintenance Mode on the Hos |
| 10180700: Accepted request to activate Maintenance Mode on vSAN host. 10181401: Successfully activated Maintenance Mode.                                                                                                    |
| Severity                                                                                                    |
| Info                                                                                                    |
| Actions                                                                                                    |
| Not required.                                                                                                    |
| 10181400: Accepted request to activate Maintenance Mode on the host                                                                                                    |
| Severity                                                                                                    |
| Info                                                                                                    |
| Actions                                                                                                    |
| Not required.                                                                                                    |
| 30181401: Successfully activated Maintenance Mode. <detailed information=""></detailed>                                                                                                    |
| Severity                                                                                                    |
| Warning                                                                                                    |
| Actions                                                                                                    |
| Not required.                                                                                                    |
| 50180700: Failed to activate Maintenance Mode on vSAN host. An internal error occurred. 50181400: Failed to set Maintenance Mode on the host. An internal error occurred.                                                           |
| Severity                                                                                                    |
| Error                                                                                                    |
| Actions                                                                                                    |
| Collect maintenance data and contact your local Fujitsu customer service partner.                                                                                                    |

50180701: Failed to activate Maintenance Mode on vSAN host. The user privileges are not correct.

50181401: Failed to set Maintenance Mode on the host. The user privileges are not correct.

#### Severity

Error

#### Actions

Check the execution privileges of the operating user. Execute all operations with the appropriate user privileges.

50180702: Failed to activate Maintenance Mode on vSAN host. Incorrect access to resource.

50181402: Failed to set Maintenance Mode on the host. Incorrect access to resource.

#### Severity

Error

#### Actions

Check the execution privileges of the operating user. Execute all operations with the appropriate user privileges.

50180703: Failed to activate Maintenance Mode on vSAN host. Failed to load database.

50181403: Failed to set Maintenance Mode on the host. Failed to load database.

#### Severity

Error

#### Actions

Wait a while (one to several minutes) before you retry to execute the command. Alternatively, restart ISM-VA, and then perform the operation again.

50180705: Failed to activate Maintenance Mode on vSAN host. Cannot analyze input parameters.

50181405: Failed to set Maintenance Mode on the host. Cannot analyze input parameters.

#### Severity

Error

#### Actions

Check the input parameters for this processing, and then perform the operation again.

50180706: Failed to activate Maintenance Mode on vSAN host. A parameter specification contains an

50181406: Failed to set Maintenance Mode on the host. A parameter specification contains an error.

#### Severity

Error

#### Actions

Review the input parameter contents, the information registered for the cloud management software, the node registration information, and then after taking required actions, perform the operation again.

50180707: Failed to activate Maintenance Mode on vSAN host. The specified node is not eligible or does not exist.

50181407: Failed to set Maintenance Mode on the host. The specified node is not eligible or does not exist.

#### Severity

Error

Check the specified resource, and then perform the operation again.

50180708: Failed to activate Maintenance Mode on vSAN host. Failure in internal communication. 50181408: Failed to set Maintenance Mode on the host. Failure in internal communication.

Severity

Error

#### Actions

Restart ISM-VA. After that, perform the operation again. If the error still occurs, collect maintenance data and contact your local Fujitsu customer service partner.

50180709: Failed to activate Maintenance Mode on vSAN host. Operation failed in Maintenance Mode. 50181409: Failed to activate Maintenance Mode on the host. Operation failed in Maintenance Mode.

Severity

Error

Actions

Check the status of the target host through The cloud management software, remove the error. After that, perform the operation again.

## 1.9 Messages during Deactivation of Maintenance Mode on the Host

10180800: Successfully deactivated Maintenance Mode on vSAN host. 10181501: Successfully deactivated Maintenance Mode on the host.

Severity

Info

Actions

Not required.

10181500: Accepted request to deactivate Maintenance Mode on the host

Severity

Info

Actions

Not required.

10181501: Successfully deactivated Maintenance Mode on the host. < Detailed Information>

Severity

Info

Actions

Not required.

50180800: Failed to deactivate Maintenance Mode on vSAN host. An internal error occurred. 50181500: Failed to deactivate Maintenance Mode on the host. An internal error occurred.

Severity

Error

Collect maintenance data and contact your local Fujitsu customer service partner.

50180801: Failed to deactivate Maintenance Mode on vSAN host. The user privileges are not correct. 50181501: Failed to deactivate Maintenance Mode on the host. The user privileges are not correct.

#### Severity

Error

#### Actions

Check the execution privileges of the operating user. Execute all operations with the appropriate user privileges.

50180802: Failed to deactivate Maintenance Mode on vSAN host. Incorrect access to resource. 50181502: Failed to deactivate Maintenance Mode on the host. Incorrect access to resource.

#### Severity

Error

#### Actions

Check the execution privileges of the operating user. Execute all operations with the appropriate user privileges.

50180803: Failed to deactivate Maintenance Mode on vSAN host. Failed to load database. 50181503: Failed to deactivate Maintenance Mode on the host. Failed to load database.

#### Severity

Error

#### Actions

Wait a while (one to several minutes) before you retry to execute the command. Alternatively, restart ISM-VA, and then perform the operation again.

50180805: Failed to deactivate Maintenance Mode on vSAN host. Cannot analyze input parameters. 50181505: Failed to deactivate Maintenance Mode on the host. Cannot analyze input parameters.

#### Severity

Error

#### Actions

Check the input parameters for this processing, and then perform the operation again.

50180806: Failed to deactivate Maintenance Mode on vSAN host. A parameter specification contains an error.

50181506: Failed to deactivate Maintenance Mode on the host. A parameter specification contains an error.

#### Severity

Error

#### Actions

Review the input parameter contents, the information registered for the cloud management software, the node registration information, and then after taking required actions, perform the operation again.

50180807: Failed to deactivate Maintenance Mode on vSAN host. The specified node is not eligible or does

50181507: Failed to deactivate Maintenance Mode on the host. The specified node is not eligible or does not exist.

#### Severity

Error

#### Actions

Check the specified resource, and then perform the operation again.

50180808: Failed to deactivate Maintenance Mode on vSAN host. Failure in internal communication. 50181508: Failed to deactivate Maintenance Mode on the host. Failure in internal communication.

#### Severity

Error

#### Actions

Restart ISM-VA. After that, perform the operation again. If the error still occurs, collect maintenance data and contact your local Fujitsu customer service partner.

50180809: Failed to deactivate Maintenance Mode on vSAN host. Operation failed in Maintenance Mode. 50181509: Failed to deactivate Maintenance Mode on the host. Operation failed in Maintenance Mode.

#### Severity

Error

#### Actions

Check the status of the target host through The cloud management software, remove the error. After that, perform the operation again.

## 1.10 Messages during Migration of Virtual Machines

10180900/10181600: Accepted request for virtual machine migration.

#### Severity

Info

#### Actions

Not required.

50180900/50181600: Failed to migrate virtual machine. An internal error occurred.

#### Severity

Error

#### Actions

Collect maintenance data and contact your local Fujitsu customer service partner.

50180901/50181601: Failed to migrate virtual machine. The user privileges are not correct.

#### Severity

Error

#### Actions

Check the execution privileges of the operating user. Execute all operations with the appropriate user privileges.

50180902/50181602: Failed to migrate virtual machine. Incorrect access to resource.

#### Severity

Error

Check the execution privileges of the operating user. Execute all operations with the appropriate user privileges.

#### 50180903/50181603: Failed to migrate virtual machine. Failed to load database.

#### Severity

Error

#### Actions

Wait a while (one to several minutes) before you retry to execute the command. Alternatively, restart ISM-VA, and then perform the operation again.

#### 50180905/50181605: Failed to migrate virtual machine. Cannot analyze input parameters.

#### Severity

Error

#### Actions

Check the input parameters, and then perform the operation again.

#### 50180906/50181606: Failed to migrate virtual machine. A parameter specification contains an error.

#### Severity

Error

#### Actions

Review the input parameter contents, the information registered for the cloud management software, the node registration information, and then after taking required actions, perform the operation again.

#### 50180907/50181607: Failed to migrate virtual machine. The specified node is not eligible or does not exist.

#### Severity

Error

#### Actions

Check the specified resource, and then perform the operation again.

#### 50180908/50181608: Failed to migrate virtual machine. Failure in internal communication.

#### Severity

Error

#### Actions

Restart ISM-VA. After that, perform the operation again. If the error still occurs, collect maintenance data and contact your local Fujitsu customer service partner.

#### 50180909/50181609: Failed to migrate virtual machine. Operation failed.

#### Severity

Error

#### Actions

Check the status of the target host through The cloud management software, remove the error. After that, perform the operation again.

#### 50180910/50181610: The operation of the virtual machine and/or host cannot be canceled.

| _    | • •   |
|------|-------|
| SOV  | erity |
| OC V |       |

Error

#### Actions

As migration of the virtual machine and/or operation of the host cannot be canceled, you have to wait until processing completes.

To check the actual conditions, check the status of the relevant virtual machine from the cloud management software.

## 1.11 Messages during Startup of Virtual Machines

10181000/10181700: Successfully started virtual machine.

Severity

Info

Actions

Not required.

50181000/50181700: Failed to start up virtual machine. An internal error occurred.

Severity

Error

Actions

Collect maintenance data and contact your local Fujitsu customer service partner.

50181001/50181701: Failed to start up virtual machine. The user privileges are not correct.

Severity

Error

Actions

Check the execution privileges of the operating user. Execute all operations with the appropriate user privileges.

50181002/50181702: Failed to start up virtual machine. Incorrect access to resource.

Severity

Error

Actions

Check the execution privileges of the operating user. Execute all operations with the appropriate user privileges.

50181003/50181703: Failed to start up virtual machine. Failed to load database.

Severity

Error

Actions

Wait a while (one to several minutes) before you retry to execute the command. Alternatively, restart ISM-VA, and then perform the operation again.

50181005/50181705: Failed to start up virtual machine. Cannot analyze input parameters.

Severity

Error

Check the input parameters, and then perform the operation again.

50181006/50181706: Failed to start up virtual machine. A parameter specification contains an error.

#### Severity

Error

#### Actions

Review the input parameter contents, the information registered for the cloud management software, the node registration information, and then after taking required actions, perform the operation again.

50181007/50181707: Failed to start up virtual machine. The specified node is not eligible or does not exist.

#### Severity

Error

#### Actions

Check the specified resource, and then perform the operation again.

50181008/50181708: Failed to start up virtual machine. Failure in internal communication.

#### Severity

Error

#### Actions

Restart ISM-VA. After that, perform the operation again. If the error still occurs, collect maintenance data and contact your local Fujitsu customer service partner.

50181009/50181709: Failed to start up virtual machine. Operation failed.

#### Severity

Error

#### Actions

Check the status of the target host through The cloud management software, remove the error. After that, perform the operation again.

## 1.12 Messages during Stopping Virtual Machines

10181100/10181800: Successfully stopped virtual machine.

#### Severity

Info

#### Actions

Not required.

50181100/50181800: Failed to stop virtual machine. An internal error occurred.

#### Severity

Error

#### Actions

Collect maintenance data and contact your local Fujitsu customer service partner.

| 50181101/50181801: Failed to stop virtual machine. The user privileges are not correct.                                                                                                    |
|----------------------------------------------------------------------------------------------------|
| Severity                                                                                                    |
| Error                                                                                                    |
| Actions                                                                                                    |
| Check the execution privileges of the operating user. Execute all operations with the appropriate user privileges.                                                                                         |
| 50181102/50181802: Failed to stop virtual machine. Incorrect access to resource.                                                                                                    |
| Severity                                                                                                    |
| Error                                                                                                    |
| Actions                                                                                                    |
| Check the execution privileges of the operating user. Execute all operations with the appropriate user privileges.                                                                                         |
| 50181103/50181803: Failed to stop virtual machine. Failed to load database.                                                                                                    |
| Severity                                                                                                    |
| Error                                                                                                    |
| Actions                                                                                                    |
| Wait a while (one to several minutes) before you retry to execute the command. Alternatively, restart ISM-VA, and then perform the operation again.                                                        |
| 50181105/50181805: Failed to stop virtual machine. Cannot analyze input parameters.                                                                                                    |
| Severity                                                                                                    |
| Error                                                                                                    |
| Actions                                                                                                    |
| Check the input parameters, and then perform the operation again.                                                                                                    |
| 50181106/50181806: Failed to stop virtual machine. A parameter specification contains an error.                                                                                                    |
| Severity                                                                                                    |
| Error                                                                                                    |
| Actions                                                                                                    |
| Review the input parameter contents, the information registered for the cloud management software, the node registration information, and then after taking required actions, perform the operation again. |
| 50181107/50181807: Failed to stop virtual machine. The specified node is not eligible or does not exist.                                                                                                   |
| Severity                                                                                                    |
| Error                                                                                                    |
| Actions                                                                                                    |
| Check the specified resource, and then perform the operation again.                                                                                                    |
| 50181108/50181808: Failed to stop virtual machine. Failure in internal communication.                                                                                                    |
| Severity                                                                                                    |
| Error                                                                                                    |

Restart ISM-VA. After that, perform the operation again. If the error still occurs, collect maintenance data and contact your local Fujitsu customer service partner.

#### 50181109/50181809: Failed to stop virtual machine. Operation failed.

Severity

Error

Actions

Check the status of the target host through The cloud management software, remove the error. After that, perform the operation again.

### 1.13 Messages during Shutdown of Virtual Machines

#### 10181200: Successfully shut down virtual machine.

Severity

Info

Actions

Not required.

#### 50181200: Failed to shut down virtual machine. An internal error occurred.

Severity

Error

Actions

Collect maintenance data and contact your local Fujitsu customer service partner.

#### 50181201: Failed to shut down virtual machine. The user privileges are not correct.

Severity

Error

Actions

Check the execution privileges of the operating user. Execute all operations with the appropriate user privileges.

#### 50181202: Failed to shut down virtual machine. Incorrect access to resource.

Severity

Error

Actions

Check the execution privileges of the operating user. Execute all operations with the appropriate user privileges.

#### 50181203: Failed to shut down virtual machine. Failed to load database.

Severity

Error

Actions

Wait a while (one to several minutes) before you retry to execute the command. Alternatively, restart ISM-VA, and then perform the operation again.

50181205: Failed to shut down virtual machine. Cannot analyze input parameters.

Severity

Error

Actions

Check the input parameters, and then perform the operation again.

50181206: Failed to shut down virtual machine. A parameter specification contains an error.

Severity

Error

Actions

Check the input parameter contents, and then perform the operation again.

50181207: Failed to shut down virtual machine. The specified node is not eligible or does not exist.

Severity

Error

Actions

Check the specified resource, and then perform the operation again.

50181208: Failed to shut down virtual machine. Failure in internal communication.

Severity

Error

Actions

Restart ISM-VA. After that, perform the operation again. If the error still occurs, collect maintenance data and contact your local Fujitsu customer service partner.

50181209: Failed to shut down virtual machine. Operation failed.

Severity

Error

Actions

Check the status of the target host through The cloud management software, remove the error. After that, perform the operation again.

## 1.14 Messages during Restarting Hosts

10181300: Successfully restarted vSAN host. 10181901: Successfully restarted the host.

Severity

Info

Actions

Not required.

10181900: Accepted request to restart the host.

Severity

Info

Not required.

30181901: Successfully restarted the host. < Detailed Information>

#### Severity

Warning

#### Actions

Not required.

50181300: Failed to restart vSAN host. An internal error occurred. 50181900: Failed to restart the host. An internal error occurred.

#### Severity

Error

#### Actions

Collect maintenance data and contact your local Fujitsu customer service partner.

50181301: Failed to restart vSAN host. The user privileges are not correct. 50181901: Failed to restart the host. The user privileges are not correct.

#### Severity

Error

#### Actions

Check the execution privileges of the operating user. Execute all operations with the appropriate user privileges.

50181302: Failed to restart vSAN host. Incorrect access to resource. 50181902: Failed to restart the host. Incorrect access to resource.

#### Severity

Error

#### Actions

Check the execution privileges of the operating user. Execute all operations with the appropriate user privileges.

50181303: Failed to restart vSAN host. Failed to load database. 50181903: Failed to restart the host. Failed to load database.

#### Severity

Error

#### Actions

Wait a while (one to several minutes) before you retry to execute the command. Alternatively, restart ISM-VA, and then perform the operation again.

50181305: Failed to restart vSAN host. Cannot analyze input parameters. 50181905: Failed to restart the host. Cannot analyze input parameters.

#### Severity

Error

#### Actions

Check the input parameters, and then perform the operation again.

50181306: Failed to restart vSAN host. A parameter specification contains an error.

50181906: Failed to restart the host. A parameter specification contains an error.

#### Severity

Error

#### Actions

Review the input parameter contents, the information registered for the cloud management software, the node registration information, and then after taking required actions, perform the operation again.

50181307: Failed to restart vSAN host. The specified node is not eligible or does not exist. 50181907: Failed to restart the host. The specified node is not eligible or does not exist.

#### Severity

Error

#### Actions

Check the specified resource, and then perform the operation again.

50181308: Failed to restart vSAN host. Failure in internal communication.

50181908: Failed to restart the host. Failure in internal communication.

#### Severity

Error

#### Actions

Restart ISM-VA. After that, perform the operation again. If the error still occurs, collect maintenance data and contact your local Fujitsu customer service partner.

50181309: Failed to restart vSAN host. Operation failed.

50181909: Failed to restart the host. Operation failed.

#### Severity

Error

#### Actions

Check the status of the target host through The cloud management software, remove the error. After that, perform the operation again.

## 1.15 Messages Related to Status Updates

10182001: Successfully updated status.

#### Severity

Info

#### Actions

Not required.

50182000: Failed to update status. An internal error occurred.

#### Severity

Error

#### Actions

Collect maintenance data and contact your local Fujitsu customer service partner.

## Severity Error Actions Check the execution privileges of the operating user. Execute all operations with the appropriate user privileges. 50182002: Failed to update status. Incorrect access to resource. Severity Error Actions Check the execution privileges of the operating user. Execute all operations with the appropriate user privileges. 50182003: Failed to update status. Failed to load database. Severity Error Actions Wait a while (one to several minutes) before you retry to execute the command. Alternatively, restart ISM-VA, and then perform the operation again. 50182004: Failed to update status. Failed to write to database. Severity Error Actions Wait a while (one to several minutes) before you retry to execute the command. Alternatively, restart ISM-VA, and then perform the operation again. 50182005: Failed to update status. Cannot analyze input parameters. Severity Error Actions Check the input parameters, and then perform the operation again. 50182006: Failed to update status. A parameter specification contains an error. Severity Error Actions Review the input parameter contents, the information registered for the cloud management software, the node registration information, and then after taking required actions, perform the operation again. 50182007: Failed to update status. The specified node is not eligible or does not exist. Severity Error

50182001: Failed to update status. The user privileges are not correct.

Check the specified resource, and then perform the operation again.

50182008: Failed to update status. Failure in internal communication.

#### Severity

Error

#### Actions

Restart ISM-VA. After that, perform the operation again. If the error still occurs, collect maintenance data and contact your local Fujitsu customer service partner.

50182009: Failed to update status. Operation failed.

#### Severity

Error

#### Actions

Check the status of the target host through The cloud management software, remove the error. After that, perform the operation again.

## 1.16 Messages Related to Modification of Cluster Settings

10182100: Accepted a request to change the cluster settings.

#### Severity

Info

#### Actions

Not required.

10182101: Successfully changed cluster settings.

#### Severity

Info

#### Actions

Not required.

50182100: Failed to change cluster settings. An internal error occurred.

#### Severity

Error

#### Actions

Collect maintenance data and contact your local Fujitsu customer service partner.

50182101: Failed to change cluster settings. The user privileges are not correct.

#### Severity

Error

#### Actions

Check the execution privileges of the operating user. Execute all operations with the appropriate user privileges.

50182102: Failed to change cluster settings. Incorrect access to resource.

| Severity                                                                                                    |          |
|----------------------------------------------------------------------------------------------------|----------|
| Error                                                                                                    |          |
| Actions                                                                                                    |          |
| Check the execution privileges of the operating user. Execute all operations with the appropriate user privileges.                                             |          |
| 50182103: Failed to change cluster settings. Failed to load database.                                                                                          |          |
| Severity                                                                                                    |          |
| Error                                                                                                    |          |
| Actions                                                                                                    |          |
| Wait a while (one to several minutes) before you retry to execute the command. Alternatively, restart ISM-VA, and then per operation again.                    | form the |
| 50182105: Failed to change cluster settings. Cannot analyze input parameters.                                                                                  |          |
| Severity                                                                                                    |          |
| Error                                                                                                    |          |
| Actions                                                                                                    |          |
| Check the input parameters, and then perform the operation again.                                                                                              |          |
| 50182106: Failed to change cluster settings. A parameter specification contains an error.                                                                      |          |
| Severity                                                                                                    |          |
| Error                                                                                                    |          |
| Actions                                                                                                    |          |
| Review the input parameter contents, the information registered for the cloud management software, and then after taking actions, perform the operation again. | required |
| 50182107: Failed to change cluster settings. The specified node is not eligible or does not exist.                                                             |          |
| Severity                                                                                                    |          |
| Error                                                                                                    |          |
| Actions                                                                                                    |          |
| Check the information or status of the specified cluster, and then perform the operation again.                                                                |          |
| 50182108: Failed to change cluster settings. Failure in internal communication.                                                                                |          |
| Severity                                                                                                    |          |
| Error                                                                                                    |          |
| Actions                                                                                                    |          |
|                                                                                                    |          |

Restart ISM-VA. After that, perform the operation again. If the error still occurs, collect maintenance data and contact your local Fujitsu customer service partner.

#### 50182109: Failed to change cluster settings. Operation failed.

#### Severity

Error

#### Actions

Check the status of the target host through The cloud management software, remove the error. After that, perform the operation again.

## 1.17 Messages when Repairing virtual disk of Storage Spaces Direct

| 10182200: Received repair virtual disk request.                                                                    |
|----------------------------------------------------------------------------------------------------|
| Severity                                                                                                    |
| Info                                                                                                    |
| Actions                                                                                                    |
| Not required.                                                                                                    |
| 10182201: Successfully repair virtual disk.                                                                        |
| Severity                                                                                                    |
| Info                                                                                                    |
| Actions                                                                                                    |
| Not required.                                                                                                    |
| 30182201: Successfully repair virtual disk. < Detailed Information>.                                               |
| Severity                                                                                                    |
| Warning                                                                                                    |
| Actions                                                                                                    |
| Not required.                                                                                                    |
|                                                                                                    |
| 50182200: Failed to repair virtual disk. An internal error occurred.                                               |
| Severity                                                                                                    |
| Error                                                                                                    |
| Actions                                                                                                    |
| Collect maintenance data and contact your local Fujitsu customer service partner.                                  |
| 50182201: Failed to repair virtual disk. The user privileges are not correct.                                      |
| Severity                                                                                                    |
| Error                                                                                                    |
| Actions                                                                                                    |
| Check the execution privileges of the operating user. Execute all operations with the appropriate user privileges. |
| 50182202: Failed to repair virtual disk. Incorrect access to resource.                                             |
| Severity                                                                                                    |
| Error                                                                                                    |
| Actions                                                                                                    |
| Check the execution privileges of the operating user. Execute all operations with the appropriate user privileges. |
| 50182203: Failed to repair virtual disk. Failed to load database.                                                  |
| Severity                                                                                                    |

Error

Wait a while (one to several minutes) before you retry to execute the command. Alternatively, restart ISM-VA, and then perform the operation again.

### 50182206: Failed to repair virtual disk. A parameter specification contains an error.

#### Severity

Error

### Actions

Review the input parameter contents, the information registered for the cloud management software, and then after taking required actions, perform the operation again.

### 50182207: Failed to repair virtual disk. The specified node is not eligible or does not exist.

### Severity

Error

### Actions

Check the information or status of the specified cluster, and then perform the operation again.

### 50182208: Failed to repair virtual disk. Failure in internal communication.

### Severity

Error

### Actions

Restart ISM-VA. After that, perform the operation again. If the error still occurs, collect maintenance data and contact your local Fujitsu customer service partner.

### 50182209: Failed to repair virtual disk. Operation failed.

### Severity

Error

### Actions

Check the status of the target host through The cloud management software, remove the error. After that, perform the operation again.

### 1.18 Messages during Shutdown of the Host

### 10182500: Received node shutdown request.

Severity

Info

### Actions

Not required.

### 10182501: Successfully shutdown the node.

### Severity

Info

### Actions

Not required.

| Severity                                                                                                    |
|----------------------------------------------------------------------------------------------------|
| Error                                                                                                    |
| Actions                                                                                                    |
| Collect maintenance data and contact your local Fujitsu customer service partner.                                                                                                    |
| 50182501: Failed to shutdown the node. The user privileges are not correct.                                                                                                    |
| Severity                                                                                                    |
| Error                                                                                                    |
| Actions                                                                                                    |
| Check the execution privileges of the operating user. Execute all operations with the appropriate user privileges.                                                                                            |
| 50182502: Failed to shutdown the node. Failed to load database.                                                                                                    |
| Severity                                                                                                    |
| Error                                                                                                    |
| Actions                                                                                                    |
| Wait a while (one to several minutes) before you retry to execute the command. Alternatively, restart ISM-VA, and then perform the operation again.                                                           |
| 50182503: Failed shutdown the node. A parameter specification contains an error.                                                                                                    |
| Severity                                                                                                    |
| Error                                                                                                    |
| Actions                                                                                                    |
| Review the input parameter contents, the information registered for the cloud management software, the node registration information and then after taking the required actions, perform the operation again. |
| 50182504: Failed to shutdown the node. The specified node is not eligible or does not exist.                                                                                                    |
| Severity                                                                                                    |
| Error                                                                                                    |
| Actions                                                                                                    |
| Check the specified resource, and then perform the operation again.                                                                                                    |
| 50182505: Failed to shutdown the node. Failure in internal communication.                                                                                                    |
| Severity                                                                                                    |
| Error                                                                                                    |
| Actions                                                                                                    |
| Restart ISM-VA. After that, perform the operation again. If the error still occurs, collect maintenance data and contact your local Fujits customer service partner.                                          |
| 50182506: Failed to shutdown the node. Operation failed.                                                                                                    |
| Severity                                                                                                    |
| Error                                                                                                    |

50182500: Failed to shutdown the node. An internal error occurred.

Check the state of the target host through the cloud management software, and then remove the error. After that, perform the operation again.

# Chapter 2 Messages for Cluster Creation

This chapter describes the messages that are issued by Cluster Creation.

### Message output

Messages related to Cluster Creation are issued as ISM Event Logs.

You can refer to the Event Logs by selecting [Events] - [Events] from the Global Navigation menu on the GUI of ISM.

### Message structure

Messages related to Cluster Creation have the following structure:

%X%Y%ZZ%WWWW

%X: Severity

%Y: "0" Fixed

%ZZ: ID number for Cluster Creation

%WWWW: Message origin

- Severity

| Message ID (first one digit) | Severity | Description                                               |
|------------------------------|----------|-----------------------------------------------------------|
| 1                            | Info     | Normal information notification. No actions are required. |
| 3                            | Warning  | Warning notification. Varying actions are required.       |
| 5                            | Error    | Error notification. Actions are required.                 |

- ID number for Cluster Creation

The fixed ID number "21" is assigned to Cluster Creation.

- Message origin

This number consists of a number showing the location that generated a message (first two digits) and a number that is assigned to each message (last two digits).

The message IDs and message origins are related as follows:

| Message ID (last four digits) | Message origin                                                                                                    | Description                                                                                                    |
|-------------------------------|----------------------------------------------------------------------------------------------------|----------------------------------------------------------------------------------------------------|
| 00xx                          | Services of Cluster Expansion, Cluster<br>Creation, and Firmware Rolling Update<br>(hereafter referred to as FW Rolling Update) | Messages related to services of Cluster Expansion, Cluster Creation, and Firmware Rolling Update.  The messages are common to Cluster Expansion. Refer to "3.1 Messages Related to Services of Cluster Expansion, Cluster Creation, and Firmware Rolling Update." |
| 01xx                          | Output of type list of parameter                                                                                                | Messages related to output of type list of parameter.  The messages are common to Cluster Expansion. Refer to "3.2 Messages during Output of Type List of Parameter."                                                                                             |
| 02xx                          | Creation of parameters                                                                                                    | Messages related to creation of parameters.  The messages are common to Cluster Expansion. Refer to "3.3 Messages during Creating Parameters."                                                                                                    |
| 03xx                          | Output of parameter list                                                                                                    | Messages related to output of list of parameters.  The messages are common to Cluster Expansion. Refer to "3.4 Messages during Output of Parameter Lists."                                                                                                    |

| Message ID (last four digits) | Message origin                                   | Description                                                                                                    |
|-------------------------------|--------------------------------------------------|----------------------------------------------------------------------------------------------------|
| 04xx                          | Individual output of parameter                   | Messages related to individual output of parameters.                                                              |
|                               |                                                  | The messages are common to Cluster Expansion. Refer to "3.5 Messages during Individual Output of Parameters."     |
| 05xx                          | Update of parameters                             | Messages related to update of parameters.                                                                         |
|                               |                                                  | The messages are common to Cluster Expansion. Refer to "3.6 Messages during Updating Parameters."                 |
| 06xx                          | Deletion of parameters                           | Messages related to deletion of parameters.                                                                       |
|                               |                                                  | The messages are common to Cluster Expansion. Refer to "3.7 Messages during Deletion of Parameters."              |
| 15xx                          | Deletion of unnecessary parameters               | Messages related to deletion of unnecessary parameters.                                                           |
|                               |                                                  | The messages are common to Cluster Expansion. Refer to "3.11 Messages during Deletion of Unnecessary Parameters." |
| 16xx                          | Start of Cluster Creation                        | Messages related to start of Cluster Creation.                                                                    |
| 17xx                          | Cancellation of execution of Cluster<br>Creation | Messages related to cancellation of execution of Cluster Creation.                                                |
| 25xx                          | Import of parameters                             | Messages related to import of parameters.                                                                         |
|                               |                                                  | The messages are common to Cluster Expansion. Refer to "3.12 Messages during Importing Parameters."               |
| 26xx                          | Export of parameters                             | Messages related to export of parameters.                                                                         |
|                               |                                                  | The messages are common to Cluster Expansion. Refer to "3.13 Messages during Exporting Parameters."               |
| 53xx                          | Execution of Cluster Creation                    | Messages related to execution of Cluster Creation                                                                 |

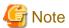

- If an error occurs when executing Cluster Creation, execute the function again. Perform the applicable action written in the actions column. If the error still occurs even after executing again, collect maintenance data and contact your local Fujitsu customer service partner.
  - If OS installation by the assignment of profiles has been completed, check that the power of the server for creating a new cluster is on, then execute Cluster Creation again.
  - If the servers for creating a new cluster are in Maintenance Mode, exit from Maintenance Mode according to the following procedure and then execute Cluster Creation again.
  - 1. Log in to vCSA with vSphere Web Client.
  - 2. On the "Home" screen, select [Home] [Hosts and Clusters] [<Cluster name>] [<Host name>] and then right-click to select [Maintenance Mode] [Exit Maintenance Mode].
- If it is not possible to take the actions described in the actions field, collect maintenance data and contact your local Fujitsu customer service partner.
- For procedures on how to collect maintenance data, refer to "4.5.2 ISM for PRIMEFLEX Maintenance Data" in "User's Guide."

# 2.1 Messages during Start of Cluster Creation (ISM 2.4.0/ISM 2.4.0.a)

| 10211601: Cluster Creation was executed successfully. (Detailed Information)                                                                    |
|----------------------------------------------------------------------------------------------------|
| Severity                                                                                                    |
| Info                                                                                                    |
| Actions                                                                                                    |
| Not required.                                                                                                    |
| 50211601: Failed to execute Cluster Creation. Input parameter is not specified. (Detailed Information)                                          |
| Severity                                                                                                    |
| Error                                                                                                    |
| Actions                                                                                                    |
| Specify the input parameter and execute the operation again.                                                                                    |
| 50211602: Failed to execute Cluster Creation. There is an error in specifying the input parameter. (Detaile Information)                        |
| Severity                                                                                                    |
| Error                                                                                                    |
| Actions                                                                                                    |
| Specify the correct input parameter and execute the operation again.                                                                            |
| 50211603: Failed to execute Cluster Creation. This operation is not authorized. (Detailed Information)                                          |
| Severity                                                                                                    |
| Error                                                                                                    |
| Actions                                                                                                    |
| Execute the operation again with a user that has sufficient privileges.                                                                         |
| 50211604: Failed to execute Cluster Creation. The specified resource does not exist or has already beed deleted. (Detailed Information)         |
| Severity                                                                                                    |
| Error                                                                                                    |
| Actions                                                                                                    |
| Check the resource status and execute the operation again.                                                                                      |
| 50211605: Failed to execute Cluster Creation. The specified resource already exists. (Detailed Information)                                     |
| Severity                                                                                                    |
| Error                                                                                                    |
| Actions                                                                                                    |
| Check the resource status and execute the operation again.                                                                                      |
| 50211606: Failed to execute Cluster Creation. This process could not be executed because another process is in progress. (Detailed Information) |
| Severity                                                                                                    |
| Error                                                                                                    |

Wait a while and execute the operation again.

### 50211607: Failed to execute Cluster Creation. Could not connect to service. (Detailed Information)

### Severity

Error

### Actions

Check the status of the destination to be connected to.

Check the connection information (domain name, IP address, account name, and password).

For the connection information of CMS and target servers (iRMC and OS), check the registration contents of ISM.

For the connection information of a DNS server, check the specified information of the parameter.

### 50211608: Failed to execute Cluster Creation. Database access failed. (Detailed Information)

### Severity

Error

### Actions

Restart ISM-VA. If the situation does not improve even after restarting, collect maintenance data and contact your local Fujitsu customer service partner.

### 50211609: Failed to execute Cluster Creation. Setting process failed. (Detailed Information)

### Severity

Error

### Actions

Check the environment settings and the setting values of parameters, execute the operation again.

### 50211610: Failed to execute Cluster Creation. Verification process failed. (Detailed Information)

### Severity

Error

### Actions

Take the following actions, and then execute again.

If the error still occurs, collect maintenance data and contact your local Fujitsu customer service partner.

For action examples, refer to "2.6 Action Examples for when a Cluster Creation Error Occurs." If the error is not solved by executing the action examples, check the following items.

- Check if the setting values of Cluster Definition Parameters are appropriate.

  For details on Cluster Definition Parameters, refer to the following places in "ISM for PRIMEFLEX Parameter List."
  - "3.1 Setting Items Lists for Cluster Definition Parameters for PRIMEFLEX for VMware vSAN (Cluster Creation)"
  - "3.2 Setting Items Lists for Cluster Definition Parameters for PRIMEFLEX for Microsoft Storage Spaces Direct (Cluster Creation )"
- Check if there are no insufficiencies or errors in the preparations for Cluster Creation. For details on the preparations, refer to the following place in "Operating Procedures."
  - "6.7.1 Preparations"
  - "6.8.1 Preparations"

- Check the operation requirements for Cluster Creation. For details, refer to the following place in "Operating Procedures."
  - "6.7.2.1 Operation requirements for Cluster Creation"
  - "6.8.2.1 Operation requirements for Cluster Creation"
- Check if the Windows License conditions have been accepted.

  For details on the license conditions, refer to Step 12-26 in "6.8.2.2 Cluster Creation procedure" in "Operating Procedures."

### 50211611: Failed to execute Cluster Creation. The environment setting is incorrect. (Detailed Information)

### Severity

Error

### Actions

Take the following actions, and then execute again.

If the error still occurs, collect maintenance data and contact your local Fujitsu customer service partner.

For action examples, refer to "2.6 Action Examples for when a Cluster Creation Error Occurs." If the error is not solved by executing the action example, check the following items.

- Check if the setting values of Cluster Definition Parameters are appropriate.

  For details on Cluster Definition Parameters, refer to the following places in "ISM for PRIMEFLEX Parameter List."
  - "3.1 Setting Items Lists for Cluster Definition Parameters for PRIMEFLEX for VMware vSAN (Cluster Creation)"
  - "3.2 Setting Items Lists for Cluster Definition Parameters for PRIMEFLEX for Microsoft Storage Spaces Direct (Cluster Creation)"
- Check if there are no insufficiencies or errors in the preparations for Cluster Creation.

  For details on the preparations, refer to the following locations in "Operating Procedures."
  - "6.7.1 Preparations"
  - "6.8.1 Preparations"
- Check the operation requirements for Cluster Creation. For details, refer to the following places in "Operating Procedures."
  - "6.7.2.1 Operation requirements for Cluster Creation"
  - "6.8.2.1 Operation requirements for Cluster Creation"
- Check if the Windows License conditions have been accepted.

  For details on the license conditions, refer to Step 12-26 in "6.8.2.2 Cluster Creation procedure" in "Operating Procedures."

# 50211612: Failed to execute Cluster Creation. Cluster Expansion/Cluster Creation status is not in a status where it can process requests. (Detailed Information)

### Severity

Error

### Actions

Check the execution status of Cluster Creation, and execute the operation again.

### 50211613: Failed to execute Cluster Creation. A system error occurred. (Detailed Information)

### Severity

Error

### Actions

Check the status of the system, and then execute again.

For action examples, refer to "2.6 Action Examples for when a Cluster Creation Error Occurs."

## 2.2 Messages during Start of Cluster Creation (ISM 2.4.0.b or later)

| 10211601: Cluster Creation was successfully started. (Detailed Information)                                                                   |
|----------------------------------------------------------------------------------------------------|
| Severity                                                                                                    |
| Info                                                                                                    |
| Actions                                                                                                    |
| Not required.                                                                                                    |
| 50211601: Failed to start Cluster Creation. Input parameter is not specified. (Detailed Information)                                          |
| Severity                                                                                                    |
| Error                                                                                                    |
| Actions                                                                                                    |
| Specify the input parameter and execute the operation again.                                                                                  |
|                                                                                                    |
| 50211602: Failed to start Cluster Creation. There is an error in specifying the input parameter. (Detailed Information)                       |
| Severity                                                                                                    |
| Error                                                                                                    |
| Actions                                                                                                    |
| Specify the correct input parameter and execute the operation again.                                                                          |
| 50211603: Failed to start Cluster Creation. This operation is not authorized. (Detailed Information)                                          |
| Severity                                                                                                    |
| Error                                                                                                    |
| Actions                                                                                                    |
| Execute the operation again with a user that has sufficient privileges.                                                                       |
| 50211604: Failed to start Cluster Creation. The specified resource does not exist or has been deleted. (Detailed Information)                 |
| Severity                                                                                                    |
| Error                                                                                                    |
| Actions                                                                                                    |
| Check the resource status and execute the operation again.                                                                                    |
| 50211605: Failed to start Cluster Creation. The specified resource already exists. (Detailed Information)                                     |
| Severity                                                                                                    |
| Error                                                                                                    |
| Actions                                                                                                    |
| Check the resource status and execute the operation again.                                                                                    |
| 50211606: Failed to start Cluster Creation. This process could not be executed because another process is in progress. (Detailed Information) |

### Severity

Error

### Actions

Wait a while and execute the operation again.

### 50211607: Failed to start Cluster Creation. Could not connect to service. (Detailed Information)

### Severity

Error

### Actions

Check the status of the destination to be connected to.

Check the connection information (domain name, IP address, account name, and password).

For the connection information of CMS and target servers (iRMC and OS), check the registration contents of ISM.

For the connection information of a DNS server, check the specified information for the parameter.

### 50211608: Failed to start Cluster Creation. Database access failed. (Detailed Information)

### Severity

Error

### Actions

Restart ISM-VA. If the situation does not improve even after restarting, collect maintenance data and contact your local Fujitsu customer service partner.

### 50211609: Failed to start Cluster Creation. Setting process failed. (Detailed Information)

### Severity

Error

### Actions

Check the environment settings and the setting values of parameters, and then execute the operation again.

### 50211610: Failed to start Cluster Creation. Verification process failed. (Detailed Information)

### Severity

Error

### Actions

Take the following actions, and then execute again.

If the error still occurs, collect maintenance data and contact your local Fujitsu customer service partner.

For action examples, refer to "2.6 Action Examples for when a Cluster Creation Error Occurs." If the error is not solved by executing the action examples, check the following items.

- Check if the setting values of Cluster Definition Parameters are appropriate.

  For details on Cluster Definition Parameters, refer to the following places in "ISM for PRIMEFLEX Parameter List."
  - "3.1 Setting Items Lists for Cluster Definition Parameters for PRIMEFLEX for VMware vSAN (Cluster Creation)"
  - "3.2 Setting Items Lists for Cluster Definition Parameters for PRIMEFLEX for Microsoft Storage Spaces Direct (Cluster Creation )"

- Check if there are no insufficiencies or errors in the preparations for Cluster Creation. For details on the preparations, refer to the following in "Operating Procedures."
  - "6.7.1 Preparations"
  - "6.8.1 Preparations"
- Check the operation requirements for Cluster Creation. For details, refer to the following places in "Operating Procedures."
  - "6.7.2.1 Operation requirements for Cluster Creation"
  - "6.8.2.1 Operation requirements for Cluster Creation"
- Check if the Windows License conditions have been accepted.

  For details on the license conditions, refer to Step 12-26 in "6.8.2.2 Cluster Creation procedure" in "Operating Procedures."

### 50211611: Failed to start Cluster Creation. The environment settings are incorrect. (Detailed Information)

### Severity

Error

### Actions

Take the following actions, and then execute again.

If the error still occurs, collect maintenance data and contact your local Fujitsu customer service partner.

For action examples, refer to "2.6 Action Examples for when a Cluster Creation Error Occurs." If the error is not solved by executing the action examples, check the following items.

- Check if the setting values of Cluster Definition Parameters are appropriate.

  For details on Cluster Definition Parameters, refer to the following places in "ISM for PRIMEFLEX Parameter List."
  - "3.1 Setting Items Lists for Cluster Definition Parameters for PRIMEFLEX for VMware vSAN (Cluster Creation)"
  - "3.2 Setting Items Lists for Cluster Definition Parameters for PRIMEFLEX for Microsoft Storage Spaces Direct (Cluster Creation )"
- Check if there are no insufficiencies or errors in the preparations for Cluster Creation. For details on the preparations, refer to the following in "Operating Procedures."
  - "6.7.1 Preparations"
  - "6.8.1 Preparations"
- Check the operation requirements for Cluster Creation. For details, refer to the following places in "Operating Procedures."
  - "6.7.2.1 Operation requirements for Cluster Creation"
  - "6.8.2.1 Operation requirements for Cluster Creation"
- Check if the Windows License conditions have been accepted.

  For details on the license conditions, refer to Step 12-26 in "6.8.2.2 Cluster Creation procedure" in "Operating Procedures."

# 50211612: Failed to start Cluster Creation. Cluster Expansion/Cluster Creation status is not in a status where it can process requests. (Detailed Information)

### Severity

Error

### Actions

Check the execution status of Cluster Creation, and execute the operation again.

### 50211613: Failed to start Cluster Creation. A system error occurred. (Detailed Information)

### Severity

Error

Check the status of the system, and then execute again.

Check the resource status and execute the operation again.

For action examples, refer to "2.6 Action Examples for when a Cluster Creation Error Occurs."

# 2.3 Messages during Cancel of Execution of Cluster Creation

| 50211701: Failed to cancel the execution of Cluster Creation. The input parameter is not specified.                                                  | _ |
|----------------------------------------------------------------------------------------------------|---|
| (Detailed Information)                                                                                                    |   |
| Severity                                                                                                    |   |
| Error                                                                                                    |   |
| Actions                                                                                                    |   |
| Check the execution status of Cluster Creation, and execute the operation again.                                                                     |   |
| 50211702: Failed to cancel the execution of Cluster Creation. There is an error in specifying the input parameter. (Detailed Information)            | : |
| Severity                                                                                                    |   |
| Error                                                                                                    |   |
| Actions                                                                                                    |   |
| Specify the correct input parameter and execute the operation again.                                                                                 |   |
| 50211703: Failed to cancel execution Cluster Creation. This operation is not authorized. (Detailed Information)                                      |   |
| Severity                                                                                                    |   |
| Error                                                                                                    |   |
| Actions                                                                                                    |   |
| Execute the operation again with a user that has sufficient privileges.                                                                              |   |
| 50211704: Failed to cancel the execution of Cluster Creation. The specified resource does not exist or halready been deleted. (Detailed Information) | a |
| Severity                                                                                                    |   |
| Error                                                                                                    |   |
| Actions                                                                                                    |   |
| Check the resource status and execute the operation again.                                                                                           |   |
| 50211705: Failed to cancel the execution of Cluster Creation. The specified resource already exists. (Detailed Information)                          |   |
| Severity                                                                                                    |   |
| Error                                                                                                    |   |
| Actions                                                                                                    |   |

50211706: Failed to cancel the execution of Cluster Creation. This process could not be executed because another process is in progress. (Detailed Information)

### Severity

Error

### Actions

Wait a while and execute the operation again.

# 50211707: Failed to cancel the execution of Cluster Creation. Could not connect to service. (Detailed Information)

### Severity

Error

### Actions

Check the status of the destination to be connected to.

Check the connection information (domain name, IP address, account name, and password).

For the connection information of CMS and target servers (iRMC and OS), check the registration contents of ISM.

For the connection information of a DNS server, check the specified information of the parameter.

# 50211708: Failed to cancel the execution of Cluster Creation. Database access failed. (Detailed Information)

### Severity

Error

### Actions

Restart ISM-VA. If the situation does not improve even after restarting, collect maintenance data and contact your local Fujitsu customer service partner.

# 50211711: Failed to cancel the execution of Cluster Creation. The environment setting is incorrect. (Detailed Information)

### Severity

Error

### Actions

Take the following actions, and then execute again.

If the error still occurs, collect maintenance data and contact your local Fujitsu customer service partner.

For action examples, refer to "2.6 Action Examples for when a Cluster Creation Error Occurs." If the error is not solved by executing the action examples, check the following items.

- Check if the setting values of Cluster Definition Parameters are appropriate.

  For details on Cluster Definition Parameters, refer to the following places in "ISM for PRIMEFLEX Parameter List."
  - "3.1 Setting Items Lists for Cluster Definition Parameters for PRIMEFLEX for VMware vSAN (Cluster Creation)"
  - "3.2 Setting Items Lists for Cluster Definition Parameters for PRIMEFLEX for Microsoft Storage Spaces Direct (Cluster Creation)"
- Check if there are no insufficiencies or errors in the preparations for Cluster Creation. For details on the preparations, refer to the following place in "Operating Procedures."
  - "6.7.1 Preparations"
  - "6.8.1 Preparations"
- Check the operation requirements for Cluster Creation. For details, refer to the following place in "Operating Procedures."
  - "6.7.2.1 Operation requirements for Cluster Creation"

- "6.8.2.1 Operation requirements for Cluster Creation"
- Check if the Windows License conditions have been accepted. For details on the license conditions, refer to Step 12-26 in "6.8.2.2 Cluster Creation procedure" in "Operating Procedures."

50211712: Failed to cancel the execution of Cluster Creation. Cluster Expansion/Cluster Creation status is not in a status where it can process requests. (Detailed Information)

### Severity

Error

### Actions

Check the execution status of Cluster Creation, and execute the operation again.

### 50211713: Failed to cancel the execution of Cluster Creation. A system error occurred. (Detailed Information)

Severity

Error

### Actions

Check the status of the system, and then execute again.

For action examples, refer to "2.6 Action Examples for when a Cluster Creation Error Occurs."

# 2.4 Messages during Execution of Creating Cluster (ISM 2.4.0/ISM

| 2.4.0.a) |  |  | • |
|----------|--|--|---|
|          |  |  |   |

10215301: Cluster was created successfully. (Detailed Information)

Severity

Info

Actions

Not required.

10215302: Cluster creation was cancelled.

Severity

Info

Actions

Not required.

50215301: Failed to create cluster. Input parameter is not specified. (Detailed Information)

Severity

Error

Actions

Specify the input parameter and execute the operation again.

50215302: Failed to create cluster. There is an error in specifying the input parameter. (Detailed Information)

| Severity                    |                                                                                                    |
|-----------------------------|----------------------------------------------------------------------------------------------------|
| Error                       |                                                                                                    |
| Actions                     |                                                                                                    |
| Specify the                 | e correct input parameter and execute the operation again.                                                       |
| <b>50215303</b> : [         | Failed to create cluster. This operation is not authorized. (Detailed Information)                               |
| Severity                    |                                                                                                    |
| Error                       |                                                                                                    |
| Actions                     |                                                                                                    |
| Execute the                 | e operation again with a user that has sufficient privileges.                                                    |
| 50215304: I<br>(Detailed In | Failed to create cluster. The specified resource does not exist or has already been deleted. Information)        |
| Severity                    |                                                                                                    |
| Error                       |                                                                                                    |
| Actions                     |                                                                                                    |
| Check the                   | resource status and execute the operation again.                                                                 |
| <b>50215305</b> : I         | Failed to create cluster. The specified resource already exists. (Detailed Information)                          |
| Severity                    |                                                                                                    |
| Error                       |                                                                                                    |
| Actions                     |                                                                                                    |
| Check the                   | resource status and execute the operation again.                                                                 |
|                             | Failed to create cluster. This process could not be executed because another process is in Detailed Information) |
| Severity                    |                                                                                                    |
| Error                       |                                                                                                    |
| Actions                     |                                                                                                    |
| Wait a whi                  | ile and execute the operation again.                                                                             |
| 50215307: I                 | Failed to create cluster. Could not connect to service. (Detailed Information)                                   |
| Severity                    |                                                                                                    |
| Error                       |                                                                                                    |
| Actions                     |                                                                                                    |
| Check the                   | status of the destination to be connected to.                                                                    |
| Check the                   | connection information (domain name, IP address, account name, and password).                                    |
| For the cor                 | nnection information of CMS and target servers (iRMC and OS), check the registration contents of ISM.            |
| For the cor                 | nnection information of a DNS server, check the specified information for Cluster Definition Parameters.         |

Error

Restart ISM-VA. If the situation does not improve even after restarting, collect maintenance data and contact your local Fujitsu customer service partner.

# 50215309: Failed to create cluster. An error occurred during the setting process of the Cluster Creation task. (Detailed Information)

### Severity

Error

### Actions

Take the following actions, and then execute again.

If the error still occurs, collect maintenance data and contact your local Fujitsu customer service partner.

For action examples, refer to "2.6 Action Examples for when a Cluster Creation Error Occurs." If the error is not solved by executing the action examples, check the following items.

- Check if the setting values of Cluster Definition Parameters are appropriate.

  For details on Cluster Definition Parameters, refer to the following places in "ISM for PRIMEFLEX Parameter List."
  - "3.1 Setting Items Lists for Cluster Definition Parameters for PRIMEFLEX for VMware vSAN (Cluster Creation)"
  - "3.2 Setting Items Lists for Cluster Definition Parameters for PRIMEFLEX for Microsoft Storage Spaces Direct (Cluster Creation)"
- Check if there are no insufficiencies or errors in the preparations for Cluster Creation. For details on the preparations, refer to the following place in "Operating Procedures."
  - "6.7.1 Preparations"
  - "6.8.1 Preparations"
- Check the operation requirements for Cluster Creation. For details, refer to the following places in "Operating Procedures."
  - "6.7.2.1 Operation requirements for Cluster Creation"
  - "6.8.2.1 Operation requirements for Cluster Creation"
- Check if the Windows License conditions have been accepted.

  For details on the license conditions, refer to Step 12-26 in "6.8.2.2 Cluster Creation procedure" in "Operating Procedures."

# 50215310: Failed to create cluster. An error occurred during verification of the Cluster Creation task. (Detailed Information)

### Severity

Error

### Actions

Take the following actions, and then execute again.

If the error still occurs, collect maintenance data and contact your local Fujitsu customer service partner.

For action examples, refer to "2.6 Action Examples for when a Cluster Creation Error Occurs." If the error is not solved by executing the action examples, check the following items.

- Check if the setting values of Cluster Definition Parameters are appropriate.

  For details on Cluster Definition Parameters, refer to the following places in "ISM for PRIMEFLEX Parameter List."
  - "3.1 Setting Items Lists for Cluster Definition Parameters for PRIMEFLEX for VMware vSAN (Cluster Creation)"
  - "3.2 Setting Items Lists for Cluster Definition Parameters for PRIMEFLEX for Microsoft Storage Spaces Direct (Cluster Creation)"

- Check if there are no insufficiencies or errors in the preparations for Cluster Creation. For details on the preparations, refer to the following place in "Operating Procedures."
  - "6.7.1 Preparations"
  - "6.8.1 Preparations"
- Check the operation requirements for Cluster Creation. For details, refer to the following in "Operating Procedures."
  - "6.7.2.1 Operation requirements for Cluster Creation"
  - "6.8.2.1 Operation requirements for Cluster Creation"
- Check if the Windows License conditions have been accepted.

  For details on the license conditions, refer to Step 12-26 in "6.8.2.2 Cluster Creation procedure" in "Operating Procedures."

### 50215313: Failed to create cluster. A system error occurred. (Detailed Information)

### Severity

Error

### Actions

Check the status of the system, and then execute again.

For action examples, refer to "2.6 Action Examples for when a Cluster Creation Error Occurs."

# 2.5 Messages during Execution of Creating Cluster (ISM 2.4.0.b or later)

### 10215301: Cluster Creation was successfully executed. (Detailed Information)

Severity

Info

### Actions

Not required.

### 10215302: Cluster Creation execution canceled.

### Severity

Info

### Actions

Not required.

### 50215301: Failed to execute Cluster Creation. Input parameter is not specified. (Detailed Information)

### Severity

Error

### Actions

Specify the input parameter and execute the operation again.

# 50215302: Failed to execute Cluster Creation. There is an error in specifying the input parameter. (Detailed Information)

### Severity

Error

Specify the correct input parameter and execute the operation again.

### 50215303: Failed to execute Cluster Creation. This operation is not authorized. (Detailed Information)

### Severity

Error

### Actions

Execute the operation again with a user that has sufficient privileges.

# 50215304: Failed to execute Cluster Creation. The specified resource does not exist or has been deleted. (Detailed Information)

### Severity

Error

### Actions

Check the resource status and execute the operation again.

# 50215305: Failed to execute Cluster Creation. The specified resource already exists. (Detailed Information)

### Severity

Error

### Actions

Check the resource status and execute the operation again.

# 50215306: Failed to execute Cluster Creation. This process could not be executed because another process is in progress. (Detailed Information)

### Severity

Error

### Actions

Wait a while and execute the operation again.

### 50215307: Failed to execute Cluster Creation. Could not connect to service. (Detailed Information)

### Severity

Error

### Actions

Check the status of the destination to be connected to.

Check the connection information (domain name, IP address, account name, and password).

For the connection information of CMS and target servers (iRMC and OS), check the registration contents of ISM.

 $For the \ connection \ information \ of \ a \ DNS \ server, \ check \ the \ specified \ information \ for \ Cluster \ Definition \ Parameters.$ 

### 50215308: Failed to execute Cluster Creation. Database access failed. (Detailed Information)

### Severity

Error

Restart ISM-VA. If the situation does not improve even after restarting, collect maintenance data and contact your local Fujitsu customer service partner.

# 50215309: Failed to execute Cluster Creation. An error occurred during the setting process of the Cluster Creation task. (Detailed Information)

### Severity

Error

### Actions

Take the following actions, and then execute again.

If the error still occurs, collect maintenance data and contact your local Fujitsu customer service partner.

For action examples, refer to "2.6 Action Examples for when a Cluster Creation Error Occurs." If the error is not solved by executing the action examples, check the following items.

- Check if the setting values of Cluster Definition Parameters are appropriate.
   For details on Cluster Definition Parameters, refer to the following places in "ISM for PRIMEFLEX Parameter List."
  - "3.1 Setting Items Lists for Cluster Definition Parameters for PRIMEFLEX for VMware vSAN (Cluster Creation)"
  - "3.2 Setting Items Lists for Cluster Definition Parameters for PRIMEFLEX for Microsoft Storage Spaces Direct (Cluster Creation )"
- Check if there are no insufficiencies or errors in the preparations for Cluster Creation. For details on the preparations, refer to the following in "Operating Procedures."
  - "6.7.1 Preparations"
  - "6.8.1 Preparations"
- Check the operation requirements for Cluster Creation. For details, refer to the following places in "Operating Procedures."
  - "6.7.2.1 Operation requirements for Cluster Creation"
  - "6.8.2.1 Operation requirements for Cluster Creation"
- Check if the Windows License conditions have been accepted.

  For details on the license conditions, refer to Step 12-26 in "6.8.2.2 Cluster Creation procedure" in "Operating Procedures."

# 50215310: Failed to execute Cluster Creation. An error occurred during verification of the Cluster Creation task. (Detailed Information)

### Severity

Error

### Actions

Take the following actions, and then execute again.

If the error still occurs, collect maintenance data and contact your local Fujitsu customer service partner.

For action examples, refer to "2.6 Action Examples for when a Cluster Creation Error Occurs." If the error is not solved by executing the action examples, check the following items.

- Check if the setting values of Cluster Definition Parameters are appropriate.

  For details on Cluster Definition Parameters, refer to the following places in "ISM for PRIMEFLEX Parameter List."
  - "3.1 Setting Items Lists for Cluster Definition Parameters for PRIMEFLEX for VMware vSAN (Cluster Creation)"
  - "3.2 Setting Items Lists for Cluster Definition Parameters for PRIMEFLEX for Microsoft Storage Spaces Direct (Cluster Creation)"

- Check if there are no insufficiencies or errors in the preparations for Cluster Creation. For details on the preparations, refer to the following in "Operating Procedures."
  - "6.7.1 Preparations"
  - "6.8.1 Preparations"
- Check the operation requirements for Cluster Creation. For details, refer to the following places in "Operating Procedures."
  - "6.7.2.1 Operation requirements for Cluster Creation"
  - "6.8.2.1 Operation requirements for Cluster Creation"
- Check if the Windows License conditions have been accepted.

  For details on the license conditions, refer to Step 12-26 in "6.8.2.2 Cluster Creation procedure" in "Operating Procedures."

### 50215313: Failed to execute Cluster Creation. A system error occurred. (Detailed Information)

### Severity

Error

### Actions

Check the status of the system, and then execute again.

For action examples, refer to "2.6 Action Examples for when a Cluster Creation Error Occurs."

### 2.6 Action Examples for when a Cluster Creation Error Occurs

This section describes action examples for when an error occurred during the execution of Cluster Creation.

Take the following actions, and then execute again.

If the error still occurs, collect maintenance data and contact your local Fujitsu customer service partner.

### Action example 1

```
(The task type setting process retried out; task type = Cluster Creation; id = 21; task item set name = OS Settings; task item name = Joining ESXi Host to Domain; detail code = E010205)
```

If the content above is included in (Detailed Information), check whether there are no errors in the [Cluster Details] - [LDAP] tab - [Password] of Cluster Definition Parameters. Correct Cluster Definition Parameters and execute again.

### Action example 2

```
(The task type setting process retried out; task type = Cluster Creation; id = 14; task item set name = Cluster Settings; task item name = Create vmk On vDS; detail code = E010205)
```

If the content above is included in (Detailed Information), check whether the WinRM service is started. Start the WinRM service and execute again.

### Action example 3

```
(The application of profile to node retried out; node name = esxi4; result = Error; detail code = E114505)
```

If the content above is included in (Detailed Information), check whether the management LAN cable of the servers for creating a new cluster has not been disconnected. Connect the LAN cable and execute again.

If the countermeasure above is not effective on PRIMEFLEX HS/PRIMEFLEX for VMware vSAN, check whether MAC address is specified for the method to specify in [OS] - [Management LAN network port settings] - [Network port specification] of the profile. Modify the profile and execute again.

### Action example 4

```
(Failed to check configuration space check using the IPMI command; command = [u'80', u'28', u'00']; detail code = E000705)
```

If the content above is included in (Detailed Information), check whether the iRMC management LAN cable of the servers for creating a cluster has not been disconnected. Connect the LAN cable and execute again.

### Action example 5

```
(The task type setting process retried out; task type = Cluster Creation; id = 16; task item set name = DNS Settings; task item name = Addition of a DNS host record; detail code = E010205)
```

If the content above is included in (Detailed Information), check whether a WinRM listener is registered and if the port set for the WinRM listener has been released. Register a WinRM listener or release the port set for WinRM, and then execute again.

Whether a WinRM listener has been registered or the port set for the WinRM listener has been released can be checked in the following ways.

- If SSL encrypted communication is used when making the settings, refer to the procedure of "6.7.1.1 Create ADVM certificates" in "Operating Procedures."
- If executing the settings without using SSL encrypted communication, check that the following Basic Certificate has been set.
  - (1) WinRM Service startup check

Refer to "6.7.1.1.1 Check WinRM service startup" in "Operating Procedures."

(2) WinRM setup check

Refer to "6.7.1.1.2 Set up WinRM service" - "(1) WinRM service settings" in "Operating Procedures."

(3) WinRM listener setup check

Execute the following command in command prompt.

```
winrm get winrm/config/listener?Address=*+Transport=HTTP
```

If a command result like the following is returned, the WinRM listener is registered.

```
Listener

Address = *
Transport = HTTP
Port = 5985
Hostname
Enabled = true
URLPrefix = wsman
CertificateThumbprint
ListeningOn = 127.0.0.1, 192.168.111.201, ::1
```

If the WinRM listener is not registered, execute the following command in the command prompt and register the WinRM listener.

```
winrm create winrm/config/listener?Address=*+Transport=HTTP
```

(4) Opening the port of the firewall

Execute the following command in command prompt.

```
Show-NetFirewallRule | ?{$_.LocalPort -match 5985}
```

If a command result like the following is returned, the firewall port is opened.

```
$_ | Get-NetFirewallPortFilter
 Protocol
 LocalPort
                       : 5985
                      : Any
 RemotePort
                       : Any
 IcmpType
 DynamicTarget
                      : Any
$_ | Get-NetFirewallPortFilter
 Protocol
 LocalPort
                      : 5985
 RemotePort
                       : Any
```

```
IcmpType : Any
DynamicTarget : Any
```

If the firewall port is not opened, execute the following command in command prompt and open the port of the firewall.

```
New-NetFirewallRule -DisplayName WinRM -Action Allow -Direction Inbound -Enabled True -Protocol TCP -LocalPort 5985
```

### Action example 6

```
(The task type setting process retried out; task type = Cluster Creation; id = 14; task item set name = OS Settings; task item name = Wait Hyperv OS Boot; detail code = E010205)
```

If the content above is included in (Detailed Information), check if the Windows License conditions have been accepted. To accept the conditions of the license, refer to "6.8.2.2 Cluster Creation procedure" in "Operating Procedures" and execute again.

### Action example 7

```
(The task type setting process retried out; task type = Cluster Creation; id = 11; task item set name = OS Installation; task item name = Wait Hyperv OS Boot; detail code = E010205)
```

If the content above is included in (Detailed Information), take the following action and execute again.

The procedure to check if the certificate is stored is as follows.

- 1. Use remote desktop to connect to the servers for creating a cluster with Administrator privilege.
- 2. Open Explorer to check if the certificates (\*.cer, \*.pfx) are stored in the following directory.

```
C:\PostInstall\UserApplication\postscript_ClusterOperation
```

If the certificates are not stored, use the following procedure to store certificates.

- 1. Use remote desktop to connect to the servers for creating a cluster.
- 2. Open Explorer to store the certificates (\*.cer, \*.pfx) in the following directory.

```
C:\PostInstall\UserApplication\postscript_ClusterOperation
```

3. Delete the following directory.

```
C:\FISCRB\Log
```

If the certificate is stored, execute the following procedure for confirmation.

- 1. Use remote desktop to connect to the servers for creating a cluster.
- 2. Open Explorer and check if the following directory has been created.

```
C:\FISCRB
```

3. When the "c:\FISCRB" directory has been created, the execution of the script to be executed after OS installation below is not required. Execute Cluster Creation again.

After confirming that the certificate is stored, execute the script to be executed after OS installation.

- 1. Use remote desktop to connect to the servers for creating a cluster.
- 2. Right-click on the following batch file and select [Execute as Administrator] to execute.

```
C:\PostInstall\UserApplication\postscript_ClusterOperation\WinSvr_Setting.bat
```

3. Open the following file to check if the last line is "1 File(s) copied."

```
C:\FISCRB\Log\post_script.log
```

4. Close the all files and directories used for storing the certificates.

```
(Failed to apply file; before = 500.04.V0.61-0007; after = None; detail code = E116319)
```

If the content above is included in (Detailed Information), check the following.

- Unzipped VMware SMIS Provider file

Example: The unzipped file of the VMware SMIS Provider file (VMW-ESX-5.5.0-lsiprovider-500.04.V0.63-0005-offline bundle-5240997.zip)

- vmware-esx-provider-lsiprovider.vib
- VMware\_MR\_SAS\_Providers-00.63.V0.05.txt
- README.txt
- Uploaded multiple VMware SMIS Provider files

In this case, delete the redundant files according to the following procedure and upload the adequate file and execute again.

How to delete the redundant files is shown below.

- 1. Connect to the servers for creating a cluster (ESXi) via SSH.
- 2. Execute the following command.

```
cd /vmfs/volumes/datastore1
```

3. Delete redundant files to execute the following command.

```
rm <redundant file names>
```

Example: When unzipping the Offline bundle of the VMware SMIS Provider file

```
rm vmware-esx-provider-lsiprovider.vib
rm VMware_MR_SAS_Providers-00.63.V0.05.txt
rm README.txt
```

4. Upload the application files.

For details for uploading application files, refer to "6.7.1.6 Upload VMware SMIS provider" in "Operating Procedures."

### Action example 9

```
(Failed to connect to the SSH command target; host = 192.168.110.105; user = root; port = 22; detail = [Errno 113] No route to host; detail code = E000802)
```

If the content above is included in (Detailed Information), check if the servers for creating a cluster is powered on. Execute again after powering on the servers for creating a cluster.

### Action example 10

```
(The task type setting process retried out; task type = Cluster Creation; id = 20; task item set name = Cluster Settings; task item name = Add Port On Host To vDS Single Port; detail code = E010205)
```

If the content above is included in (Detailed Information), check if there are no errors in the [Node Details] - [vDS] tab - [vDS] - [Physical NIC] - [vmnic Name] of Cluster Definition Parameters. Execute again after correct Cluster Definition Parameters.

### Action example 11

```
(The task type setting process retried out; task type = Cluster Creation; id = 21; task item set name = Cluster Settings; task item name = Create vmk On vDS; detail code = E010205)
```

If the content above is included in (Detailed Information), check if the port group "Network Port Group for vSAN" exists in the vDS "Virtual Distribution Switch for management" in your environment. Execute again after correct Cluster Definition Parameters.

```
(Failed to connect to the SSH command target; host = 192.168.190.107; user = root; port = 22; detail = [Errno 111] Connection refused; detail code = E000802)
```

If the content above is included in (Detailed Information), connect with Remote Desktop to the server configuring the new cluster, then check whether the SSH service is started. Start the SSH service, then execute again.

Procedures for checking the SSH service are as follows:

- 1. Access the OS of the server configuring the new cluster via a web browser.
- 2. Under [Manage] [Services], check that [Status] of the following services is [Running].

Name: TSM Name: TSM-SSH

Procedures for starting the SSH service are as follows:

1. Select the following services, then execute [Actions] - [Policy] - [Start and stop with host].

Name: TSM Name: TSM-SSH

### Action example 13

```
(The task type setting process retried out; task type = Cluster Creation; id = 22; task item set name = Cluster Settings; task item name = Add Host To Cluster; detail code = E010205)
```

If the content above is included in (Detailed Information), check the pre-settings for Virtual Resource Management. Execute the pre-settings, then execute again.

For the pre-settings for Virtual Resource Management, refer to "3.8 Pre-Settings for Virtual Resource Management" in "User's Guide."

### Action example 14

```
(The task type setting process retried out; task type = Cluster Creation; id = 25; task item set name = Cluster Settings; task item name = Create Vm Switch; detail code = E010205)
```

If the content above is included in (Detailed Information), the following settings may be incorrect.

- The domain account name/domain password that are specified for the profile of the servers configuring a new cluster may be incorrect. Check whether the profile settings are correct. Modify the profile settings, take the following actions, and then execute again.
  - 1. Use remote desktop to access the server whose name is <incorrectly specified Computer Name> as a local user with Administrator privileges.
  - 2. Right-click the Windows icon on the bottom left of the screen to start the system.
  - 3. Select [Computer name, domain and workgroup settings] [Change settings] and select [Change] from the [Computer Name] tab of [System Properties].
  - 4. Select Workgroup in [Enrolled user groups].
  - 5. Enter the user name and password of the account that has access privileges to change the computer name in [Change Computer Name/Domain Name].
  - 6. Re-start the server.
  - 7. Use remote desktop to access the server whose name is <incorrectly specified Computer Name> as a local user with Administrator privileges.
  - 8. Right-click the Windows icon on the bottom left of the screen to start the system.
  - 9. Select [Computer name, domain and workgroup settings] [Change settings] and select [Change] from the [Computer Name] tab of [System Properties].
  - 10. Select Domain in [Enrolled user groups].

- 11. Re-start the server.
- Check whether there are no invalid values in [CMS] [User Name], or [CMS] [Password] for the Cluster Definition parameter. Correct the values in the Cluster Definition parameter and execute again.

```
(The task type setting process retried out; task type = Cluster Creation; id = 15; task item set name = Cluster Settings; task item name = Add Host To Datacenter; detail code = E010205)
```

If the content above is included in (Detailed Information), check whether there are no errors in Cluster Definition Parameters, [Cluster Details] - [Network] tab - [vSAN Distributed Switch Settings] - [vDS-1 or vDS-2] - [vDS Info.] - [Port Group] - [IPv4 Network Address]. Correct Cluster Definition Parameters and execute again.

If VMkernel adapters are created, delete the VMkernel adapters according to the following procedure and execute again.

- 1. Log in to the vCSA with a vSphere Web Client.
- 2. From [Top] screen the [Home] tab [Inventory] [Hosts and Clusters], select [<Cluster name>] [<Host name>] [Configure] [Networking] [VMkernel adapters].
- 3. Check the IP addresses and select the VMkernel adapters with incorrectly specified IP address and select [Remove selected network adapter].
- 4. Confirm the VMkernel adapters to remove on the "Remove VMkernel Adapter" screen and select the [OK] button.

  If the task completes, the deletion of the VMkernel adapters is complete.

### Action example 16

```
(The task type setting process retried out; task type = Cluster Creation; id = 15; task item set name = OS Installation; task item name = OS Version; detail code = E010205)
```

If the content above is included in (Detailed Information), check whether servers configuring a new cluster are not hung up. Re-boot the servers configuring a new cluster and execute again. On the iRMC Web Server, you can re-boot the server by selecting the [Power] button - [Power Cycle].

### Action example 17

```
(The application of profile to node retried out; node name = hv-host5; result = Error; detail code = E114505)
```

If the content above is included in (Detailed Information), check whether the DHCP service is stopped. Start the DHCP service and execute again.

### Action example 18

```
(The task type setting process retried out; task type = Cluster Creation; id = 53; task item set name = Cluster Post Settings; task item name = Rename vSAN Datastore; detail code = E010205)
```

If the content above is included in (Detailed Information), check that [Cluster Details] - [Storage Pool] - [Storage Pool Name] of Cluster Definition Parameters is not overlapping with the storage pool name of the current cluster. Execute again after correct Cluster Definition Parameters.

### Action example 19

```
(The task type setting process retried out; task type = Cluster Creation; id = 328; task item set name = Virtual Network Creation; task item name = Create Port Group on vDS; detail code = E010205)
```

If the content above is included in (Detailed Information), check that [Cluster Details] - [Network] - [vSAN Distributed Switch Settings] - [vDS Info.] - [Port Group] - [Port Group Name] of Cluster Definition Parameters is not overlapping with the port group name of the current cluster. Execute again after correct Cluster Definition Parameters.

### Action example 20

```
(Failed to get iRMC user password from ISM; Failed to get attribute u'Password'; url = GET /core/nodes/10101/accounts/1; detail = u'Password'; detail code = E000114)
```

If the content above is included in (Detailed Information), use the following procedure to set the communication method of the target server and execute again.

1. From the node list, select the name of the target server.

The Details of Node screen is displayed.

2. From the [Actions] button, select [Edit].

The "Edit" screen is displayed.

3. Set [Communication methods] and select the [Apply] button.

### Action example 21

```
(The task type setting process retried out; task type = Cluster Creation; id = 15; task item set name = Cluster Creation; task item name = Creating Cluster; detail code = E010205)
```

If the content above is included in (Detailed Information), check if there are any errors in the [CMS] tab - [IPv4 Address] of Cluster Definition Parameters. Correct the values in Cluster Definition Parameters and execute again.

### Action example 22

```
(The task type setting process retried out; task type = Cluster Creation; id = 25; task item set name = Sync Sub Tasks; task item name = Sync Sub Tasks; detail code = E010205)
```

If the content above is included in (Detailed Information), check that [OS (for each node)] - [Computer Name] of the server configuring the new cluster is not overlapping with the Computer Name of other servers. If overlapping, take the following action and execute the operation again.

This is an action example for PRIMEFLEX for Microsoft Storage Spaces Direct.

The action to take for the AD server is as follows.

- 1. Use remote desktop to connect to the AD server as a domain user with Administrator privilege.
- 2. Start the ActiveDirectory user and the computers and select [<Domain name>] [Computers].
- 3. Delete <incorrectly specified Computer Name>.

Register the host record again in the DNS server. This procedure is an action for the AD with functions of a DNS server (ADVM with PRIMEFLEX configuration).

- 1. Use remote desktop to connect to the AD server as a domain user with Administrator privilege.
- 2. Start DNS manager and select [<AD Server name>] [Forward Lookup Zones] [<Domain name>].
- 3. Check the IP address in the [Data] column and the [Name] column.
- 4. Select <incorrectly specified Computer Name> and select [Action] [Delete] from the menu on the top of the screen.
- 5. Select [Yes] on the Confirmation screen.
- 6. Select [Action] [New Host (A or AAAA)...] from the menu on the top of the screen.
- 7. Enter the correct node information for <incorrectly specified Computer Name>.
- 8. Check [Create associated pointer (PTR) record] and select [Add host].
- 9. Select [OK] on the Confirmation screen and select [Finish] on the new host screen.

Change the computer name with the server configuring the new cluster. The action to take is as follows.

- Use remote desktop to access the server whose name is <incorrectly specified Computer Name> as a local user with Administrator privilege.
- 2. Right-click the Windows icon on the bottom left of the screen to start the system.
- 3. Select [Computer name, domain and workgroup settings] [Change settings] and select [System Properties] [Change] from the [Computer Name] tab.
- 4. Set [Enrolled user groups] to check the Workgroup.

- 5. Enter the correct name in [Computer Name] to set the name, select [OK].
- 6. Enter the user name and password of the account which has access privilege to change the computer name in [Change Computer Name/Domain Name].
- 7. Re-start the server.
- 8. Repeat Step 1 to Step 7 not only for the <incorrectly specified Computer Name> but also for all servers that have overlapped computer names.

Execute registration of the certificate with the server configuring the new cluster. The action to take is as follows.

- 1. Use remote desktop to access the server whose name is <incorrectly specified Computer Name> as a local user with Administrator privilege.
- 2. Delete WinRM listener of <incorrectly specified Computer Name>.

Execute the following command from the command prompt.

>Winrm delete winrm/config/listener?Address=\*+Transport=HTTPS

- Execute mmc.exe.
- 4. Refer to "6.7.1.1.2 Set up WinRM service" "(4) Registering certificate and service certificates" in "Operating Procedures" and delete the certificate for the Computer Name specified in error in [Console Root] [Certificate (local computer)] [Personal], replacing ADVM#1 with the server in the description.
- 5. Delete the certificate for the <incorrectly specified Computer Name> registered in [Console Root] [Certificate (local computer)] [Trusted Root Certification Authorities].
- 6. Refer to the procedures in "6.7.1.1.2 Set up WinRM service" "(2) https communication settings" in "Operating Procedures" and "(3) Creating certificates" and create a certificate with a correct computer name and a service certificate, replacing ADVM#1 with the server in the description. If the certificate with a correct computer name has been already created, you do not have to create a certificate. Register the certificate according to Step 7.
- 7. Refer to the procedures in "6.7.1.1.2 Set up WinRM service" "(4) Registering certificate and service certificates", "(5) Registering SSL certificate" and "(6) Registering the thumb print in the WinRM service certificate" in "Operating Procedures" and register a certificate with a correct computer name and a service certificate, replacing ADVM#1 with the server in the description.

Join the system again with the domain of a server configuring the new cluster. The action to take is as follows.

- 1. Use remote desktop to access the server whose name is <incorrectly specified Computer Name> as a local user with an Administrator privilege.
- 2. Right-click the Windows icon on the bottom left to start the system.
- 3. Select [Setting of Computer name, Domain and workgroup] [Change settings] and select [System Properties] [Change] from the Computer Name tab.
- 4. Set [Enrolled user groups] to check Domain.
- 5. Re-start the server.
- 6. Repeat Step 1 to Step 5 for not only for the <incorrectly specified Computer Name> but also all servers that have overlapped computer names.

Check SPN to Active Directory with AD server. The checking procedure is as follows.

- 1. Use remote desktop to connect to the AD server as a domain user with Administrator privilege.
- 2. Execute the following command from the command prompt to check a service principal name of all the servers that have names overlapped with the server whose name is <incorrectly specified Computer Name>.

>setspn -L <Computer Name>

Retrieve node information with ISM-VA. The action to take is as follows.

1. Log in to ISM as a user with Administrator privilege.

- 2. Select [Management] [Node] <Node Name of the Computer Name specified in error> [OS].
- 3. From the [Action] button, select [Get Node Information].
- 4. After waiting for several minutes, refresh the screen of GUI of ISM (to select the Refresh button on the top right of the screen) and check if the correct Node Name is acquired.

For PRIMEFLEX for VMware vSAN, Log in to vCSA with the vSphere Web Client, check the fault domain host of the server configuring the new cluster to select [Top] screen - [Home] tab - [Inventory] - [Host and Clusters] - [<Cluster Name>] - [Settings] - [Fault Domain and Stretched Cluster] - [Fault Domain]. If the multiple hosts are set to the same fault domain, Check that [OS (for each node)] - [Network] - [DHCP] - [Get Computer Name from DNS Server] - [Computer Name] of the server configuring the new cluster is not overlapping with the Computer Name of other servers. If overlapping, take the following action and execute the operation again.

Change the computer name with the server configuring the new cluster. The action to take is as follows.

- 1. Use iRMC Video Redirection to access the server specified as <incorrectly specified Computer Name>.
- 2. Press the [F2] key to log in as a user with Administrator privilege.
- 3. Select [Configure Management Network]-[DNS Configuration] and enter the correct computer name in [Hostname], and then press the [Enter] key.
- 4. Press the [Esc] key and select the [Y] key on the displayed screen.
- 5. Press the [Esc] key to check [Hostname] displayed on the screen.

Change the local data store name and fault domain with vCSA. The action to take is as follows.

- 1. Log in to vCSA with vSphere Web Client.
- 2. From [Top] screen [Home] tab [Storages], select the local data store of the host with <incorrectly specified Computer Name>.
- 3. Select [Actions] [Change name] and enter a correct local data store name and select the [OK] button.
- 4. From [Top] screen [Home] tab [Inventories] [Hosts and Clusters] [<Cluster name>] [Configure] [Fault Domains & Stretched Cluster] [Fault Domains], select the [+] mark.

The [New fault domains] are displayed.

- 5. Enter "fd\_<Host Name>" in [Name].
- 6. Set [Display] to [All hosts] and select the target node, and then select "OK."

Join the system again with the domain of a server configuring the new cluster. The action to take is as follows.

If you are not using a PRIMEFLEX configuration ADVM or a link with Active Directory using AD server in your environment, no actions are required.

- 1. Log in to the server whose name is <incorrectly specified Computer Name> from Host Client as a user with Administrator privilege.
- 2. Select [Management] [Security & Users] [Authentication] and select [Disable Join domain].
- 3. Select [Yes] on the confirmation screen.
- 4. Select [Join domain].
- 5. The screen to join is displayed on the domain. Enter the domain information and select the [Join domain] button.
- 6. The screen is refreshed and you can check that you joined the domain successfully.

The action to take for the AD server is as follows.

If you are not using a PRIMEFLEX configuration ADVM or a link with Active Directory using AD server in your environment, no actions are required.

- 1. Use remote desktop to connect to the AD server as a domain user with Administrator privilege.
- 2. Start the ActiveDirectory user and the computers and select [<Domain name>] [Computers].
- 3. Confirm that the target node has joined the domain.

Register the host record again in the DNS server. This procedure is an action for the AD with functions of a DNS server (ADVM with PRIMEFLEX configuration).

- 1. Use remote desktop to connect to the AD server as a domain user with Administrator privilege.
- 2. Start DNS manager and select [<AD Server name>] [Forward Lookup Zones] [<Domain name>].
- 3. Check the IP address in the [Data] column and the [Name] column.
- 4. Select <incorrectly specified Computer Name> and select [Action] [Delete] from the menu on the top of the screen.
- 5. Select [Yes] on the Confirmation screen.
- 6. Select [Action] [New Host (A or AAAA)...] from the menu on the top of the screen.
- 7. Enter the correct node information for <incorrectly specified Computer Name>.
- 8. Check [Create associated pointer (PTR) record] and select [Add host].
- 9. Select [OK] on the Confirmation screen and select [Finish] on the new host screen.

Retrieve node information with ISM-VA. The action to take is as follows.

- 1. Log in to ISM as a user with Administrator privilege.
- 2. Select [Management] [Node] <Node Name of the Computer Name specified in error> [OS].
- 3. From the [Action] button, select [Get Node Information].
- 4. After waiting for a while, refresh the screen of GUI of ISM (to select the Refresh button on the top right of the screen) and check if the correct Node Name is acquired.

# Chapter 3 Messages for Cluster Expansion

This chapter describes the messages that are issued by Cluster Expansion.

### Message output

Messages related to Cluster Expansion are issued as ISM Event Logs.

You can refer to the Event Logs by selecting [Events] - [Events] from the Global Navigation menu on the GUI of ISM.

### Message structure

Messages related to Cluster Expansion have the following structure:

%X%Y%ZZ%WWWW

%X: Severity

%Y: "0" Fixed

%ZZ: ID number for Cluster Expansion

%WWWW: Message origin

- Severity

| Message ID (first one digit) | Severity | Description                                               |  |
|------------------------------|----------|-----------------------------------------------------------|--|
| 1                            | Info     | Normal information notification. No actions are required. |  |
| 3                            | Warning  | Warning notification. Varying actions are required.       |  |
| 5                            | Error    | Error notification. Actions are required.                 |  |

- ID number for Cluster Expansion

The fixed ID number "21" is assigned to Cluster Expansion.

- Message origin

This number consists of a number showing the location that generated a message (first two digits) and a number that is assigned to each message (last two digits).

The message IDs and message origins are related as follows:

| Message ID (last four digits) | Message origin                                                               | Description                                                                                          |
|-------------------------------|------------------------------------------------------------------------------|----------------------------------------------------------------------------------------------------|
| 00xx                          | Services of Cluster Expansion, Cluster Creation, and Firmware Rolling Update | Messages related to services of Cluster Expansion,<br>Cluster Creation, and Firmware Rolling Update. |
| 01xx                          | Output of type list of parameter                                             | Messages related to output of type list of parameter.                                                |
| 02xx                          | Creation of parameters                                                       | Messages related to creation of parameters.                                                          |
| 03xx                          | Output of parameter list                                                     | Messages related to output of list of parameters.                                                    |
| 04xx                          | Individual output of parameter                                               | Messages related to individual output of parameters.                                                 |
| 05xx                          | Update of parameters                                                         | Messages related to update of parameters.                                                            |
| 06xx                          | Deletion of parameters                                                       | Messages related to deletion of parameters.                                                          |
| 12xx                          | Start of Cluster Expansion                                                   | Messages related to start of Cluster Expansion.                                                      |
| 13xx                          | Cancellation of execution of Cluster Expansion                               | Messages related to cancellation of execution of Cluster Expansion.                                  |
| 15xx                          | Deletion of unnecessary parameters                                           | Messages related to deletion of unnecessary parameters.                                              |

| Message ID (last four digits) | Message origin                 | Description                                         |  |
|-------------------------------|--------------------------------|-----------------------------------------------------|--|
| 25xx                          | Import of parameters           | Messages related to import of parameters.           |  |
| 26xx                          | Export of parameters           | Messages related to export of parameters.           |  |
| 51xx                          | Execution of Cluster Expansion | Messages related to execution of Cluster Expansion. |  |

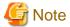

- If an error occurs when executing Cluster Expansion, execute the function again. Perform the applicable action written in the actions column. If the error still occurs even after executing again, collect maintenance data and contact your local Fujitsu customer service partner.
  - If OS installation by the assignment of profiles has been completed, check that the power of the server for expanding a cluster is on, then execute Cluster Expansion again.
  - If the servers for expanding a cluster are in Maintenance Mode, exit from Maintenance Mode according to the following procedure and then execute Cluster Expansion again.
  - 1. Log in to vCSA with vSphere Web Client.
  - 2. On the "Home" screen, select [Home] [Hosts and Clusters] [<Cluster name>] [<Host name>] and then right-click to select [Maintenance Mode] - [Exit Maintenance Mode].
- If it is not possible to take the actions described in the actions field, collect maintenance data and contact your local Fujitsu customer service partner.
- For procedures on how to collect maintenance data, refer to "4.5.2 ISM for PRIMEFLEX Maintenance Data" in "User's Guide."

# Massages Related to Services of Cluster Expansion

| J. I | Messages Neialed to Services of Cluster Expansion, Cluster |
|------|------------------------------------------------------------|
|      | Creation, and Firmware Rolling Update                      |
|      |                                                            |

| Creation, and Firmware Rolling Update |  |
|---------------------------------------|--|
|                                       |  |

Severity

Info

Actions

Not required.

10210002: Activation of ClusterOperation service was completed.

10210001: Activation of ClusterOperation service was initiated.

Severity

Info

Actions

Not required.

10210003: Suspension of ClusterOperation service was initiated.

Severity

Info

Actions

Not required.

| 50210001: Failed to start up ClusterOperation service.                                                                                                    |
|----------------------------------------------------------------------------------------------------|
| Severity                                                                                                    |
| Error                                                                                                    |
| Actions                                                                                                    |
| Restart ISM-VA. After that, execute the operation again. If the error still occurs, collect maintenance data and contact your local Fujit customer service partner. |
| 3.2 Messages during Output of Type List of Parameter                                                                                                    |
| 10210101: Type list of parameter was output successfully.                                                                                                    |
| Severity                                                                                                    |
| Info                                                                                                    |
| Actions                                                                                                    |
| Not required.                                                                                                    |
| 50210101: Failed to output type list of parameter. Input parameter is not specified. (Detailed Informatio                                                           |
| Severity                                                                                                    |
| Error                                                                                                    |
|                                                                                                    |
| Actions                                                                                                    |
| Specify the input parameter and execute the operation again.                                                                                                    |
| 50210102: Failed to output type list of parameter. There is an error in specifying the input parameter. (Detailed Information)                                      |
| Severity                                                                                                    |
| Error                                                                                                    |
| Actions                                                                                                    |
| Specify the correct input parameter and execute the operation again.                                                                                                |
| 50210103: Failed to output type list of parameters. This operation is not authorized. (Detailed Informatio                                                          |
| Severity                                                                                                    |
| Error                                                                                                    |
| Actions                                                                                                    |
| Execute the operation again with a user that has sufficient privileges.                                                                                             |
| 50210104: Failed to output type list of parameter. The specified resource does not exist or has already been deleted. (Detailed Information)                        |
| Severity                                                                                                    |
| Error                                                                                                    |
| Actions                                                                                                    |
| Check the resource status and execute the operation again.                                                                                                    |
| 50210105: Failed to output type list of parameter. The specified resource already exists. (Detailed Information)                                                    |

| Severity                                                                                                    |                                            |
|----------------------------------------------------------------------------------------------------|--------------------------------------------|
| Error                                                                                                    |                                            |
| Actions                                                                                                    |                                            |
| Check the resource status and execute the operation again.                                                                           |                                            |
| 50210106: Failed to output type list of parameter. This process could not process is in progress. (Detailed Information)             | t be executed because another              |
| Severity                                                                                                    |                                            |
| Error                                                                                                    |                                            |
| Actions                                                                                                    |                                            |
| Wait a while and execute the operation again.                                                                                        |                                            |
| 50210107: Failed to output type list of parameter. Could not connect to s                                                            | ervice. (Detailed Information)             |
| Severity                                                                                                    |                                            |
| Error                                                                                                    |                                            |
| Actions                                                                                                    |                                            |
| Check the status of the destination to be connected to.                                                                              |                                            |
| Check the connection information (domain name, IP address, account name, and password).                                              |                                            |
| For the connection information of CMS and target servers (iRMC and OS), check the registr                                            | ration contents of ISM.                    |
| For the connection information of a DNS server, check the specified information of the para                                          | ameter.                                    |
| 50210108: Failed to output type list of parameter. Database access failed                                                            | I. (Detailed Information)                  |
| Severity                                                                                                    |                                            |
| Error                                                                                                    |                                            |
| Actions                                                                                                    |                                            |
| Restart ISM-VA. If the situation does not improve even after restarting, collect maintenance da service partner.                     | ata and contact your local Fujitsu custome |
| 50210111: Failed to output type list of parameter. The environment setting Information)                                              | ng is incorrect. (Detailed                 |
| Severity                                                                                                    |                                            |
| Error                                                                                                    |                                            |
| Actions                                                                                                    |                                            |
| Check the environment settings and execute the operation again.                                                                      |                                            |
| 50210112: Failed to output type list of parameter. Cluster Expansion/Clustatus where it can process requests. (Detailed Information) | ster Creation status is not in a           |
| Severity                                                                                                    |                                            |
| Error                                                                                                    |                                            |
| Actions                                                                                                    |                                            |
| Check the execution status of Cluster Expansion/Cluster Creation, and execute the operation                                          | n again.                                   |

50210113: Failed to output type list of parameter. A system error occurred. (Detailed Information)

| Actions                                                                                                    |
|----------------------------------------------------------------------------------------------------|
| Check the status of the system, and then execute again.                                                                       |
| 2.2 Magazagas during Cracting Darameters                                                                                      |
| 3.3 Messages during Creating Parameters                                                                                       |
| 10210201: The parameter was created successfully.                                                                             |
| Severity                                                                                                    |
| Info                                                                                                    |
| Actions                                                                                                    |
| Not required.                                                                                                    |
| 50210201: Failed to create parameter. Input parameter is not specified. (Detailed Information)                                |
| Severity                                                                                                    |
| Error                                                                                                    |
| Actions                                                                                                    |
| Specify the input parameter and execute the operation again.                                                                  |
| 50210202: Failed to create parameter. There is an error in specifying the input parameter. (Detailed Information)             |
| Severity                                                                                                    |
| Error                                                                                                    |
| Actions                                                                                                    |
| Specify the correct input parameter and execute the operation again.                                                          |
| 50210203: Failed to create parameter. This operation is not authorized. (Detailed Information)                                |
| Severity                                                                                                    |
| Error                                                                                                    |
| Actions                                                                                                    |
| Execute the operation again with a user that has sufficient privileges.                                                       |
| 50210204: Failed to create parameter. The specified resource does not exist or has already been delete (Detailed Information) |
| Severity                                                                                                    |
| Error                                                                                                    |
| Actions                                                                                                    |
| Check the resource status and execute the operation again.                                                                    |
| 50210205: Failed to create parameter. The specified resource already exists. (Detailed Information)                           |
| Severity                                                                                                    |
| Error                                                                                                    |
|                                                                                                    |

Severity Error

Check the resource status and execute the operation again.

50210206: Failed to create parameter. This process could not be executed because another process is in progress. (Detailed Information)

### Severity

Error

### Actions

Wait a while and execute the operation again.

### 50210207: Failed to create parameter. Could not connect to service. (Detailed Information)

### Severity

Error

### Actions

Check the status of the destination to be connected to.

Check the connection information (domain name, IP address, account name, and password).

For the connection information of CMS and target servers (iRMC and OS), check the registration contents of ISM.

For the connection information of a DNS server, check the specified information of the parameter.

### 50210208: Failed to create parameter. Database access failed. (Detailed Information)

### Severity

Error

### Actions

Restart ISM-VA. If the situation does not improve even after restarting, collect maintenance data and contact your local Fujitsu customer service partner.

### 50210211: Failed to create parameter. The environment setting is incorrect. (Detailed Information)

### Severity

Error

### Actions

Check the environment settings and execute the operation again.

# 50210212: Failed to create parameter. Cluster Expansion/Cluster Creation status is not in a status where it can process requests. (Detailed Information)

### Severity

Error

### Actions

Check the execution status of Cluster Expansion/Cluster Creation, and execute the operation again.

### 50210213: Failed to create parameter. A system error occurred. (Detailed Information)

### Severity

Error

Check the status of the system, and then execute again.

Check the resource status and execute the operation again.

## 3.4 Messages during Output of Parameter Lists

| <u> </u>                                                                                                    |
|----------------------------------------------------------------------------------------------------|
| 10210301: The parameter list was output successfully.                                                                                |
| Severity                                                                                                    |
| Info                                                                                                    |
| Actions                                                                                                    |
| Not required.                                                                                                    |
| 50210301: Failed to output parameter list. Input parameter is not specified. (Detailed Information)                                  |
| Severity                                                                                                    |
| Error                                                                                                    |
| Actions                                                                                                    |
| Specify the input parameter and execute the operation again.                                                                         |
| 50210302: Failed to output parameter list. There is an error in specifying the input parameter. (Detailed Information)               |
| Severity                                                                                                    |
| Error                                                                                                    |
| Actions                                                                                                    |
| Specify the correct input parameter and execute the operation again.                                                                 |
| 50210303: Failed to output parameter list. This operation is not authorized. (Detailed Information)                                  |
| Severity                                                                                                    |
| Error                                                                                                    |
| Actions                                                                                                    |
| Execute the operation again with a user that has sufficient privileges.                                                              |
| 50210304: Failed to output parameter list. The specified resource does not exist or has already been deleted. (Detailed Information) |
| Severity                                                                                                    |
| Error                                                                                                    |
| Actions                                                                                                    |
| Check the resource status and execute the operation again.                                                                           |
| 50210305: Failed to output parameter list. The specified resource already exists. (Detailed Information)                             |
| Severity                                                                                                    |
| Error                                                                                                    |
| Actions                                                                                                    |

| 50210306: Failed to output parameter list. This process could not be executed because another process is in progress. (Detailed Information)                  |
|----------------------------------------------------------------------------------------------------|
| Severity                                                                                                    |
| Error                                                                                                    |
| Actions                                                                                                    |
| Wait a while and execute the operation again.                                                                                                    |
| 50210307: Failed to output parameter list. Could not connect to service. (Detailed Information)                                                               |
| Severity                                                                                                    |
| Error                                                                                                    |
| Actions                                                                                                    |
| Check the status of the destination to be connected to.                                                                                                    |
| Check the connection information (domain name, IP address, account name, and password).                                                                       |
| For the connection information of CMS and target servers (iRMC and OS), check the registration contents of ISM.                                               |
| For the connection information of a DNS server, check the specified information of the parameter.                                                             |
| 50210308: Failed to output parameter list. Database access failed. (Detailed Information)                                                                     |
| Severity                                                                                                    |
| Error                                                                                                    |
| Actions                                                                                                    |
| Restart ISM-VA. If the situation does not improve even after restarting, collect maintenance data and contact your local Fujitsu customer service partner.    |
| 50210311: Failed to output parameter list. The environment setting is incorrect. (Detailed Information)                                                       |
| Severity                                                                                                    |
| Error                                                                                                    |
| Actions                                                                                                    |
| Check the environment settings and execute the operation again.                                                                                               |
| 50210312: Failed to output parameter list. Cluster Expansion/Cluster Creation status is not in a status where it can process requests. (Detailed Information) |
| Severity                                                                                                    |
| Error                                                                                                    |
| Actions                                                                                                    |
| Check the execution status of Cluster Expansion/Cluster Creation, and execute the operation again.                                                            |
| 50210313: Failed to output parameter list. A system error occurred. (Detailed Information)                                                                    |
| Severity                                                                                                    |
| Error                                                                                                    |
| Actions                                                                                                    |
| Check the status of the system, and then execute again.                                                                                                    |

## 3.5 Messages during Individual Output of Parameters

| 10210401: The parameter was individually output successfully.                                                                                    |
|----------------------------------------------------------------------------------------------------|
| Severity                                                                                                    |
| Info                                                                                                    |
| Actions                                                                                                    |
| Not required.                                                                                                    |
| 50210401: Failed to output the parameter individually. Input parameter is not specified. (Detailed Information)                                  |
| Severity                                                                                                    |
| Error                                                                                                    |
| Actions                                                                                                    |
| Specify the input parameter and execute the operation again.                                                                                     |
| 50210402: Failed to output the parameter individually. There is an error in specifying the input parameter (Detailed Information)                |
| Severity                                                                                                    |
| Error                                                                                                    |
| Actions                                                                                                    |
| Specify the correct input parameter and execute the operation again.                                                                             |
| 50210403: Failed to output the parameter individually. This operation is not authorized. (Detailed Information)                                  |
| Severity                                                                                                    |
| Error                                                                                                    |
| Actions                                                                                                    |
| Execute the operation again with a user that has sufficient privileges.                                                                          |
| 50210404: Failed to output the parameter individually. The specified resource does not exist or has already been deleted. (Detailed Information) |
| Severity                                                                                                    |
| Error                                                                                                    |
| Actions                                                                                                    |
| Check the resource status and execute the operation again.                                                                                       |
| 50210405: Failed to output the parameter individually. The specified resource already exists. (Detailed Information)                             |
| Severity                                                                                                    |
| Error                                                                                                    |
| Actions                                                                                                    |
| Check the resource status and execute the operation again.                                                                                       |

| Severity Error  Actions Wait a while and execute the operation again.  50210407: Failed to output the parameter individually. Could not connect to service. (Detailed Information) Severity Error  Actions Check the status of the destination to be connected to. Check the connection information (domain name, IP address, account name, and password). For the connection information of CMS and target servers (iRMC and OS), check the registration contents of ISM. For the connection information of a DNS server, check the specified information of the parameter.  50210408: Failed to output the parameter individually. Database access failed. (Detailed Information) Severity Error  Actions Restart ISM-VA. If the situation does not improve even after restarting, collect maintenance data and contact your local Fujitsu customer service partner.  50210411: Failed to output the parameter individually. The environment setting is incorrect. (Detailed Information) Severity Error  Actions Check the environment settings and execute the operation again.  50210412: Failed to output the parameter individually. Cluster Expansion/Cluster Creation status is not in a status where it can process requests. (Detailed Information) Severity Error |
|----------------------------------------------------------------------------------------------------|
| Actions Wait a while and execute the operation again.  50210407: Failed to output the parameter individually. Could not connect to service. (Detailed Information) Severity Error  Actions Check the status of the destination to be connected to. Check the connection information (domain name, IP address, account name, and password). For the connection information of CMS and target servers (iRMC and OS), check the registration contents of ISM. For the connection information of a DNS server, check the specified information of the parameter.  50210408: Failed to output the parameter individually. Database access failed. (Detailed Information) Severity Error  Actions Restart ISM-VA. If the situation does not improve even after restarting, collect maintenance data and contact your local Fujitsu customer service partner.  50210411: Failed to output the parameter individually. The environment setting is incorrect. (Detailed Information) Severity Error  Actions Check the environment settings and execute the operation again.  50210412: Failed to output the parameter individually. Cluster Expansion/Cluster Creation status is not in a status where it can process requests. (Detailed Information) Severity                       |
| Wait a while and execute the operation again.  50210407: Failed to output the parameter individually. Could not connect to service. (Detailed Information)  Severity  Error  Actions  Check the status of the destination to be connected to.  Check the connection information (domain name, IP address, account name, and password).  For the connection information of CMS and target servers (iRMC and OS), check the registration contents of ISM.  For the connection information of a DNS server, check the specified information of the parameter.  50210408: Failed to output the parameter individually. Database access failed. (Detailed Information)  Severity  Error  Actions  Restart ISM-VA. If the situation does not improve even after restarting, collect maintenance data and contact your local Fujitsu customer service partner.  50210411: Failed to output the parameter individually. The environment setting is incorrect. (Detailed Information)  Severity  Error  Actions  Check the environment settings and execute the operation again.  502104112: Failed to output the parameter individually. Cluster Expansion/Cluster Creation status is not in a status where it can process requests. (Detailed Information)  Severity                 |
| Solutions  Check the status of the destination to be connected to. Check the connection information of CMS and target servers (iRMC and OS), check the registration contents of ISM. For the connection information of a DNS server, check the specified information of the parameter.  50210408: Failed to output the parameter individually. Database access failed. (Detailed Information) Severity Error  Actions Restart ISM-VA. If the situation does not improve even after restarting, collect maintenance data and contact your local Fujitsu customer service partner.  50210411: Failed to output the parameter individually. The environment setting is incorrect. (Detailed Information) Severity Error  Actions Check the environment settings and execute the operation again.                                                                                                    |
| Information)  Severity Error  Actions Check the status of the destination to be connected to. Check the connection information (domain name, IP address, account name, and password). For the connection information of CMS and target servers (iRMC and OS), check the registration contents of ISM. For the connection information of a DNS server, check the specified information of the parameter.  50210408: Failed to output the parameter individually. Database access failed. (Detailed Information)  Severity Error  Actions Restart ISM-VA. If the situation does not improve even after restarting, collect maintenance data and contact your local Fujitsu customer service partner.  50210411: Failed to output the parameter individually. The environment setting is incorrect. (Detailed Information)  Severity Error  Actions Check the environment settings and execute the operation again.                                                                                                    |
| Error  Actions  Check the status of the destination to be connected to. Check the connection information (domain name, IP address, account name, and password). For the connection information of CMS and target servers (iRMC and OS), check the registration contents of ISM. For the connection information of a DNS server, check the specified information of the parameter.  50210408: Failed to output the parameter individually. Database access failed. (Detailed Information)  Severity Error  Actions Restart ISM-VA. If the situation does not improve even after restarting, collect maintenance data and contact your local Fujitsu customer service partner.  50210411: Failed to output the parameter individually. The environment setting is incorrect. (Detailed Information)  Severity Error  Actions Check the environment settings and execute the operation again.  50210412: Failed to output the parameter individually. Cluster Expansion/Cluster Creation status is not in a status where it can process requests. (Detailed Information)  Severity                                                                                                    |
| Check the status of the destination to be connected to. Check the connection information (domain name, IP address, account name, and password). For the connection information of CMS and target servers (iRMC and OS), check the registration contents of ISM. For the connection information of a DNS server, check the specified information of the parameter.  50210408: Failed to output the parameter individually. Database access failed. (Detailed Information) Severity Error  Actions Restart ISM-VA. If the situation does not improve even after restarting, collect maintenance data and contact your local Fujitsu customer service partner.  50210411: Failed to output the parameter individually. The environment setting is incorrect. (Detailed Information) Severity Error  Actions Check the environment settings and execute the operation again.  50210412: Failed to output the parameter individually. Cluster Expansion/Cluster Creation status is not in a status where it can process requests. (Detailed Information) Severity                                                                                                    |
| Check the status of the destination to be connected to.  Check the connection information (domain name, IP address, account name, and password).  For the connection information of CMS and target servers (iRMC and OS), check the registration contents of ISM.  For the connection information of a DNS server, check the specified information of the parameter.  50210408: Failed to output the parameter individually. Database access failed. (Detailed Information)  Severity  Error  Actions  Restart ISM-VA. If the situation does not improve even after restarting, collect maintenance data and contact your local Fujitsu customer service partner.  50210411: Failed to output the parameter individually. The environment setting is incorrect. (Detailed Information)  Severity  Error  Actions  Check the environment settings and execute the operation again.  50210412: Failed to output the parameter individually. Cluster Expansion/Cluster Creation status is not in a status where it can process requests. (Detailed Information)  Severity                                                                                                    |
| Check the connection information (domain name, IP address, account name, and password).  For the connection information of CMS and target servers (iRMC and OS), check the registration contents of ISM.  For the connection information of a DNS server, check the specified information of the parameter.  50210408: Failed to output the parameter individually. Database access failed. (Detailed Information)  Severity  Error  Actions  Restart ISM-VA. If the situation does not improve even after restarting, collect maintenance data and contact your local Fujitsu customer service partner.  50210411: Failed to output the parameter individually. The environment setting is incorrect. (Detailed Information)  Severity  Error  Actions  Check the environment settings and execute the operation again.  50210412: Failed to output the parameter individually. Cluster Expansion/Cluster Creation status is not in a status where it can process requests. (Detailed Information)  Severity                                                                                                    |
| For the connection information of CMS and target servers (iRMC and OS), check the registration contents of ISM.  For the connection information of a DNS server, check the specified information of the parameter.  50210408: Failed to output the parameter individually. Database access failed. (Detailed Information)  Severity  Error  Actions  Restart ISM-VA. If the situation does not improve even after restarting, collect maintenance data and contact your local Fujitsu customer service partner.  50210411: Failed to output the parameter individually. The environment setting is incorrect. (Detailed Information)  Severity  Error  Actions  Check the environment settings and execute the operation again.  50210412: Failed to output the parameter individually. Cluster Expansion/Cluster Creation status is not in a status where it can process requests. (Detailed Information)  Severity                                                                                                    |
| For the connection information of a DNS server, check the specified information of the parameter.  50210408: Failed to output the parameter individually. Database access failed. (Detailed Information)  Severity  Error  Actions  Restart ISM-VA. If the situation does not improve even after restarting, collect maintenance data and contact your local Fujitsu customer service partner.  50210411: Failed to output the parameter individually. The environment setting is incorrect. (Detailed Information)  Severity  Error  Actions  Check the environment settings and execute the operation again.  50210412: Failed to output the parameter individually. Cluster Expansion/Cluster Creation status is not in a status where it can process requests. (Detailed Information)  Severity                                                                                                    |
| 50210408: Failed to output the parameter individually. Database access failed. (Detailed Information)  Severity Error  Actions Restart ISM-VA. If the situation does not improve even after restarting, collect maintenance data and contact your local Fujitsu customer service partner.  50210411: Failed to output the parameter individually. The environment setting is incorrect. (Detailed Information)  Severity Error  Actions Check the environment settings and execute the operation again.  50210412: Failed to output the parameter individually. Cluster Expansion/Cluster Creation status is not in a status where it can process requests. (Detailed Information)  Severity                                                                                                    |
| Severity Error  Actions Restart ISM-VA. If the situation does not improve even after restarting, collect maintenance data and contact your local Fujitsu customer service partner.  50210411: Failed to output the parameter individually. The environment setting is incorrect. (Detailed Information)  Severity Error  Actions Check the environment settings and execute the operation again.  50210412: Failed to output the parameter individually. Cluster Expansion/Cluster Creation status is not in a status where it can process requests. (Detailed Information)  Severity                                                                                                    |
| Actions  Restart ISM-VA. If the situation does not improve even after restarting, collect maintenance data and contact your local Fujitsu customer service partner.  50210411: Failed to output the parameter individually. The environment setting is incorrect. (Detailed Information)  Severity  Error  Actions  Check the environment settings and execute the operation again.  50210412: Failed to output the parameter individually. Cluster Expansion/Cluster Creation status is not in a status where it can process requests. (Detailed Information)  Severity                                                                                                    |
| Actions  Restart ISM-VA. If the situation does not improve even after restarting, collect maintenance data and contact your local Fujitsu customer service partner.  50210411: Failed to output the parameter individually. The environment setting is incorrect. (Detailed Information)  Severity  Error  Actions  Check the environment settings and execute the operation again.  50210412: Failed to output the parameter individually. Cluster Expansion/Cluster Creation status is not in a status where it can process requests. (Detailed Information)  Severity                                                                                                    |
| Restart ISM-VA. If the situation does not improve even after restarting, collect maintenance data and contact your local Fujitsu customer service partner.  50210411: Failed to output the parameter individually. The environment setting is incorrect. (Detailed Information)  Severity  Error  Actions  Check the environment settings and execute the operation again.  50210412: Failed to output the parameter individually. Cluster Expansion/Cluster Creation status is not in a status where it can process requests. (Detailed Information)  Severity                                                                                                    |
| 50210411: Failed to output the parameter individually. The environment setting is incorrect. (Detailed Information)  Severity  Error  Actions  Check the environment settings and execute the operation again.  50210412: Failed to output the parameter individually. Cluster Expansion/Cluster Creation status is not in a status where it can process requests. (Detailed Information)  Severity                                                                                                    |
| Information)  Severity  Error  Actions  Check the environment settings and execute the operation again.  50210412: Failed to output the parameter individually. Cluster Expansion/Cluster Creation status is not in a status where it can process requests. (Detailed Information)  Severity                                                                                                    |
| Actions  Check the environment settings and execute the operation again.  50210412: Failed to output the parameter individually. Cluster Expansion/Cluster Creation status is not in a status where it can process requests. (Detailed Information)  Severity                                                                                                    |
| Actions  Check the environment settings and execute the operation again.  50210412: Failed to output the parameter individually. Cluster Expansion/Cluster Creation status is not in a status where it can process requests. (Detailed Information)  Severity                                                                                                    |
| Check the environment settings and execute the operation again.  50210412: Failed to output the parameter individually. Cluster Expansion/Cluster Creation status is not in a status where it can process requests. (Detailed Information)  Severity                                                                                                    |
| 50210412: Failed to output the parameter individually. Cluster Expansion/Cluster Creation status is not in a status where it can process requests. (Detailed Information)  Severity                                                                                                    |
| a status where it can process requests. (Detailed Information) Severity                                                                                                    |
| ·                                                                                                    |
| Error                                                                                                    |
|                                                                                                    |
| Actions                                                                                                    |
| Check the execution status of Cluster Expansion/Cluster Creation, and execute the operation again.                                                                                                    |
| 50210413: Failed to output the parameter individually. A system error occurred. (Detailed Information)                                                                                                    |
| Severity                                                                                                    |
| Error                                                                                                    |
| Actions                                                                                                    |

Check the status of the system, and then execute again.

## 3.6 Messages during Updating Parameters

| 10210501: The parameter was updated successfully.                                                                                      |
|----------------------------------------------------------------------------------------------------|
| Severity                                                                                                    |
| Info                                                                                                    |
| Actions                                                                                                    |
| Not required.                                                                                                    |
| 50210501: Failed to update parameter. Input parameter is not specified. (Detailed Information)                                         |
| Severity                                                                                                    |
| Error                                                                                                    |
| Actions                                                                                                    |
| Specify the input parameter and execute the operation again.                                                                           |
| Specify the input parameter and execute the operation again.                                                                           |
| 50210502: Failed to update parameter. There is an error in specifying the input parameter. (Detailed Information)                      |
| Severity                                                                                                    |
| Error                                                                                                    |
| Actions                                                                                                    |
| Specify the correct input parameter and execute the operation again.                                                                   |
| 50210503: Failed to update parameter. This operation is not authorized. (Detailed Information)                                         |
| Severity                                                                                                    |
| Error                                                                                                    |
| Actions                                                                                                    |
| Execute the operation again with a user that has sufficient privileges.                                                                |
| 50210504: Failed to update parameter. The specified resource does not exist or has already been deleted (Detailed Information)         |
| Severity                                                                                                    |
| Error                                                                                                    |
| Actions                                                                                                    |
| Check the resource status and execute the operation again.                                                                             |
| 50210505: Failed to update parameter. The specified resource already exists. (Detailed Information)                                    |
| Severity                                                                                                    |
| Error                                                                                                    |
| Actions                                                                                                    |
| Check the resource status and execute the operation again.                                                                             |
| 50210506: Failed to update parameter. This process could not be executed because another process is i progress. (Detailed Information) |

## Severity

Error

## Actions

Wait a while and execute the operation again.

## 50210507: Failed to update parameter. Could not connect to service. (Detailed Information)

## Severity

Error

## Actions

Check the status of the destination to be connected to.

Check the connection information (domain name, IP address, account name, and password).

For the connection information of CMS and target servers (iRMC and OS), check the registration contents of ISM.

For the connection information of a DNS server, check the specified information of the parameter.

## 50210508: Failed to update parameter. Database access failed. (Detailed Information)

## Severity

Error

#### Actions

Restart ISM-VA. If the situation does not improve even after restarting, collect maintenance data and contact your local Fujitsu customer service partner.

## 50210511: Failed to update parameter. The environment setting is incorrect. (Detailed Information)

## Severity

Error

## Actions

Check the environment settings and execute the operation again.

## 50210512: Failed to update parameter. Cluster Expansion/Cluster Creation status is not in a status where it can process requests. (Detailed Information)

## Severity

Error

#### Actions

Check the execution status of Cluster Expansion/Cluster Creation, and execute the operation again.

## 50210513: Failed to update parameter. A system error occurred. (Detailed Information)

## Severity

Error

## Actions

Check the status of the system, and then execute again.

## 3.7 Messages during Deletion of Parameters

10210601: The parameter was deleted successfully.

| Severity                                                                                                    |
|----------------------------------------------------------------------------------------------------|
| Info                                                                                                    |
| Actions                                                                                                    |
| Not required.                                                                                                    |
| 50210601: Failed to delete parameter. Input parameter is not specified. (Detailed Information)                                         |
| Severity                                                                                                    |
| Error                                                                                                    |
| Actions                                                                                                    |
| Specify the input parameter and execute the operation again.                                                                           |
| 50210602: Failed to delete parameter. There is an error in specifying the input parameter. (Detailed Information)                      |
| Severity                                                                                                    |
| Error                                                                                                    |
| Actions                                                                                                    |
| Specify the correct input parameter and execute the operation again.                                                                   |
| 50210603: Failed to delete parameter. This operation is not authorized. (Detailed Information)                                         |
| Severity                                                                                                    |
| Error                                                                                                    |
| Actions                                                                                                    |
| Execute the operation again with a user that has sufficient privileges.                                                                |
| E0240004. Eailed to delete percenter. The encrified recourse does not exist as her already been delete.                                |
| 50210604: Failed to delete parameter. The specified resource does not exist or has already been deleted (Detailed Information)         |
| Severity                                                                                                    |
| Error                                                                                                    |
| Actions                                                                                                    |
| Check the resource status and execute the operation again.                                                                             |
| 50210605: Failed to delete parameter. The specified resource already exists. (Detailed Information)                                    |
| Severity                                                                                                    |
| Error                                                                                                    |
| Actions                                                                                                    |
| Check the resource status and execute the operation again.                                                                             |
| 50210606: Failed to delete parameter. This process could not be executed because another process is i progress. (Detailed Information) |
| Severity                                                                                                    |
| Error                                                                                                    |
| Actions                                                                                                    |
| Wait a while and execute the operation again.                                                                                          |

## 50210607: Failed to delete parameter. Could not connect to service. (Detailed Information) Severity Error Actions Check the status of the destination to be connected to. Check the connection information (domain name, IP address, account name, and password). For the connection information of CMS and target servers (iRMC and OS), check the registration contents of ISM. For the connection information of a DNS server, check the specified information of the parameter. 50210608: Failed to delete parameter. Database access failed. (Detailed Information) Severity Error Actions Restart ISM-VA. If the situation does not improve even after restarting, collect maintenance data and contact your local Fujitsu customer service partner. 50210611: Failed to delete parameter. The environment setting is incorrect. (Detailed Information) Severity Error Actions Check the environment settings and execute the operation again. 50210612: Failed to delete parameter. Cluster Expansion/Cluster Creation status is not in a status where it can process requests. (Detailed Information) Severity Error Actions Check the execution status of Cluster Expansion/Cluster Creation, and execute the operation again. 50210613: Failed to delete parameter. A system error occurred. (Detailed Information) Severity Error Actions

# 3.8 Messages during Start of Cluster Expansion (ISM 2.4.0/ISM 2.4.0.a)

10211201: Execution of Cluster Expansion was successfully.

Check the status of the system, and then execute again.

Severity

Info

| Actions                                                                                                    |
|----------------------------------------------------------------------------------------------------|
| Not required.                                                                                                    |
| 50211201: Failed to execute Cluster Expansion. Input parameter is not specified. (Detailed Information                                           |
| Severity                                                                                                    |
| Error                                                                                                    |
| Actions                                                                                                    |
| Specify the input parameter and execute the operation again.                                                                                     |
| 50211202: Failed to execute Cluster Expansion. There is an error in specifying the input parameter. (Detailed Information)                       |
| Severity                                                                                                    |
| Error                                                                                                    |
| Actions                                                                                                    |
| Specify the correct input parameter and execute the operation again.                                                                             |
| 50211203: Failed to execute Cluster Expansion. This operation is not authorized. (Detailed Information                                           |
| Severity                                                                                                    |
| Error                                                                                                    |
| Actions                                                                                                    |
| Execute the operation again with a user that has sufficient privileges.                                                                          |
| 50211204: Failed to execute Cluster Expansion. The specified resource does not exist or has already bed deleted. (Detailed Information)          |
| Severity                                                                                                    |
| Error                                                                                                    |
| Actions                                                                                                    |
| Check the resource status and execute the operation again.                                                                                       |
| 50211205: Failed to execute Cluster Expansion. The specified resource already exists. (Detailed Information)                                     |
| Severity                                                                                                    |
| Error                                                                                                    |
| Actions                                                                                                    |
| Check the resource status and execute the operation again.                                                                                       |
| 50211206: Failed to execute Cluster Expansion. This process could not be executed because another process is in progress. (Detailed Information) |
| Severity                                                                                                    |
| Error                                                                                                    |
| Actions                                                                                                    |

50211207: Failed to execute Cluster Expansion. Could not connect to service. (Detailed Information)

Wait a while and execute the operation again.

## Severity

Error

## Actions

Check the status of the destination to be connected to.

Check the connection information (domain name, IP address, account name, and password).

For the connection information of CMS and target servers (iRMC and OS), check the registration contents of ISM.

For the connection information of a DNS server, check the specified information for the parameter.

## 50211208: Failed to execute Cluster Expansion. Database access failed. (Detailed Information)

## Severity

Error

#### Actions

Restart ISM-VA. If the situation does not improve even after restarting, collect maintenance data and contact your local Fujitsu customer service partner.

## 50211209: Failed to execute Cluster Expansion. Setting process failed. (Detailed Information)

## Severity

Error

## Actions

Check the environment settings and the setting values of parameters, and then execute the operation again.

## 50211210: Failed to execute Cluster Expansion. Verification process failed. (Detailed Information)

## Severity

Error

#### Actions

Take the following actions, and then execute again.

If the error still occurs, collect maintenance data and contact your local Fujitsu customer service partner.

For action examples, refer to "3.16 Action Examples for when a Cluster Expansion Error Occurs." If the error is not solved by executing the action examples, check the following items.

- Check if the setting values of Cluster Definition Parameters are appropriate.

  For details on Cluster Definition Parameters, refer to the following places in "ISM for PRIMEFLEX Parameter List."
  - "3.3 Setting Items Lists for Cluster Definition Parameters for PRIMEFLEX HS/PRIMEFLEX for VMware vSAN (Cluster Expansion)"
  - "3.4 Setting Items Lists for Cluster Definition Parameters for PRIMEFLEX for Microsoft Storage Spaces Direct (Cluster Expansion)"
- Check if there are no insufficiencies or errors in the preparations for Cluster Expansion. For details on the preparations, refer to the following in "Operating Procedures."
  - "6.9.1 Preparations"
  - "6.10.1 Preparations"
- Check the operation requirements for Cluster Expansion.
   For details, refer to the following in "Operating Procedures."
  - "6.9.2.1 Operation requirements for Cluster Expansion"
  - "6.10.2.1 Operation requirements for Cluster Expansion"

- Check if the Windows License conditions have been accepted.

For details on the license conditions, refer to Step 9-23 in "6.10.2.2 Cluster Expansion procedure" in "Operating Procedures."

## 50211211: Failed to execute Cluster Expansion. The environment setting is incorrect. (Detailed Information)

## Severity

Error

#### Actions

Take the following actions, and then execute again.

If the error still occurs, collect maintenance data and contact your local Fujitsu customer service partner.

For action examples, refer to "3.16 Action Examples for when a Cluster Expansion Error Occurs." If the error is not solved by executing the action examples, check the following items.

- Check if the setting values of Cluster Definition Parameters are appropriate.

  For details on Cluster Definition Parameters, refer to the following places in "ISM for PRIMEFLEX Parameter List."
  - "3.3 Setting Items Lists for Cluster Definition Parameters for PRIMEFLEX HS/PRIMEFLEX for VMware vSAN (Cluster Expansion)"
  - "3.4 Setting Items Lists for Cluster Definition Parameters for PRIMEFLEX for Microsoft Storage Spaces Direct (Cluster Expansion)"
- Check if there are no insufficiencies or errors in the preparations for Cluster Expansion. For details on the preparations, refer to the following in "Operating Procedures."
  - "6.9.1 Preparations"
  - "6.10.1 Preparations"
- Check the operation requirements for Cluster Expansion. For details, refer to the following in "Operating Procedures."
  - "6.9.2.1 Operation requirements for Cluster Expansion"
  - "6.10.2.1 Operation requirements for Cluster Expansion"
- Check if the Windows License conditions have been accepted.
   For details on the license conditions, refer to Step 9-23 in "6.10.2.2 Cluster Expansion procedure" in "Operating Procedures."

## 50211212: Failed to execute Cluster Expansion. Cluster Expansion/Cluster Creation status is not in a status where it can process requests. (Detailed Information)

## Severity

Error

## Actions

Check the execution status of Cluster Expansion, and execute the operation again.

## 50211213: Failed to execute Cluster Expansion. A system error occurred. (Detailed Information)

## Severity

Error

## Actions

Check the status of the system, and then execute again.

For action examples, refer to "3.16 Action Examples for when a Cluster Expansion Error Occurs."

# 3.9 Messages during Start of Cluster Expansion (ISM 2.4.0.b or later)

| 10211201: Cluster Expansion was successfully started.                                                                         |
|----------------------------------------------------------------------------------------------------|
| Severity                                                                                                    |
| Info                                                                                                    |
| Actions                                                                                                    |
| Not required.                                                                                                    |
| 50211201: Failed to start Cluster Expansion. Input parameter is not specified. (Detailed Information)                         |
| Severity                                                                                                    |
| Error                                                                                                    |
| Actions                                                                                                    |
| Specify the input parameter and execute the operation again.                                                                  |
| 50211202: Failed to start Cluster Expansion. There is an error in specifying the input parameter. (Detailed Information)      |
| Severity                                                                                                    |
| Error                                                                                                    |
| Actions                                                                                                    |
| Specify the correct input parameter and execute the operation again.                                                          |
| 50211203: Failed to start Cluster Expansion. This operation is not authorized. (Detailed Information)                         |
| Severity                                                                                                    |
| Error                                                                                                    |
| Actions                                                                                                    |
| Execute the operation again with a user that has sufficient privileges.                                                       |
| 50211204: Failed to start Cluster Expansion. The specified resource does not exist or has been deleted (Detailed Information) |
| Severity                                                                                                    |
| Error                                                                                                    |
| Actions                                                                                                    |
| Check the resource status and execute the operation again.                                                                    |
| 50211205: Failed to start Cluster Expansion. The specified resource already exists. (Detailed Information)                    |
| Severity                                                                                                    |
| Error                                                                                                    |
| Actions                                                                                                    |
| Check the resource status and execute the operation again.                                                                    |
| 50211206: Failed to start Cluster Expansion. This process could not be executed because another                               |

process is in progress. (Detailed Information)

## Severity

Error

## Actions

Wait a while and execute the operation again.

## 50211207: Failed to start Cluster Expansion. Could not connect to service. (Detailed Information)

#### Severity

Error

## Actions

Check the status of the destination to be connected to.

Check the connection information (domain name, IP address, account name, and password).

For the connection information of CMS and target servers (iRMC and OS), check the registration contents of ISM.

For the connection information of a DNS server, check the specified information of the parameter.

## 50211208: Failed to start Cluster Expansion. Database access failed. (Detailed Information)

## Severity

Error

#### Actions

Restart ISM-VA. If the situation does not improve even after restarting, collect maintenance data and contact your local Fujitsu customer service partner.

## 50211209: Failed to start Cluster Expansion. Setting process failed. (Detailed Information)

#### Severity

Error

## Actions

Check the environment settings and the setting values of parameters, and then execute the operation again.

## 50211210: Failed to start Cluster Expansion. Verification process failed. (Detailed Information)

## Severity

Error

## Actions

Take the following actions, and then execute again.

If the error still occurs, collect maintenance data and contact your local Fujitsu customer service partner.

For action examples, refer to "3.16 Action Examples for when a Cluster Expansion Error Occurs." If the error is not solved by executing the action examples, check the following items.

- Check if the setting values of Cluster Definition Parameters are appropriate.

  For details on Cluster Definition Parameters, refer to the following places in "ISM for PRIMEFLEX Parameter List."
  - "3.3 Setting Items Lists for Cluster Definition Parameters for PRIMEFLEX HS/PRIMEFLEX for VMware vSAN (Cluster Expansion)"
  - "3.4 Setting Items Lists for Cluster Definition Parameters for PRIMEFLEX for Microsoft Storage Spaces Direct (Cluster Expansion)"

- Check if there are no insufficiencies or errors in the preparations for Cluster Expansion. For details on the preparations, refer to the following in "Operating Procedures."
  - "6.9.1 Preparations"
  - "6.10.1 Preparations"
- Check the operation requirements for Cluster Expansion.
  For details, refer to the following places in "Operating Procedures."
  - "6.9.2.1 Operation requirements for Cluster Expansion"
  - "6.10.2.1 Operation requirements for Cluster Expansion"
- Check if the Windows License conditions have been accepted.

  For details on the license conditions, refer to Step 9-23 in "6.10.2.2 Cluster Expansion procedure" in "Operating Procedures."

## 50211211: Failed to start Cluster Expansion. The environment settings are incorrect. (Detailed Information)

## Severity

Error

#### Actions

Take the following actions, and then execute again.

If the error still occurs, collect maintenance data and contact your local Fujitsu customer service partner.

For action examples, refer to "3.16 Action Examples for when a Cluster Expansion Error Occurs." If the error is not solved by executing the action examples, check the following items.

- Check if the setting values of Cluster Definition Parameters are appropriate.

  For details on Cluster Definition Parameters, refer to the following places in "ISM for PRIMEFLEX Parameter List."
  - "3.3 Setting Items Lists for Cluster Definition Parameters for PRIMEFLEX HS/PRIMEFLEX for VMware vSAN (Cluster Expansion)"
  - "3.4 Setting Items Lists for Cluster Definition Parameters for PRIMEFLEX for Microsoft Storage Spaces Direct (Cluster Expansion)"
- Check if there are no insufficiencies or errors in the preparations for Cluster Expansion. For details on the preparations, refer to the following in "Operating Procedures."
  - "6.9.1 Preparations"
  - "6.10.1 Preparations"
- Check the operation requirements for Cluster Expansion.
  For details, refer to the following places in "Operating Procedures."
  - "6.9.2.1 Operation requirements for Cluster Expansion"
  - "6.10.2.1 Operation requirements for Cluster Expansion"
- Check if the Windows License conditions have been accepted.
   For details on the license conditions, refer to Step 9-23 in "6.10.2.2 Cluster Expansion procedure" in "Operating Procedures."

50211212: Failed to start Cluster Expansion. Cluster Expansion/Cluster Creation status is not in a status where it can process requests. (Detailed Information)

## Severity

Error

## Actions

Check the execution status of Cluster Expansion, and execute the operation again.

| 50211213: Failed to start Cluster Expansion. A system error occurred. (Detailed Information)                                                                                                    |
|----------------------------------------------------------------------------------------------------|
| Severity                                                                                                    |
| Error                                                                                                    |
| Actions                                                                                                    |
| Check the status of the system, and then execute again.                                                                                                    |
| For action examples, refer to "3.16 Action Examples for when a Cluster Expansion Error Occurs."                                                                                                    |
|                                                                                                    |
| 3.10 Messages during Cancel of Execution of Cluster Expansion                                                                                                    |
| 10211301: Execution of Cluster Expansion was canceled successfully.                                                                                                    |
| Severity                                                                                                    |
| Info                                                                                                    |
|                                                                                                    |
| Actions                                                                                                    |
| Not required.                                                                                                    |
| 50211301: Failed to cancel execution Cluster Expansion. Input parameter is not specified. (Detailed Information)                                                                                                    |
| Severity                                                                                                    |
| Error                                                                                                    |
| Actions                                                                                                    |
| Specify the input parameter and execute the operation again.                                                                                                    |
| 50211302: Failed to cancel execution Cluster Expansion. There is an error in specifying the input parameter. (Detailed Information)                                                                                                    |
| Severity                                                                                                    |
| Error                                                                                                    |
| Actions                                                                                                    |
| Specify the correct input parameter and execute the operation again.                                                                                                    |
| 50211303: Failed to cancel execution Cluster Expansion. This operation is not authorized. (Detailed Information)                                                                                                    |
| Severity                                                                                                    |
| Error                                                                                                    |
| Actions                                                                                                    |
| Execute the operation again with a user that has sufficient privileges.                                                                                                    |
| FOOM 1004 Falled to a great assessing Objects Francisco The agestical recovery data and exist as he                                                                                                    |
| 50211304: Failed to cancel execution Cluster Expansion. The specified resource does not exist or ha already been deleted. (Detailed Information)                                                                                                    |
| Severity                                                                                                    |
| Error                                                                                                    |
| Actions                                                                                                    |
| Check the resource status and execute the operation again.                                                                                                    |
| The second second secon |

# 50211305: Failed to cancel execution Cluster Expansion. The specified resource already exists. (Detailed Information)

Severity

Error

Actions

Check the resource status and execute the operation again.

50211306: Failed to cancel execution Cluster Expansion. This process could not be executed because another process is in progress. (Detailed Information)

## Severity

Error

## Actions

Wait a while and execute the operation again.

## 50211307: Failed to cancel execution Cluster Expansion. Could not connect to service. (Detailed Information)

## Severity

Error

#### Actions

Check the status of the destination to be connected to.

Check the connection information (domain name, IP address, account name, and password).

For the connection information of CMS and target servers (iRMC and OS), check the registration contents of ISM.

For the connection information of a DNS server, check the specified information of the parameter.

## 50211308: Failed to cancel execution Cluster Expansion. Database access failed. (Detailed Information)

## Severity

Error

## Actions

Restart ISM-VA. If the situation does not improve even after restarting, collect maintenance data and contact your local Fujitsu customer service partner.

## 50211311: Failed to cancel execution Cluster Expansion. The environment setting is incorrect. (Detailed Information)

## Severity

Error

## Actions

Take the following actions, and then execute again.

If the error still occurs, collect maintenance data and contact your local Fujitsu customer service partner.

For action examples, refer to "3.16 Action Examples for when a Cluster Expansion Error Occurs." If the error is not solved by executing the action example, check the following items.

- Check if the setting values of Cluster Definition Parameters are appropriate.

  For details on Cluster Definition Parameters, refer to the following places in "ISM for PRIMEFLEX Parameter List."
  - "3.3 Setting Items Lists for Cluster Definition Parameters for PRIMEFLEX HS/PRIMEFLEX for VMware vSAN (Cluster Expansion)"
  - "3.4 Setting Items Lists for Cluster Definition Parameters for PRIMEFLEX for Microsoft Storage Spaces Direct (Cluster Expansion)"
- Check if there are no insufficiencies or errors in the preparations for Cluster Expansion. For details on the preparations, refer to the following in "Operating Procedures."
  - "6.9.1 Preparations"
  - "6.10.1 Preparations"
- Check the operation requirements for Cluster Expansion.
   For details, refer to the following in "Operating Procedures."
  - "6.9.2.1 Operation requirements for Cluster Expansion"
  - "6.10.2.1 Operation requirements for Cluster Expansion"
- Check if the Windows License conditions have been accepted.

  For details on the license conditions, refer to Step 9-23 in "6.10.2.2 Cluster Expansion procedure" in "Operating Procedures."

50211312: Failed to cancel execution Cluster Expansion. Cluster Expansion/Cluster Creation status is not in a status where it can process requests. (Detailed Information)

## Severity

Error

#### Actions

Check the execution status of Cluster Expansion, and execute the operation again.

50211313: Failed to cancel execution Cluster Expansion. A system error occurred. (Detailed Information)

## Severity

Error

#### Actions

Check the status of the system, and then execute again.

For action examples, refer to "3.16 Action Examples for when a Cluster Expansion Error Occurs."

## 3.11 Messages during Deletion of Unnecessary Parameters

10211501: The unnecessary parameter was deleted successfully.

#### Severity

Info

## Actions

Not required.

50211503: Failed to delete unnecessary parameter. This operation is not authorized. (Detailed Information)

## Severity

Error

Update the information of the virtualized platform. For details, refer to "2.12.1.3 Refreshing cluster information" in "User's Guide."

50211504: Failed to delete unnecessary parameter. The specified resource does not exist or has already been deleted. (Detailed Information)

## Severity

Error

#### Actions

Update the information of the virtualized platform. For details, refer to "2.12.1.3 Refreshing cluster information" in "User's Guide."

## 50211505: Failed to delete unnecessary parameter. The specified resource already exists. (Detailed Information)

## Severity

Error

#### Actions

Update the information of the virtualized platform. For details, refer to "2.12.1.3 Refreshing cluster information" in "User's Guide."

## 50211506: Failed to delete unnecessary parameter. This process could not be executed because another process is in progress. (Detailed Information)

## Severity

Error

#### Actions

Update the information of the virtualized platform. For details, refer to "2.12.1.3 Refreshing cluster information" in "User's Guide."

## 50211507: Failed to delete unnecessary parameter. Could not connect to service. (Detailed Information)

## Severity

Error

#### Actions

Update the information of the virtualized platform. For details, refer to "2.12.1.3 Refreshing cluster information" in "User's Guide."

## 50211508: Failed to delete unnecessary parameter. Database access failed. (Detailed Information)

## Severity

Error

#### Actions

Restart ISM-VA. If the situation does not improve even after restarting, collect maintenance data and contact your local Fujitsu customer service partner.

## 50211511: Failed to delete unnecessary parameter. The environment setting is incorrect. (Detailed Information)

## Severity

Error

## Actions

Check the environment settings and update the information of the virtualized system. For details, refer to "2.12.1.3 Refreshing cluster information" in "User's Guide."

| 50211512: Failed to delete unnecessary parameter. Cluster Expansion/Cluster Creation status is not in a status where it can process requests. (Detailed Information)                                              |
|----------------------------------------------------------------------------------------------------|
| Severity                                                                                                    |
| Error                                                                                                    |
| Actions                                                                                                    |
| After checking the status of Cluster Expansion/Cluster Creation execution, update the information of the virtualized platform. For details, refer to "2.12.1.3 Refreshing cluster information" in "User's Guide." |
| 50211513: Failed to delete unnecessary parameter. A system error occurred. (Detailed Information)                                                                                                    |
| Severity                                                                                                    |
| Error                                                                                                    |
| Actions                                                                                                    |
| Check the system status and update the information of the virtualized platform. For details, refer to "2.12.1.3 Refreshing cluster information" in "User's Guide."                                                |
|                                                                                                    |
| 3.12 Messages during Importing Parameters                                                                                                    |
| 10212501: The parameter was imported successfully.                                                                                                    |
| Severity                                                                                                    |
| Info                                                                                                    |
| Actions                                                                                                    |
| Not required.                                                                                                    |
| 50212501: Failed to import parameter. Input parameter is not specified. (Detailed Information)                                                                                                    |
| Severity                                                                                                    |
| Error                                                                                                    |
| Actions                                                                                                    |
| Specify the input parameter and execute the operation again.                                                                                                    |
| 50212502: Failed to import parameter. There is an error in specifying the input parameter. (Detailed                                                                                                    |
| Information)                                                                                                    |
| Information) Severity                                                                                                    |
| •                                                                                                    |
| Severity                                                                                                    |
| Severity Error                                                                                                    |
| Severity Error Actions                                                                                                    |

## Severity

Error

## Actions

Execute the operation again with a user that has sufficient privileges.

| 50212504: Failed to import parameter. The specified resource does not exist or has already been deleted. (Detailed Information)                            |
|----------------------------------------------------------------------------------------------------|
| Severity                                                                                                    |
| Error                                                                                                    |
| Actions                                                                                                    |
| Check the resource status and execute the operation again.                                                                                                 |
| 50212505: Failed to import parameter. The specified resource already exists. (Detailed Information)                                                        |
| Severity                                                                                                    |
| Error                                                                                                    |
| Actions                                                                                                    |
| Check the resource status and execute the operation again.                                                                                                 |
| 50212506: Failed to import parameter. This process could not be executed because another process is in progress. (Detailed Information)                    |
| Severity                                                                                                    |
| Error                                                                                                    |
| Actions                                                                                                    |
| Wait a while and execute the operation again.                                                                                                    |
| 50212507: Failed to import parameter. Could not connect to service. (Detailed Information)                                                                 |
| Severity                                                                                                    |
| Error                                                                                                    |
| Actions                                                                                                    |
| Check the status of the destination to be connected to.                                                                                                    |
| Check the connection information (domain name, IP address, account name, and password).                                                                    |
| For the connection information of CMS and target servers (iRMC and OS), check the registration contents of ISM.                                            |
| For the connection information of a DNS server, check the specified information of the parameter.                                                          |
| 50212508: Failed to import parameter. Database access failed. (Detailed Information)                                                                       |
| Severity                                                                                                    |
| Error                                                                                                    |
| Actions                                                                                                    |
| Restart ISM-VA. If the situation does not improve even after restarting, collect maintenance data and contact your local Fujitsu customer service partner. |
| 50212511: Failed to import parameter. The environment setting is incorrect. (Detailed Information)                                                         |
| Severity                                                                                                    |
| Error                                                                                                    |
| Actions                                                                                                    |
| Check the environment settings and execute the operation again                                                                                             |

| 50212512: Failed to import parameter. Cluster Expansion/Cluster Creation status is not in a status when it can process requests. (Detailed Information) |
|----------------------------------------------------------------------------------------------------|
| Severity                                                                                                    |
| Error                                                                                                    |
| Actions                                                                                                    |
| Check the execution status of Cluster Expansion/Cluster Creation, and execute the operation again.                                                      |
| 50212513: Failed to import parameter. A system error occurred. (Detailed Information)                                                                   |
| Severity                                                                                                    |
| Error                                                                                                    |
| Actions                                                                                                    |
| Check the status of the system, and then execute again.                                                                                                 |
| 3.13 Messages during Exporting Parameters                                                                                                    |
|                                                                                                    |
| 10212601: The parameter was exported successfully.                                                                                                    |
| Severity                                                                                                    |
|                                                                                                    |
| Actions                                                                                                    |
| Not required.                                                                                                    |
| 50212601: Failed to export parameter. Input parameter is not specified. (Detailed Information)                                                          |
| Severity                                                                                                    |
| Error                                                                                                    |
| Actions                                                                                                    |
| Specify the input parameter and execute the operation again.                                                                                            |
| 50212602: Failed to export parameter. There is an error in specifying the input parameter. (Detailed Information)                                       |
| Severity                                                                                                    |
| Error                                                                                                    |
| Actions                                                                                                    |
| Specify the correct input parameter and execute the operation again.                                                                                    |
| 50212603: Failed to export parameter. This operation is not authorized. (Detailed Information)                                                          |
| Severity                                                                                                    |
| Error                                                                                                    |
| Actions                                                                                                    |
| Execute the operation again with a user that has sufficient privileges.                                                                                 |
| 50212604: Failed to export parameter. The specified resource does not exist or has already been delete (Detailed Information)                           |

| Severity                                                                                                    |
|----------------------------------------------------------------------------------------------------|
| Error                                                                                                    |
| Actions                                                                                                    |
| Check the resource status and execute the operation again.                                                                                                 |
| 50212605: Failed to export parameter. The specified resource already exists. (Detailed Information)                                                        |
| Severity                                                                                                    |
| Error                                                                                                    |
| Actions                                                                                                    |
| Check the resource status and execute the operation again.                                                                                                 |
| 50212606: Failed to export parameter. This process could not be executed because another process is in progress. (Detailed Information)                    |
| Severity                                                                                                    |
| Error                                                                                                    |
| Actions                                                                                                    |
| Wait a while and execute the operation again.                                                                                                    |
| 50212607: Failed to export parameter. Could not connect to service. (Detailed Information)                                                                 |
| Severity                                                                                                    |
| Error                                                                                                    |
| Actions                                                                                                    |
| Check the status of the destination to be connected to.                                                                                                    |
| Check the connection information (domain name, IP address, account name, and password).                                                                    |
| For the connection information of CMS and target servers (iRMC and OS), check the registration contents of ISM.                                            |
| For the connection information of a DNS server, check the specified information of the parameter.                                                          |
| 50212608: Failed to export parameter. Database access failed. (Detailed Information)                                                                       |
| Severity                                                                                                    |
| Error                                                                                                    |
| Actions                                                                                                    |
| Restart ISM-VA. If the situation does not improve even after restarting, collect maintenance data and contact your local Fujitsu customer service partner. |
| 50212611: Failed to export parameter. The environment setting is incorrect. (Detailed Information)                                                         |
| Severity                                                                                                    |
| Error                                                                                                    |
| Actions                                                                                                    |
| Check the environment settings and execute the operation again.                                                                                            |
| 50212612: Failed to export parameter. Cluster Expansion/Cluster Creation status is not in a status where it can process requests. (Detailed Information)   |

| Severity                                                             |                                                                                                    |
|----------------------------------------------------------------------|----------------------------------------------------------------------------------------------------|
| Error                                                                |                                                                                                    |
| Actions                                                              |                                                                                                    |
| Check the execution status                                           | of Cluster Expansion/Cluster Creation, and execute the operation again.                                                    |
| 50212613: Failed to exp                                              | oort parameter. A system error occurred. (Detailed Information)                                                            |
| Severity                                                             |                                                                                                    |
| Error                                                                |                                                                                                    |
| Actions                                                              |                                                                                                    |
| Check the status of the sys                                          | tem, and then execute again.                                                                                               |
| 2.4.0/ISM 2                                                          | during Execution of Cluster Expansion (ISM .4.0.a)                                                                         |
| 10215101: Servers were                                               | e added successfully. (Detailed Information)                                                                               |
| Severity                                                             |                                                                                                    |
| Info                                                                 |                                                                                                    |
| Actions                                                              |                                                                                                    |
| Not required.                                                        |                                                                                                    |
| 10215102: Servers addi                                               | tion ware cancelled.                                                                                                    |
| Severity                                                             |                                                                                                    |
| Info                                                                 |                                                                                                    |
| Actions                                                              |                                                                                                    |
| Not required.                                                        |                                                                                                    |
| 50215101: Failed to add                                              | server. Input parameter is not specified. (Detailed Information)                                                           |
| Severity                                                             |                                                                                                    |
| Г                                                                    |                                                                                                    |
| Error                                                                |                                                                                                    |
|                                                                      |                                                                                                    |
| Actions                                                              | er and execute the operation again.                                                                                        |
| Actions  Specify the input paramete                                  |                                                                                                    |
| Actions  Specify the input paramete                                  |                                                                                                    |
| Actions Specify the input paramete  50215102: Failed to add          |                                                                                                    |
| Actions Specify the input paramete  50215102: Failed to add Severity | er and execute the operation again.  I server. There is an error in specifying the input parameter. (Detailed Information) |

Severity Error

Execute the operation again with a user that has sufficient privileges.

## 50215104: Failed to add server. The specified resource does not exist or has already been deleted. (Detailed Information)

## Severity

Error

#### Actions

Check the resource status and execute the operation again.

## 50215105: Failed to add server. The specified resource already exists. (Detailed Information)

#### Severity

Error

#### Actions

Check the resource status and execute the operation again.

## 50215106: Failed to add server. This process could not be executed because another process is in progress. (Detailed Information)

## Severity

Error

#### Actions

Wait a while and execute the operation again.

## 50215107: Failed to add server. Could not connect to service. (Detailed Information)

## Severity

Error

## Actions

Check the status of the destination to be connected to.

Check the connection information (domain name, IP address, account name, and password).

For the connection information of CMS and target servers (iRMC and OS), check the registration contents of ISM.

For the connection information of a DNS server, check the specified information for Cluster Definition Parameters.

## 50215108: Failed to add server. Database access failed. (Detailed Information)

## Severity

Error

## Actions

Restart ISM-VA. If the situation does not improve even after restarting, collect maintenance data and contact your local Fujitsu customer service partner.

## 50215109: Failed to add server. An error occurred during the setting process of the Cluster Expansion task. (Detailed Information)

## Severity

Error

Take the following actions, and then execute again.

If the error still occurs, collect maintenance data and contact your local Fujitsu customer service partner.

For action examples, refer to "3.16 Action Examples for when a Cluster Expansion Error Occurs." If the error is not solved by executing the action examples, check the following items.

- Check if the setting values of Cluster Definition Parameters are appropriate.

  For details on Cluster Definition Parameters, refer to the following places in "ISM for PRIMEFLEX Parameter List."
  - "3.3 Setting Items Lists for Cluster Definition Parameters for PRIMEFLEX HS/PRIMEFLEX for VMware vSAN (Cluster Expansion)"
  - "3.4 Setting Items Lists for Cluster Definition Parameters for PRIMEFLEX for Microsoft Storage Spaces Direct (Cluster Expansion)"
- Check if there are no insufficiencies or errors in the preparations for Cluster Expansion. For details on the preparations, refer to the following in "Operating Procedures."
  - "6.9.1 Preparations"
  - "6.10.1 Preparations"
- Check the operation requirements for Cluster Expansion.
   For details, refer to the following in "Operating Procedures."
  - "6.9.2.1 Operation requirements for Cluster Expansion"
  - "6.10.2.1 Operation requirements for Cluster Expansion"
- Check if the Windows License conditions have been accepted.

  For details on the license conditions, refer to Step 9-23 in "6.10.2.2 Cluster Expansion procedure" in "Operating Procedures."

## 50215110: Failed to add server. An error occurred during verification of the Cluster Expansion task. (Detailed Information)

## Severity

Error

## Actions

Take the following actions, and then execute again.

If the error still occurs, collect maintenance data and contact your local Fujitsu customer service partner.

For action examples, refer to "3.16 Action Examples for when a Cluster Expansion Error Occurs." If the error is not solved by executing the action examples, check the following items.

- Check if the setting values of Cluster Definition Parameters are appropriate.

  For details on Cluster Definition Parameters, refer to the following places in "ISM for PRIMEFLEX Parameter List."
  - "3.3 Setting Items Lists for Cluster Definition Parameters for PRIMEFLEX HS/PRIMEFLEX for VMware vSAN (Cluster Expansion)"
  - "3.4 Setting Items Lists for Cluster Definition Parameters for PRIMEFLEX for Microsoft Storage Spaces Direct (Cluster Expansion)"
- Check if there are no insufficiencies or errors in the preparations for Cluster Expansion. For details on the preparations, refer to the following in "Operating Procedures."
  - "6.9.1 Preparations"
  - "6.10.1 Preparations"
- Check the operation requirements for Cluster Expansion.
   For details, refer to the following in "Operating Procedures."
  - "6.9.2.1 Operation requirements for Cluster Expansion"

- "6.10.2.1 Operation requirements for Cluster Expansion"
- Check if the Windows License conditions have been accepted. For details on the license conditions, refer to Step 9-23 in "6.10.2.2 Cluster Expansion procedure" in "Operating Procedures."

## 50215113: Failed to add server. A system error occurred. (Detailed Information)

## Severity

Error

## Actions

Check the status of the system, and then execute again.

For action examples, refer to "3.16 Action Examples for when a Cluster Expansion Error Occurs."

## 3.15 Messages during Execution of Cluster Expansion (ISM 2.4.0.b or later)

10215101: Cluster Expansion was successfully executed. (Detailed Information)

Severity

Info

Actions

Not required.

10215102: Cluster Expansion execution canceled.

## Severity

Info

Actions

Not required.

## 50215101: Failed to execute Cluster Expansion. Input parameter is not specified. (Detailed Information)

## Severity

Error

## Actions

Specify the input parameter and execute the operation again.

50215102: Failed to execute Cluster Expansion. There is an error in specifying the input parameter. (Detailed Information)

## Severity

Error

## Actions

Specify the correct input parameter and execute the operation again.

## 50215103: Failed to execute Cluster Expansion. This operation is not authorized. (Detailed Information)

## Severity

Error

Execute the operation again with a user that has sufficient privileges.

## 50215104: Failed to execute Cluster Expansion. The specified resource does not exist or has been deleted. (Detailed Information)

## Severity

Error

#### Actions

Check the resource status and execute the operation again.

## 50215105: Failed to execute Cluster Expansion. The specified resource already exists. (Detailed Information)

## Severity

Error

#### Actions

Check the resource status and execute the operation again.

## 50215106: Failed to execute Cluster Expansion. This process could not be executed because another process is in progress. (Detailed Information)

## Severity

Error

## Actions

Wait a while and execute the operation again.

## 50215107: Failed to execute Cluster Expansion. Could not connect to service. (Detailed Information)

## Severity

Error

#### Actions

Check the status of the destination to be connected to.

Check the connection information (domain name, IP address, account name, and password).

For the connection information of CMS and target servers (iRMC and OS), check the registration contents of ISM.

For the connection information of a DNS server, check the specified information for Cluster Definition Parameters.

## 50215108: Failed to execute Cluster Expansion. Database access failed. (Detailed Information)

## Severity

Error

## Actions

Restart ISM-VA. If the situation does not improve even after restarting, collect maintenance data and contact your local Fujitsu customer service partner.

## 50215109: Failed to execute Cluster Expansion. An error occurred during the setting process of the Cluster Expansion task. (Detailed Information)

## Severity

Error

Take the following actions, and then execute again.

If the error still occurs, collect maintenance data and contact your local Fujitsu customer service partner.

For action examples, refer to "3.16 Action Examples for when a Cluster Expansion Error Occurs." If the error is not solved by executing the action examples, check the following items.

- Check if the setting values of Cluster Definition Parameters are appropriate.

  For details on Cluster Definition Parameters, refer to the following places in "ISM for PRIMEFLEX Parameter List."
  - "3.3 Setting Items Lists for Cluster Definition Parameters for PRIMEFLEX HS/PRIMEFLEX for VMware vSAN (Cluster Expansion)"
  - "3.4 Setting Items Lists for Cluster Definition Parameters for PRIMEFLEX for Microsoft Storage Spaces Direct (Cluster Expansion)"
- Check if there are no insufficiencies or errors in the preparations for Cluster Expansion. For details on the preparations, refer to the following in "Operating Procedures."
  - "6.9.1 Preparations"
  - "6.10.1 Preparations"
- Check the operation requirements for Cluster Expansion.
  For details, refer to the following places in "Operating Procedures."
  - "6.9.2.1 Operation requirements for Cluster Expansion"
  - "6.10.2.1 Operation requirements for Cluster Expansion"
- Check if the Windows License conditions have been accepted.
   For details on the license conditions, refer to Step 9-23 in "6.10.2.2 Cluster Expansion procedure" in "Operating Procedures."

## 50215110: Failed to execute Cluster Expansion. An error occurred during verification of the Cluster Expansion task. (Detailed Information)

## Severity

Error

#### Actions

Take the following actions, and then execute again.

If the error still occurs, collect maintenance data and contact your local Fujitsu customer service partner.

For action examples, refer to "3.16 Action Examples for when a Cluster Expansion Error Occurs." If the error is not solved by executing the action examples, check the following items.

- Check if the setting values of Cluster Definition Parameters are appropriate.

  For details on Cluster Definition Parameters, refer to the following places in "ISM for PRIMEFLEX Parameter List."
  - "3.3 Setting Items Lists for Cluster Definition Parameters for PRIMEFLEX HS/PRIMEFLEX for VMware vSAN (Cluster Expansion)"
  - "3.4 Setting Items Lists for Cluster Definition Parameters for PRIMEFLEX for Microsoft Storage Spaces Direct (Cluster Expansion)"
- Check if there are no insufficiencies or errors in the preparations for Cluster Expansion. For details on the preparations, refer to the following in "Operating Procedures."
  - "6.9.1 Preparations"
  - "6.10.1 Preparations"
- Check the operation requirements for Cluster Expansion.
  For details, refer to the following places in "Operating Procedures."
  - "6.9.2.1 Operation requirements for Cluster Expansion"

- "6.10.2.1 Operation requirements for Cluster Expansion"
- Check if the Windows License conditions have been accepted.

  For details on the license conditions, refer to Step 9-23 in "6.10.2.2 Cluster Expansion procedure" in "Operating Procedures."

## 50215113: Failed to execute Cluster Expansion. A system error occurred. (Detailed Information)

#### Severity

Error

#### Actions

Check the status of the system, and then execute again.

For action examples, refer to "3.16 Action Examples for when a Cluster Expansion Error Occurs."

## 3.16 Action Examples for when a Cluster Expansion Error Occurs

This section describes action examples for when an error occurrs during the execution of Cluster Expansion.

Take the following actions, and then execute again.

If the error still occurs, collect maintenance data and contact your local Fujitsu customer service partner.

#### Action example 1

```
(The task type setting process retried out; task type = Cluster Expansion; id = 21; task item set name = OS Settings; task item name = Joining ESXi Host to Domain; detail code = E010205)
```

If the content above is included in (Detailed Information), check whether there are no errors in the [LDAP] tab - [Password] of Cluster Definition Parameters. Correct Cluster Definition Parameters and execute again.

## Action example 2

```
(The task type setting process retried out; task type = Cluster Expansion; id = 14; task item set name = Cluster Settings; task item name = Create vmk On vDS; detail code = E010205)
```

If the content above is included in (Detailed Information), check whether the WinRM service is started. Start the WinRM service and execute again.

#### Action example 3

```
(The application of profile to node retried out; node name = esxi4; result = Error; detail code = E114505)
```

If the content above is included in (Detailed Information), check whether the management LAN cable of the servers for expanding a cluster has not been disconnected. Connect the LAN cable and execute again.

If the countermeasure above is not effective on PRIMEFLEX HS/PRIMEFLEX for VMware vSAN, check whether MAC address is specified for the method to specify in [OS] - [Management LAN network port settings] - [Network port specification] of the profile. Modify the profile and execute again.

## Action example 4

```
(Failed to check configuration space check using the IPMI command; command = [u'80', u'28', u'00']; detail code = E000705)
```

If the content above is included in (Detailed Information), check whether the iRMC management LAN cable of the servers for expanding a cluster has not been disconnected. Connect the LAN cable and execute again.

## Action example 5

```
(The task type setting process retried out; task type = Cluster Expansion; id = 16; task item set name = DNS Settings; task item name = Addition of a DNS host record; detail code = E010205)
```

If the content above is included in (Detailed Information), check whether a WinRM listener is registered and if the port set for the WinRM listener has been released. Register a WinRM listener or release the port set for WinRM, and then execute again.

Whether a WinRM listener has been registered or the port set for the WinRM listener has been released can be checked in the following ways.

- If SSL encrypted communication is used when making the settings, refer to the procedure of "6.9.1.2 Create ADVM certificates" in "Operating Procedures."
- If making the settings without using SSL encrypted communication, check that the following Basic Certificate has been set.
  - (1) WinRM Service startup check

Refer to "6.9.1.2.1 Check WinRM service startup" in "Operating Procedures."

(2) WinRM setup check

Refer to "6.9.1.2.2 Set up WinRM service" - "(1) WinRM service settings" in "Operating Procedures."

(3) WinRM listener setup check

Execute the following command in command prompt.

```
winrm get winrm/config/listener?Address=*+Transport=HTTP
```

If a command result like the following is returned, the WinRM listener is registered.

```
Listener

Address = *
Transport = HTTP
Port = 5985
Hostname
Enabled = true
URLPrefix = wsman
CertificateThumbprint
ListeningOn = 127.0.0.1, 192.168.111.201, ::1
```

If the WinRM listener is not registered, execute the following command in the command prompt and register the WinRM listener.

```
winrm create winrm/config/listener?Address=*+Transport=HTTP
```

(4) Opening the port of the firewall

Execute the following command in command prompt.

```
Show-NetFirewallRule | ?{$_.LocalPort -match 5985}
```

If a command result like the following is returned, the firewall port is opened.

```
$_ | Get-NetFirewallPortFilter
 Protocol
 LocalPort
                       : 5985
 RemotePort
                       : Any
 IcmpType
                       : Any
 DynamicTarget
                      : Any
$_ | Get-NetFirewallPortFilter
                      : TCP
 Protocol
                       : 5985
 LocalPort
                      : Any
 RemotePort
 IcmpType
                       : Any
 DynamicTarget
                       : Any
```

If the firewall port is not opened, execute the following command in command prompt and open the port of the firewall.

```
New-NetFirewallRule -DisplayName WinRM -Action Allow -Direction Inbound -Enabled True -Protocol TCP -LocalPort 5985
```

#### Action example 6

```
(The task type setting process retried out; task type = Cluster Expansion; id = 14; task item set name = OS Settings; task item name = Wait Hyperv OS Boot; detail code = E010205)
```

If the content above is included in (Detailed Information), check if the Windows License conditions have been accepted. To accept the conditions of the license, refer to "6.10.2.2 Cluster Expansion procedure" in "Operating Procedures" and execute again.

## Action example 7

```
(The task type setting process retried out; task type = Cluster Expansion; id = 11; task item set name = OS Installation; task item name = Wait Hyperv OS Boot; detail code = E010205)
```

If the content above is included in (Detailed Information), take the following action and execute again.

The procedure to check if the certificate is stored is as follows.

- 1. Use remote desktop to connect to the servers for expanding a cluster with Administrator privilege.
- 2. Open Explorer to check if the certificates (\*.cer, \*.pfx) are stored in the following directory.

```
{\tt C:\PostInstall\UserApplication\postscript\_ClusterOperation}
```

If the certificates are not stored, use the following procedure to store certificates.

- 1. Use remote desktop to connect to the servers for expanding a cluster.
- 2. Open Explorer to store the certificates (\*.cer, \*.pfx) in the following directory.

```
C:\PostInstall\UserApplication\postscript_ClusterOperation
```

3. Delete the following directory.

```
C:\FISCRB\Log
```

If the certificate is stored, execute the following procedure for confirmation.

- 1. Use remote desktop to connect to the servers for expanding a cluster.
- 2. Open Explorer and check if the following directory has been created.

```
C:\FISCRB
```

3. When the "c:\FISCRB" directory has been created, the execution of the script to be executed after OS installation below is not required. Execute Cluster Expansion again.

After confirming that the certificate is stored, execute the script to be executed after OS installation.

- 1. Use remote desktop to connect to the servers for expanding a cluster.
- 2. Right-click on the following batch file and select [Execute as Administrator] to execute.

```
{\tt C:\PostInstall\UserApplication\postscript\_ClusterOperation\WinSvr\_Setting.bat}
```

3. Open the following file to check if the last line is "1 File(s) copied."

```
C:\FISCRB\Log\post_script.log
```

4. Close the all files and directories used for storing the certificates.

## Action example 8

```
(Failed to apply file; before = 500.04.V0.61-0007; after = None; detail code = E116319)
```

If the content above is included in (Detailed Information), check the following.

- Unzipped VMware SMIS Provider file

Example: The unzipped file of the VMware SMIS Provider file (VMW-ESX-5.5.0-lsiprovider-500.04.V0.63-0005-offline\_bundle-5240997.zip)

- vmware-esx-provider-lsiprovider.vib
- VMware MR SAS Providers-00.63.V0.05.txt
- README.txt
- Uploaded multiple VMware SMIS Provider files

In this case, delete the redundant files according to the following procedure and upload the adequate file and execute again.

How to delete the redundant files is shown below.

- 1. Connect to the servers for expanding a cluster (ESXi) via SSH.
- 2. Execute the following command.

```
cd /vmfs/volumes/datastorel
```

3. Delete redundant files to execute the following command.

```
rm <redundant file names>
```

Example: When unzipping the Offline bundle of the VMware SMIS Provider file

```
rm vmware-esx-provider-lsiprovider.vib
rm VMware_MR_SAS_Providers-00.63.V0.05.txt
rm README.txt
```

4. Upload the application files.

For details for uploading application files, refer to "6.9.1.7 Upload VMware SMIS provider" in "Operating Procedures."

## Action example 9

```
(Failed to connect to the SSH command target; host = 192.168.110.105; user = root; port = 22; detail = [Errno 113] No route to host; detail code = E000802)
```

If the content above is included in (Detailed Information), check if the servers for expanding a cluster is powered on. Execute again after powering on the servers for expanding a cluster.

## Action example 10

```
(The task type setting process retried out; task type = Cluster Expansion; id = 20; task item set name = Cluster Settings; task item name = Add Port On Host To vDS Single Port; detail code = E010205)
```

If the content above is included in (Detailed Information), check if there are no errors in the [vDS] tab - [vDS] - [Physical NIC] - [vmnic Name] of Cluster Definition Parameters. Execute again after correct Cluster Definition Parameters.

## Action example 11

```
(The task type setting process retried out; task type = Cluster Expansion; id = 21; task item set name = Cluster Settings; task item name = Create vmk On vDS; detail code = E010205)
```

If the content above is included in (Detailed Information), check if the port group "Network Port Group for vSAN" exists in the vDS "Virtual Distribution Switch for management" in your environment. Execute again after correct Cluster Definition Parameters.

## Action example 12

```
(Failed to connect to the SSH command target; host = 192.168.190.107; user = root; port = 22; detail = [Errno 111] Connection refused; detail code = E000802)
```

If the content above is included in (Detailed Information), connect with Remote Desktop to the servers for expanding a cluster, then check whether the SSH service is started. Start the SSH service, then execute again.

Procedures for checking the SSH service are as follows:

1. Access the OS of the servers for expanding a cluster via a web browser.

2. Under [Manage] - [Services], check that [Status] of the following services is [Running].

Name: TSM-SSH

Procedures for starting the SSH service are as follows:

1. Select the following services, then execute [Actions] - [Policy] - [Start and stop with host].

Name: TSM-SSH

#### Action example 13

```
(The task type setting process retried out; task type = Cluster Creation; id = 22; task item set name = Cluster Settings; task item name = Add Host To Cluster; detail code = E010205)
```

If the content above is included in (Detailed Information), check the pre-settings for Virtual Resource Management. Execute the pre-settings, then execute again.

For the pre-settings for Virtual Resource Management, refer to "3.8 Pre-Settings for Virtual Resource Management" in "User's Guide."

## Action example 14

```
(The task type setting process retried out; task type = Cluster Expansion; id = 25; task item set name = Cluster Settings; task item name = Create Vm Switch; detail code = E010205)
```

If the content above is included in (Detailed Information), the following settings may be incorrect.

- The domain user name/domain password that are specified for the profile of the servers for expanding a cluster may be incorrect. Check whether the profile settings are correct. Modify the profile settings, take the following actions, and then execute again.
  - 1. Use remote desktop to access the server whose name is <incorrectly specified Computer Name> as a local user with Administrator privileges.
  - 2. Right-click the Windows icon on the bottom left of the screen to start the system.
  - 3. Select [Computer name, domain and workgroup settings] [Change settings] and select [Change] from the [Computer Name] tab of [System Properties].
  - 4. Select Workgroup in [Enrolled user groups].
  - 5. Enter the user name and password of the account that has access privileges to change the computer name in [Change Computer Name/Domain Name].
  - 6. Re-start the server.
  - 7. Use remote desktop to access the server whose name is <incorrectly specified Computer Name> as a local user with Administrator privileges.
  - 8. Right-click the Windows icon on the bottom left of the screen to start the system.
  - 9. Select [Computer name, domain and workgroup settings] [Change settings] and select [Change] from the [Computer Name] tab of [System Properties].
  - 10. Select Domain in [Enrolled user groups].
  - 11. Re-start the server.
- The domain account name/domain password that are specified for the cloud management software may be incorrect. Take the following actions, then execute again.

Procedures for checking the domain account name/domain password are as follows:

- 1. Select [Settings] [General] [Cloud Management Software] [<Name of applicable cloud management software>]. The "Cloud Management Software List" screen is displayed.
- 2. From the [Actions] button, select [Edit].
- 3. Check [Account Name] and [Password] in [General Information].

If the account name/password are incorrect, correct the domain account name/password according to the following procedure.

- Select [Settings] [General] [Cloud Management Software] [<Name of applicable cloud management software>].
   The "Cloud Management Software List" screen is displayed.
- 2. From the [Actions] button, select [Edit].
- 3. Enter [Account Name] and [Password] in [General Information].
- 4. Select the [Register] button.

If the account name/password are correct, execute again.

#### Action example 15

```
(The task type setting process retried out; task type = Cluster Expansion; id = 15; task item set name = Cluster Settings; task item name = Add Host To Datacenter; detail code = E010205)
```

If the content above is included in (Detailed Information), check whether there are no errors in Cluster Definition Parameters, [Cluster Details] - [Network] tab - [vSAN Distributed Switch Settings] - [vDS-1 or vDS-2] - [vDS Info.] - [Port Group] - [IPv4 Network Address]. Correct Cluster Definition Parameters and execute again.

If VMkernel adapters are created, delete the VMkernel adapters according to the following procedure and execute again.

- 1. Log in to the vCSA with a vSphere Web Client.
- 2. From [Top] screen the [Home] tab [Inventory] [Hosts and Clusters], select [<Cluster name>] [<Host name>] [Configure] [Networking] [VMkernel adapters].
- 3. Check the IP addresses and select the VMkernel adapters with incorrectly specified IP address and select [Remove selected network adapter].
- 4. Confirm the VMkernel adapters to remove on the "Remove VMkernel Adapter" screen and select the [OK] button. If the task completes, the deletion of the VMkernel adapters is complete.

## Action example 16

```
(The task type setting process retried out; task type = Cluster Expansion; id = 15; task item set name = OS Installation; task item name = OS Version; detail code = E010205)
```

If the content above is included in (Detailed Information), check whether servers for expanding a cluster are not hung up. Re-boot the servers for expanding a cluster and execute again. On the iRMC Web Server, you can re-boot the server by selecting the [Power] button - [Power Cycle].

#### Action example 17

```
(The application of profile to node retried out; node name = hv-host5; result = Error; detail code = E114505)
```

If the content above is included in (Detailed Information), check whether the DHCP service is stopped. Start the DHCP service and execute again.

## Action example 18

```
(Failed to get iRMC user password from ISM; Failed to get attribute u'Password'; url = GET /core/nodes/10101/accounts/1; detail = u'Password'; detail code = E000114)
```

If the content above is included in (Detailed Information), use the following procedure to set the communication method of the target server and execute again.

1. From the node list, select the name of the target server.

The Details of Node screen is displayed.

2. From the [Actions] button, select [Edit].

The "Edit" screen is displayed.

3. Set [Communication methods] and select the [Apply] button.

#### Action example 19

For PRIMEFLEX HS/PRIMEFLEX for VMware vSAN, Log in to vCSA with the vSphere Web Client, check the fault domain host of the servers for expanding a cluster to select [Top] screen - [Home] tab - [Inventory] - [Host and Clusters] - [<Cluster Name>] - [Settings] - [Fault Domain and Stretched Cluster] - [Fault Domain].

Check that [OS (for each node)] - [Computer Name] of the servers for expanding a cluster is not overlapping with the Computer Name of other servers when the multiple hosts are set to the one fault domain. If overlapping, take the following action and execute the operation again.

Change the computer name with the servers for expanding a cluster. The action to take is as follows.

- 1. Use iRMC Video Redirection to access the server specified as <incorrectly specified Computer Name>.
- 2. Press the [F2] key to log in as a user with Administrator privilege.
- 3. Select [Configure Management Network]-[DNS Configuration] and enter the correct computer name in [Hostname], and then press the [Enter] key.
- 4. Press the [Esc] key and select the [Y] key on the displayed screen.
- 5. Press the [Esc] key to check [Hostname] displayed on the screen.

Change the local data store name and fault domain with vCSA. The action to take is as follows.

- 1. Log in to vCSA with vSphere Web Client.
- 2. From [Top] screen [Home] tab [Storages], select the local data store of the host with <incorrectly specified Computer Name>.
- 3. Select [Actions] [Change name] and enter a correct local data store name and select the [OK] button.
- 4. From [Top] screen [Home] tab [Inventories] [Hosts and Clusters] [<Cluster name>] [Configure] [Fault Domains & Stretched Cluster] [Fault Domains], select the [+] mark.

The [New fault domains] are displayed.

- 5. Enter "fd\_<Host Name>" in [Name].
- 6. Set [Display] to [All hosts] and select the target node, and then select "OK."

Join the system again with the domain of a server configuring the new cluster. The action to take is as follows.

If you are not using a PRIMEFLEX configuration ADVM or a link with Active Directory using AD server in your environment, no actions are required.

- 1. Log in to the server whose name is <incorrectly specified Computer Name> from Host Client as a user with Administrator privilege.
- 2. Select [Management] [Security & Users] [Authentication] and select [Disable Join domain].
- 3. Select [Yes] on the confirmation screen.
- Select [Join domain].
- 5. The screen to join is displayed on the domain. Enter the domain information and select the [Join domain] button.
- 6. The screen is refreshed and you can check that you joined the domain successfully.

The action to take for the AD server is as follows.

If you are not using a PRIMEFLEX configuration ADVM or a link with Active Directory using AD server in your environment, no actions are required.

- 1. Use remote desktop to connect to the AD server as a domain user with Administrator privilege.
- 2. Start the ActiveDirectory user and the computers and select [<Domain name>] [Computers].
- 3. Confirm that the target node has joined the domain.

Register the host record again in the DNS server. This procedure is an action for the AD with functions of a DNS server (ADVM with PRIMEFLEX configuration).

1. Use remote desktop to connect to the AD server as a domain user with Administrator privilege.

- 2. Start DNS manager and select [<AD Server name>] [Forward Lookup Zones] [<Domain name>].
- 3. Check the IP address in the [Data] column and the [Name] column.
- 4. Select <incorrectly specified Computer Name> and select [Action] [Delete] from the menu on the top of the screen.
- 5. Select [Yes] on the Confirmation screen.
- 6. Select [Action] [New Host (A or AAAA)...] from the menu on the top of the screen.
- 7. Enter the correct node information for <incorrectly specified Computer Name>.
- 8. Check [Create associated pointer (PTR) record] and select [Add host].
- 9. Select [OK] on the Confirmation screen and select [Finish] on the new host screen.

Retrieve node information with ISM-VA. The action to take is as follows.

- 1. Log in to ISM as a user with Administrator privilege.
- 2. Select [Management] [Node] <Node Name of the Computer Name specified in error> [OS].
- 3. From the [Action] button, select [Get Node Information].
- 4. After waiting for a while, refresh the screen of GUI of ISM (to select the Refresh button on the top right of the screen) and check if the correct Node Name is acquired.

# Chapter 4 Messages for Firmware Rolling Update

This chapter describes the messages that are issued by Firmware Rolling Update.

# Message output

Messages related to Firmware Rolling Update are issued as ISM Event Logs.

You can refer to the Event Logs by selecting [Events] - [Events] from the Global Navigation menu on the GUI of ISM.

# Message structure

Messages related to Firmware Rolling Update have the following structure:

%X%Y%ZZ%WWWW

%X: Severity

%Y: "0" Fixed

%ZZ: ID number for Firmware Rolling Update

%WWWW: Message origin

- Severity

| Message ID (first one digit) | Severity | Description                                               |
|------------------------------|----------|-----------------------------------------------------------|
| 1                            | Info     | Normal information notification. No actions are required. |
| 3                            | Warning  | Warning notification. Varying actions are required.       |
| 5                            | Error    | Error notification. Actions are required.                 |

- ID number for Firmware Rolling Update

The fixed ID number "21" is assigned to Firmware Rolling Update.

- Message origin

This number consists of a number showing the location that generated a message (first two digits) and a number that is assigned to each message (last two digits).

The message IDs and message origins are related as follows:

| Message ID (last four digits) | Message origin                                                               | Description                                                                                                    |
|-------------------------------|------------------------------------------------------------------------------|----------------------------------------------------------------------------------------------------|
| 00xx                          | Services of Cluster Expansion, Cluster Creation, and Firmware Rolling Update | Messages related to services of Cluster Expansion, Cluster Creation, and Firmware Rolling Update.  The messages are common to Cluster Expansion. Refer to "3.1 Messages Related to Services of Cluster Expansion, Cluster Creation, and Firmware Rolling Update." |
| 18xx                          | Settings of operation options of Firmware Rolling Update                     | Messages related to settings of operation options of Firmware Rolling Update                                                                                                    |
| 19xx                          | Output of Operation Option List of Firmware<br>Rolling Update                | Messages related to output of operation option list of Firmware Rolling Update                                                                                                    |
| 20xx                          | Individual output of operation options of Firmware Rolling Update            | Messages related to the individual output of operation option of Firmware Rolling Update                                                                                                    |
| 21xx                          | Updates of operation options of Firmware Rolling Update                      | Messages related to updates of operation options of Firmware Rolling Update                                                                                                    |

| Message ID (last four digits) | Message origin                                           | Description                                                                  |
|-------------------------------|----------------------------------------------------------|------------------------------------------------------------------------------|
| 22xx                          | Deletion of operation options of Firmware Rolling Update | Messages related to deletion of operation options of Firmware Rolling Update |
| 23xx                          | Start of Firmware Rolling Update                         | Messages related to start of Firmware Rolling Update                         |
| 24xx                          | Cancellation of execution of Firmware Rolling Update     | Messages related to cancellation of execution of Firmware Rolling Update     |
| 27xx                          | Output of application target firmware                    | Messages related to output of target firmware list.                          |
| 54xx                          | Execution of Firmware Rolling Update                     | Messages related to execution of Firmware Rolling Update                     |

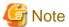

- If an error occurs during executing Firmware Rolling Update, execute Firmware Rolling Update again. Perform the applicable action written in the actions column. If the error still occurs even after executing again, collect maintenance data and contact your local Fujitsu customer service partner.
- If the BIOS firmware rolling updates finishes with an error during execution, the target node might become waiting for restart status. If the process is executed again in this status it ends with an error. When checking that the target node is waiting for a reboot, refer to "Action example 1" in "4.19 Action Examples for when a Firmware Rolling Update Error Occurs"
- For procedures on how to collect maintenance data, refer to "4.5.2 ISM for PRIMEFLEX Maintenance Data" in "User's Guide."

# 4.1 Messages during Setting of Operation Options of Firmware Rolling Update (ISM 2.4.0/ISM 2.4.0.a)

| 10211801 · T | 'he | Firmware Rolling                  | Undate | Parameter was   | created succ | essfully  |
|--------------|-----|-----------------------------------|--------|-----------------|--------------|-----------|
| 10211001. 1  | 116 | i ii iiiwai <del>e</del> iyoiiiiu | UDUALE | raiailielei was | Greateu Succ | ,coorunv. |

Severity

Info

Actions

Not required.

50211801: Failed to create Firmware Rolling Update Parameter. The input parameter is not specified. (Detailed Information)

Severity

Error

Actions

Specify the input parameter and execute the operation again.

50211802: Failed to create Firmware Rolling Update Parameter. Input parameter specification is incorrect. (Detailed Information)

Severity

Error

Actions

Specify the correct input parameter and execute the operation again.

| 50211803: Failed to create Firmware Rolling Update Parameter. This operation is not authorized. (Detailed Information)                                          |
|----------------------------------------------------------------------------------------------------|
| Severity                                                                                                    |
| Error                                                                                                    |
| Actions                                                                                                    |
| Execute the operation again with a user that has sufficient privileges.                                                                                         |
| 50211804: Failed to create Firmware Rolling Update Parameter. The specified resource does not exist or has already been deleted. (Detailed Information)         |
| Severity                                                                                                    |
| Error                                                                                                    |
| Actions                                                                                                    |
| Check the resource status and execute the operation again.                                                                                                    |
| 50211805: Failed to create Firmware Rolling Update Parameter. The specified resource already exists. (Detailed Information)                                     |
| Severity                                                                                                    |
| Error                                                                                                    |
| Actions                                                                                                    |
| Check the resource status and execute the operation again.                                                                                                    |
| 50211806: Failed to create Firmware Rolling Update Parameter. This process could not be executed because another process is in progress. (Detailed Information) |
| Severity                                                                                                    |
| Error                                                                                                    |
| Actions                                                                                                    |
| Wait a while and execute the operation again.                                                                                                    |
| 50211807: Failed to create Firmware Rolling Update Parameter. Could not connect to service. (Detailed Information)                                              |
| Severity                                                                                                    |
| Error                                                                                                    |
| Actions                                                                                                    |
| Check the status of the destination to be connected to.                                                                                                    |
| Check the connection information (node names, IP addresses, and the power source status).                                                                       |
| For the connection information of CMS and target servers (iRMC and OS), check the registration contents of ISM.                                                 |
| 50211808: Failed to create Firmware Rolling Update Parameter. Database access failed. (Detailed Information)                                                    |
| Severity                                                                                                    |
| Error                                                                                                    |
| Actions                                                                                                    |
| Restart ISM-VA. If the situation does not improve even after restarting, collect maintenance data and contact your local Fujitsu customer                       |

service partner.

| 50211811: Failed to create Firmware Rolling Update Parameter. The environment setting is incorrect. (Detailed Information)                                                                                                    |
|----------------------------------------------------------------------------------------------------|
| Severity                                                                                                    |
| Error                                                                                                    |
| Actions                                                                                                    |
| Check the environment settings and execute the operation again.                                                                                                    |
| 50211812: Failed to create Firmware Rolling Update Parameter. Firmware Rolling Update status is not in a status where it can process requests. (Detailed Information)                                                                                                    |
| Severity                                                                                                    |
| Error                                                                                                    |
| Actions                                                                                                    |
| Check the execution status of Firmware Rolling Update, and execute the operation again.                                                                                                    |
| 50211813: Failed to create Firmware Rolling Update Parameter. A system error occurred. (Detailed Information)                                                                                                    |
| Severity                                                                                                    |
| Error                                                                                                    |
| Actions                                                                                                    |
| Check the status of the system, and then execute again.                                                                                                    |
| Check the status of the system, and then execute again.  2.2 Messages during Setting of Operation Options of Firmware Rolling Update (ISM 2.4.0.b or later)                                                                                                    |
| .2 Messages during Setting of Operation Options of Firmware                                                                                                    |
| .2 Messages during Setting of Operation Options of Firmware Rolling Update (ISM 2.4.0.b or later)                                                                                                    |
| 2.2 Messages during Setting of Operation Options of Firmware Rolling Update (ISM 2.4.0.b or later)  10211801: The Operation Option for FW Rolling Update was set successfully.                                                                                                    |
| 2.2 Messages during Setting of Operation Options of Firmware Rolling Update (ISM 2.4.0.b or later)  10211801: The Operation Option for FW Rolling Update was set successfully.  Severity                                                                                                    |
| 2.2 Messages during Setting of Operation Options of Firmware Rolling Update (ISM 2.4.0.b or later)  10211801: The Operation Option for FW Rolling Update was set successfully.  Severity  Info                                                                                                    |
| A.2 Messages during Setting of Operation Options of Firmware Rolling Update (ISM 2.4.0.b or later)  10211801: The Operation Option for FW Rolling Update was set successfully.  Severity Info Actions                                                                                                    |
| 2 Messages during Setting of Operation Options of Firmware Rolling Update (ISM 2.4.0.b or later)  10211801: The Operation Option for FW Rolling Update was set successfully.  Severity Info Actions Not required.  50211801: Failed to set Operation Option for FW Rolling Update. The Operation Option is not specified.                                                                                                    |
| -2 Messages during Setting of Operation Options of Firmware Rolling Update (ISM 2.4.0.b or later)  10211801: The Operation Option for FW Rolling Update was set successfully.  Severity Info Actions Not required.  50211801: Failed to set Operation Option for FW Rolling Update. The Operation Option is not specified (Detailed Information)                                                                                                    |
| 2 Messages during Setting of Operation Options of Firmware Rolling Update (ISM 2.4.0.b or later)  10211801: The Operation Option for FW Rolling Update was set successfully.  Severity Info  Actions Not required.  50211801: Failed to set Operation Option for FW Rolling Update. The Operation Option is not specified (Detailed Information)  Severity                                                                                                    |
| 2.2 Messages during Setting of Operation Options of Firmware Rolling Update (ISM 2.4.0.b or later)  10211801: The Operation Option for FW Rolling Update was set successfully.  Severity Info Actions Not required.  50211801: Failed to set Operation Option for FW Rolling Update. The Operation Option is not specified. (Detailed Information)  Severity Error                                                                                                    |
| -2 Messages during Setting of Operation Options of Firmware Rolling Update (ISM 2.4.0.b or later)  10211801: The Operation Option for FW Rolling Update was set successfully.  Severity Info  Actions Not required.  50211801: Failed to set Operation Option for FW Rolling Update. The Operation Option is not specified (Detailed Information)  Severity Error  Actions                                                                                                    |
| P.2 Messages during Setting of Operation Options of Firmware Rolling Update (ISM 2.4.0.b or later)  10211801: The Operation Option for FW Rolling Update was set successfully.  Severity Info Actions Not required.  50211801: Failed to set Operation Option for FW Rolling Update. The Operation Option is not specified.  (Detailed Information)  Severity Error  Actions Specify the operation option and execute the operation again.  50211802: Failed to set Operation Option for FW Rolling Update. There is an error in specifying Operation |

| _ |    |    |   |   |
|---|----|----|---|---|
| Α | ∩ŧ | in | n | _ |
|   |    |    |   |   |

Specify the correct operation option and execute the operation again.

# 50211803: Failed to set Operation Option for FW Rolling Update. This operation is not authorized. (Detailed Information)

### Severity

Error

# Actions

Execute the operation again with a user that has sufficient privileges.

# 50211804: Failed to set Operation Option for FW Rolling Update. The specified resource does not exist or has been deleted. (Detailed Information)

# Severity

Error

#### Actions

Check the resource status and execute the operation again.

# 50211805: Failed to set Operation Option for FW Rolling Update. The specified resource already exists. (Detailed Information)

### Severity

Error

# Actions

Check the resource status and execute the operation again.

# 50211806: Failed to set Operation Option for FW Rolling Update. This process could not be executed because another process is in progress. (Detailed Information)

#### Severity

Error

# Actions

Wait a while and execute the operation again.

# 50211807: Failed to set Operation Option for FW Rolling Update. Could not connect to service. (Detailed Information)

# Severity

Error

## Actions

Check the status of the destination to be connected to.

Check the connection information (node names, IP addresses, and the power source status).

For the connection information of CMS and target servers (iRMC and OS), check the registration contents of ISM.

# 50211808: Failed to set Operation Option for FW Rolling Update. Database access failed. (Detailed Information)

# Severity

Error

Restart ISM-VA. If the situation does not improve even after restarting, collect maintenance data and contact your local Fujitsu customer service partner.

50211811: Failed to set Operation Option for FW Rolling Update. The environment settings are incorrect. (Detailed Information)

Severity

Error

Actions

Check the environment settings and execute the operation again.

50211812: Failed to set Operation Option for FW Rolling Update. FW Rolling Update status is not in a status where it can process requests. (Detailed Information)

Severity

Error

Actions

Check the execution status of Firmware Rolling Update, and execute the operation again.

50211813: Failed to set Operation Option for FW Rolling Update. A system error occurred. (Detailed Information)

Severity

Error

Actions

Check the status of the system, and then execute again.

# 4.3 Messages during Output of Operation Option List of Firmware Rolling Update (ISM 2.4.0/ISM 2.4.0.a)

10211901: The Firmware Rolling Update Parameter list was output successfully.

Severity

Info

Actions

Not required.

50211901: Failed to output Firmware Rolling Update Parameter List. Input parameter is not specified. (Detailed Information)

Severity

Error

Actions

Specify the input parameter and execute the operation again.

50211902: Failed to output Firmware Rolling Update Parameter List. There is an error in specifying the input parameter (Detailed Information)

| Severity                                                                                                    |
|----------------------------------------------------------------------------------------------------|
| Error                                                                                                    |
| Actions                                                                                                    |
| Specify the correct input parameter and execute the operation again.                                                                                                 |
| 50211903: Failed to output Firmware Rolling Update Parameter List. This operation is not authorized. (Detailed Information)                                          |
| Severity                                                                                                    |
| Error                                                                                                    |
| Actions                                                                                                    |
| Execute the operation again with a user that has sufficient privileges.                                                                                              |
| 50211904: Failed to output Firmware Rolling Update Parameter List. The specified resource does not exist or has already been deleted. (Detailed Information)         |
| Severity                                                                                                    |
| Error                                                                                                    |
| Actions                                                                                                    |
| Check the resource status and execute the operation again.                                                                                                    |
| 50211905: Failed to output Firmware Rolling Update Parameter List. The specified resource already exists. (Detailed Information)                                     |
| Severity                                                                                                    |
| Error                                                                                                    |
| Actions                                                                                                    |
| Check the resource status and execute the operation again.                                                                                                    |
| 50211906: Failed to output Firmware Rolling Update Parameter List. This process could not be executed because another process is in progress. (Detailed Information) |
| Severity                                                                                                    |
| Error                                                                                                    |
| Actions                                                                                                    |
| Wait a while and execute the operation again.                                                                                                    |
| 50211907: Failed to output Firmware Rolling Update Parameter List. Could not connect to service. (Detailed Information)                                              |
| Severity                                                                                                    |
| Error                                                                                                    |
| Actions                                                                                                    |
| Check the status of the destination to be connected to.                                                                                                    |
| Check the connection information (node names, IP addresses, and the power source status).                                                                            |
| For the connection information of CMS and target servers (iRMC and OS), check the registration contents of ISM.                                                      |
| 50211908: Failed to output Firmware Rolling Update Parameter List. Database access failed. (Detailed Information)                                                    |

| Severity                          |                                                                                                    |
|-----------------------------------|----------------------------------------------------------------------------------------------------|
| Error                             |                                                                                                    |
| Actions                           |                                                                                                    |
|                                   | A. If the situation does not improve even after restarting, collect maintenance data and contact your local Fujitsu custome.                  |
| 50211911: Fail<br>(Detailed Infor | ed to output Firmware Rolling Update Parameter List. The environment setting is incorrect mation)                                             |
| Severity                          |                                                                                                    |
| Error                             |                                                                                                    |
| Actions                           |                                                                                                    |
| Check the envi                    | ronment settings and execute the operation again.                                                                                             |
|                                   | ed to output Firmware Rolling Update Parameter List. Firmware Rolling Update status is no ere it can process requests. (Detailed Information) |
| Severity                          |                                                                                                    |
| Error                             |                                                                                                    |
| Actions                           |                                                                                                    |
| Check the exec                    | cution status of Firmware Rolling Update, and execute the operation again.                                                                    |
| 50211913: Fail                    | led to output Firmware Rolling Update Parameter List. A system error occurred. (Detailed                                                      |
| Severity                          |                                                                                                    |
| Error                             |                                                                                                    |
| Actions                           |                                                                                                    |
| Check the statu                   | as of the system, and then execute again.                                                                                                    |
|                                   | ges during Output of Operation Option List of Firmware Update (ISM 2.4.0.b or later)                                                          |
| 10211901: The                     | Operation Option for the FW Rolling Update list was output successfully.                                                                      |
| Severity                          |                                                                                                    |
| Info                              |                                                                                                    |
| Actions                           |                                                                                                    |
| Not required.                     |                                                                                                    |
|                                   | led to output Operation Option for the FW Rolling Update list. The Operation Option is no tailed Information)                                 |
| Severity                          |                                                                                                    |
| Error                             |                                                                                                    |

Specify the operation option and execute the operation again.

| 50211902: Failed to output Operation Option for the FW Rolling Update list. There is an error in specifying Operation Option. (Detailed Information)                          |
|----------------------------------------------------------------------------------------------------|
| Severity                                                                                                    |
| Error                                                                                                    |
| Actions                                                                                                    |
| Specify the correct operation option and execute the operation again.                                                                                                    |
| 50211903: Failed to output Operation Option for the FW Rolling Update list. This operation is not authorized. (Detailed Information)                                          |
| Severity                                                                                                    |
| Error                                                                                                    |
| Actions                                                                                                    |
| Execute the operation again with a user that has sufficient privileges.                                                                                                    |
| 50211904: Failed to output Operation Option for the FW Rolling Update list. The specified resource does not exist or has been deleted. (Detailed Information)                 |
| Severity                                                                                                    |
| Error                                                                                                    |
| Actions                                                                                                    |
| Check the resource status and execute the operation again.                                                                                                    |
| 50211905: Failed to output Operation Option for the FW Rolling Update list. The specified resource already exists. (Detailed Information)                                     |
| Severity                                                                                                    |
| Error                                                                                                    |
| Actions                                                                                                    |
| Check the resource status and execute the operation again.                                                                                                    |
| 50211906: Failed to output Operation Option for the FW Rolling Update list. This process could not be executed because another process is in progress. (Detailed Information) |
| Severity                                                                                                    |
| Error                                                                                                    |
| Actions                                                                                                    |
| Wait a while and execute the operation again.                                                                                                    |
| 50211907: Failed to output Operation Option for the FW Rolling Update list. Could not connect to service (Detailed Information)                                               |
| Severity                                                                                                    |
| Error                                                                                                    |
| Actions                                                                                                    |
| Check the status of the destination to be connected to.                                                                                                    |
| Check the connection information (node names, IP addresses, and the power source status).                                                                                     |
| For the connection information of CMS and target servers (iRMC and OS), check the registration contents of ISM.                                                               |

| 50211908: Failed to output Operation Option for the FW Rolling Update list. Database access failed. (Detailed Information)                                                 |      |
|----------------------------------------------------------------------------------------------------|------|
| Severity                                                                                                    |      |
| Error                                                                                                    |      |
| Actions                                                                                                    |      |
| Restart ISM-VA. If the situation does not improve even after restarting, collect maintenance data and contact your local Fujitsu custoservice partner.                     | ome  |
| 50211911: Failed to output Operation Option for the FW Rolling Update list. The environment settings incorrect. (Detailed Information)                                     | are  |
| Severity                                                                                                    |      |
| Error                                                                                                    |      |
| Actions                                                                                                    |      |
| Check the environment settings and execute the operation again.                                                                                                    |      |
| 50211912: Failed to output Operation Option for the FW Rolling Update list. FW Rolling Update status ont in a status where it can process requests. (Detailed Information) | s is |
| Severity                                                                                                    |      |
| Error                                                                                                    |      |
| Actions                                                                                                    |      |
| Check the execution status of Firmware Rolling Update, and execute the operation again.                                                                                    |      |
| 50211913: Failed to output Operation Option for the FW Rolling Update list. A system error occurred (Detailed Information)                                                 | i.   |
| Severity                                                                                                    |      |
| Error                                                                                                    |      |
| Actions                                                                                                    |      |
| Check the status of the system, and then execute again.                                                                                                    |      |
| I.5 Messages during Output of an Individual Operation Option of Firmware Rolling Update (ISM 2.4.0/ISM 2.4.0.a)                                                            | of   |
| 10212001: The Firmware Rolling Update Parameter was individually output successfully.                                                                                      |      |
| Severity                                                                                                    |      |
| Info                                                                                                    |      |
| Actions                                                                                                    |      |
| Not required.                                                                                                    |      |
| 50212001: Failed to output the Firmware Rolling Update Parameter individually. Input parameter is respecified. (Detailed Information)                                      | ot   |
| Severity                                                                                                    |      |

Error

| _ |    |    |   |   |
|---|----|----|---|---|
| Α | ∩ŧ | in | n | _ |
|   |    |    |   |   |

Specify the input parameter and execute the operation again.

50212002: Failed to output the Firmware Rolling Update Parameter individually. Input parameter specification is incorrect. (Detailed Information)

### Severity

Error

#### Actions

Specify the correct input parameter and execute the operation again.

50212003: Failed to output the Firmware Rolling Update Parameter individually. This operation is not authorized. (Detailed Information)

### Severity

Error

#### Actions

Execute the operation again with a user that has sufficient privileges.

50212004: Failed to output the Firmware Rolling Update Parameter individually. The specified resource does not exist or has already been deleted. (Detailed Information)

# Severity

Error

#### Actions

Check the resource status and execute the operation again.

50212005: Failed to output the Firmware Rolling Update Parameter individually. The specified resource already exists. (Detailed Information)

#### Severity

Error

# Actions

Check the resource status and execute the operation again.

50212006: Failed to output the Firmware Rolling Update Parameter individually. This process could not be executed because another process is in progress. (Detailed Information)

# Severity

Error

## Actions

Wait a while and execute the operation again.

50212007: Failed to output the Firmware Rolling Update Parameter individually. Could not connect to service (Detailed Information)

#### Severity

Error

#### Actions

Check the status of the destination to be connected to.

Check the connection information (node names, IP addresses, and the power source status).

For the connection information of CMS and target servers (iRMC and OS), check the registration contents of ISM.

50212008: Failed to output the Firmware Rolling Update Parameter individually. Database access failed. (Detailed Information)

Severity

Error

#### Actions

Restart ISM-VA. If the situation does not improve even after restarting, collect maintenance data and contact your local Fujitsu customer service partner.

50212011: Failed to output the Firmware Rolling Update Parameter individually. The environment setting is incorrect. (Detailed Information)

Severity

Error

Actions

Check the environment settings and execute the operation again.

50212012: Failed to output the Firmware Rolling Update Parameter individually. Firmware Rolling Update status is not in a status where it can process requests. (Detailed Information)

Severity

Error

Actions

Check the execution status of Firmware Rolling Update, and execute the operation again.

50212013: Failed to output the Firmware Rolling Update Parameter individually. A system error occurred. (Detailed Information)

Severity

Error

Actions

Check the status of the system, and then execute again.

# 4.6 Messages during Output of an Individual Operation Option of Firmware Rolling Update (ISM 2.4.0.b or later)

10212001: The Operation Option for FW Rolling Update was individually output successfully.

Severity

Info

Actions

Not required.

50212001: Failed to output the Operation Option for FW Rolling Update individually. The Operation Option is not specified. (Detailed Information)

| Severity                                                                                                    |       |
|----------------------------------------------------------------------------------------------------|-------|
| Error                                                                                                    |       |
| Actions                                                                                                    |       |
| Specify the operation option and execute the operation again.                                                                                                    |       |
| 50212002: Failed to output the Operation Option for FW Rolling Update individually. There is an errospecifying Operation Option. (Detailed Information)                           | or in |
| Severity                                                                                                    |       |
| Error                                                                                                    |       |
| Actions                                                                                                    |       |
| Specify the correct operation option and execute the operation again.                                                                                                    |       |
| 50212003: Failed to output the Operation Option for FW Rolling Update individually. This operation is authorized. (Detailed Information)                                          | not   |
| Severity                                                                                                    |       |
| Error                                                                                                    |       |
| Actions                                                                                                    |       |
| Execute the operation again with a user that has sufficient privileges.                                                                                                    |       |
| 50212004: Failed to output the Operation Option for FW Rolling Update individually. The specified resource does not exist or has been deleted. (Detailed Information)             |       |
| Severity                                                                                                    |       |
| Error                                                                                                    |       |
| Actions                                                                                                    |       |
| Check the resource status and execute the operation again.                                                                                                    |       |
| 50212005: Failed to output the Operation Option for FW Rolling Update individually. The specified resource already exists. (Detailed Information)                                 |       |
| Severity                                                                                                    |       |
| Error                                                                                                    |       |
| Actions                                                                                                    |       |
| Check the resource status and execute the operation again.                                                                                                    |       |
| 50212006: Failed to output the Operation Option for FW Rolling Update individually. This process conot be executed because another process is in progress. (Detailed Information) | ould  |
| Severity                                                                                                    |       |
| Error                                                                                                    |       |
| Actions                                                                                                    |       |
| Wait a while and execute the operation again.                                                                                                    |       |
| 50212007: Failed to output the Operation Option for FW Rolling Update individually. Could not connect service. (Detailed Information)                                             | ct to |
| Severity                                                                                                    |       |
| Error                                                                                                    |       |

Check the status of the destination to be connected to.

Check the connection information (node names, IP addresses, and the power source status).

For the connection information of CMS and target servers (iRMC and OS), check the registration contents of ISM.

50212008: Failed to output the Operation Option for FW Rolling Update individually. Database access failed. (Detailed Information)

## Severity

Error

#### Actions

Restart ISM-VA. If the situation does not improve even after restarting, collect maintenance data and contact your local Fujitsu customer service partner.

50212011: Failed to output the Operation Option for FW Rolling Update individually. The environment settings are incorrect. (Detailed Information)

# Severity

Error

#### Actions

Check the environment settings and execute the operation again.

50212012: Failed to output the Operation Option for FW Rolling Update individually. FW Rolling Update status is not in a status where it can process requests. (Detailed Information)

# Severity

Error

# Actions

Check the execution status of Firmware Rolling Update, and execute the operation again.

50212013: Failed to output the Operation Option for FW Rolling Update individually. A system error occurred. (Detailed Information)

# Severity

Error

#### Actions

Check the status of the system, and then execute again.

# 4.7 Messages during Update of Operation Options of Firmware Rolling Update (ISM 2.4.0/ISM 2.4.0.a)

10212101: The Firmware Rolling Update Parameter was updated successfully.

#### Severity

Info

## Actions

Not required.

| 50212101: Failed to update Firmware Rolling Update Parameter. Input parameter is not specified. (Detailed Information)                                          |
|----------------------------------------------------------------------------------------------------|
| Severity                                                                                                    |
| Error                                                                                                    |
| Actions                                                                                                    |
| Specify the input parameter and execute the operation again.                                                                                                    |
| 50212102: Failed to update Firmware Rolling Update Parameter. Input parameter specification is incorrect. (Detailed Information)                                |
| Severity                                                                                                    |
| Error                                                                                                    |
| Actions                                                                                                    |
| Specify the correct input parameter and execute the operation again.                                                                                            |
| 50212103: Failed to update Firmware Rolling Update Parameter. This operation is not authorized. (Detailed Information)                                          |
| Severity                                                                                                    |
| Error                                                                                                    |
| Actions                                                                                                    |
| Execute the operation again with a user that has sufficient privileges.                                                                                         |
| 50212104: Failed to update Firmware Rolling Update Parameter. The specified resource does not exist or has already been deleted. (Detailed Information)         |
| Severity                                                                                                    |
| Error                                                                                                    |
| Actions                                                                                                    |
| Check the resource status and execute the operation again.                                                                                                    |
| 50212105: Failed to update Firmware Rolling Update Parameter. The specified resource already exists. (Detailed Information)                                     |
| Severity                                                                                                    |
| Error                                                                                                    |
| Actions                                                                                                    |
| Check the resource status and execute the operation again.                                                                                                    |
| 50212106: Failed to update Firmware Rolling Update Parameter. This process could not be executed because another process is in progress. (Detailed Information) |
| Severity                                                                                                    |
| Error                                                                                                    |
| Actions                                                                                                    |
| Wait a while and execute the operation again.                                                                                                    |
| 50212107: Failed to update Firmware Rolling Update Parameter. Could not connect to service. (Detailed                                                           |

Information)

| Severity                            |                                                                                                    |
|-------------------------------------|----------------------------------------------------------------------------------------------------|
| Error                               |                                                                                                    |
| Actions                             |                                                                                                    |
| Check the status                    | of the destination to be connected to.                                                                                                   |
| Check the conne                     | ction information (node names, IP addresses, and the power source status).                                                               |
| For the connection                  | on information of CMS and target servers (iRMC and OS), check the registration contents of ISM.                                          |
| 50212108: Faile<br>Information)     | d to update Firmware Rolling Update Parameter. Database access failed. (Detailed                                                         |
| Severity                            |                                                                                                    |
| Error                               |                                                                                                    |
| Actions                             |                                                                                                    |
| Restart ISM-VA. service partner.    | If the situation does not improve even after restarting, collect maintenance data and contact your local Fujitsu custome                 |
| 50212111: Faile<br>(Detailed Inform | d to update Firmware Rolling Update Parameter. The environment setting is incorrect.                                                     |
| Severity                            |                                                                                                    |
| Error                               |                                                                                                    |
| Actions                             |                                                                                                    |
| Check the enviro                    | onment settings and execute the operation again.                                                                                         |
|                                     | d to update Firmware Rolling Update Parameter. Firmware Rolling Update status is not in the can process requests. (Detailed Information) |
| Severity                            |                                                                                                    |
| Error                               |                                                                                                    |
| Actions                             |                                                                                                    |
| Check the execut                    | tion status of Firmware Rolling Update, and execute the operation again.                                                                 |
| 50212113: Faile Information)        | d to update Firmware Rolling Update Parameter. A system error occurred. (Detailed                                                        |
| Severity                            |                                                                                                    |
| Error                               |                                                                                                    |

# 4.8 Messages during Update of Operation Options of Firmware Rolling Update (ISM 2.4.0.b or later)

10212101: The Operation Option for FW Rolling Update was updated successfully.

Check the status of the system, and then execute again.

Severity

Actions

Info

| Not required.                            |                                                                                                    |
|------------------------------------------|----------------------------------------------------------------------------------------------------|
|                                          |                                                                                                    |
| 50212101: Failed to specified. (Detailed | o update Operation Option for FW Rolling Update. The Operation Option is not d Information)                                        |
| Severity                                 |                                                                                                    |
| Error                                    |                                                                                                    |
| Actions                                  |                                                                                                    |
| Specify the operation                    | n option and execute the operation again.                                                                                          |
|                                          | o update Operation Option for FW Rolling Update. There is an error in specifying (Detailed Information)                            |
| Severity                                 |                                                                                                    |
| Error                                    |                                                                                                    |
| Actions                                  |                                                                                                    |
| Specify the correct                      | operation option and execute the operation again.                                                                                  |
| 50212103: Failed t                       | o update Operation Option for FW Rolling Update. This operation is not authorized.                                                 |
| Severity                                 |                                                                                                    |
| Error                                    |                                                                                                    |
| Actions                                  |                                                                                                    |
| Execute the operation                    | on again with a user that has sufficient privileges.                                                                               |
|                                          | o update Operation Option for FW Rolling Update. The specified resource does not exised. (Detailed Information)                    |
| Severity                                 |                                                                                                    |
| Error                                    |                                                                                                    |
| Actions                                  |                                                                                                    |
| Check the resource                       | status and execute the operation again.                                                                                            |
| 50212105: Failed texists. (Detailed In   | o update Operation Option for FW Rolling Update. The specified resource already information)                                       |
| Severity                                 |                                                                                                    |
| Error                                    |                                                                                                    |
| Actions                                  |                                                                                                    |
| Check the resource                       | status and execute the operation again.                                                                                            |
|                                          | o update Operation Option for FW Rolling Update. This process could not be executed process is in progress. (Detailed Information) |
| Severity                                 | ,                                                                                                    |

Wait a while and execute the operation again.

Error

Actions

| 50212107: Failed to update Operation Option for FW Rolling Update. Could not connect to service.                                                                   |
|----------------------------------------------------------------------------------------------------|
| (Detailed Information)                                                                                                    |
| Severity                                                                                                    |
| Error                                                                                                    |
| Actions                                                                                                    |
| Check the status of the destination to be connected to.                                                                                                    |
| Check the connection information (node names, IP addresses, and the power source status).                                                                          |
| For the connection information of CMS and target servers (iRMC and OS), check the registration contents of ISM.                                                    |
| 50212108: Failed to update Operation Option for FW Rolling Update. Database access failed. (Detailed Information)                                                  |
| Severity                                                                                                    |
| Error                                                                                                    |
| Actions                                                                                                    |
| Restart ISM-VA. If the situation does not improve even after restarting, collect maintenance data and contact your local Fujitsu custome service partner.          |
| 50212111: Failed to update Operation Option for FW Rolling Update. The environment settings are incorrect. (Detailed Information)                                  |
| Severity                                                                                                    |
| Error                                                                                                    |
| Actions                                                                                                    |
| Check the environment settings and execute the operation again.                                                                                                    |
| 50212112: Failed to update Operation Option for FW Rolling Update. FW Rolling Update status is not in status where it can process requests. (Detailed Information) |
| Severity                                                                                                    |
| Error                                                                                                    |
| Actions                                                                                                    |
| Check the execution status of Firmware Rolling Update, and execute the operation again.                                                                            |
| 50212113: Failed to undate Operation Option for FW Rolling Undate A system error occurred (Detailed                                                                |

50212113: Failed to update Operation Option for FW Rolling Update. A system error occurred. (Detailed Information)

Severity

Error

Actions

Check the status of the system, and then execute again.

# 4.9 Messages during Deletion of Operation Options of Firmware Rolling Update (ISM 2.4.0/ISM 2.4.0.a)

10212201: The Firmware Rolling Update Parameter was deleted successfully.

| Severity                                                                                                    |
|----------------------------------------------------------------------------------------------------|
| Info                                                                                                    |
| Actions                                                                                                    |
| Not required.                                                                                                    |
| 50212201: Failed to delete Firmware Rolling Update Parameter. Input parameter is not specified. (Detaile Information)                                           |
| Severity                                                                                                    |
| Error                                                                                                    |
| Actions                                                                                                    |
| Specify the input parameter and execute the operation again.                                                                                                    |
| 50212202: Failed to delete Firmware Rolling Update Parameter. Input parameter specification is incorrect (Detailed Information)                                 |
| Severity                                                                                                    |
| Error                                                                                                    |
| Actions                                                                                                    |
| Specify the correct input parameter and execute the operation again.                                                                                            |
| 50212203: Failed to delete Firmware Rolling Update Parameter. This operation is not authorized. (Detaile Information)                                           |
| Severity                                                                                                    |
| Error                                                                                                    |
| Actions                                                                                                    |
| Execute the operation again with a user that has sufficient privileges.                                                                                         |
| 50212204: Failed to delete Firmware Rolling Update Parameter. The specified resource does not exist of has already been deleted. (Detailed Information)         |
| Severity                                                                                                    |
| Error                                                                                                    |
| Actions                                                                                                    |
| Check the resource status and execute the operation again.                                                                                                    |
| 50212205: Failed to delete Firmware Rolling Update Parameter. The specified resource already exists. (Detailed Information)                                     |
| Severity                                                                                                    |
| Error                                                                                                    |
| Actions                                                                                                    |
| Check the resource status and execute the operation again.                                                                                                    |
| 50212206: Failed to delete Firmware Rolling Update Parameter. This process could not be executed because another process is in progress. (Detailed Information) |
| Severity                                                                                                    |
| Frror                                                                                                    |

Wait a while and execute the operation again.

# 50212207: Failed to delete Firmware Rolling Update Parameter. Could not connect to service. (Detailed Information)

### Severity

Error

### Actions

Check the status of the destination to be connected to.

Check the connection information (node names, IP addresses, and the power source status).

For the connection information of CMS and target servers (iRMC and OS), check the registration contents of ISM.

# 50212208: Failed to delete Firmware Rolling Update Parameter. Database access failed. (Detailed Information)

### Severity

Error

#### Actions

Restart ISM-VA. If the situation does not improve even after restarting, collect maintenance data and contact your local Fujitsu customer service partner.

# 50212211: Failed to delete Firmware Rolling Update Parameter. The environment setting is incorrect. (Detailed Information)

# Severity

Error

# Actions

Check the environment settings and execute the operation again.

# 50212212: Failed to delete Firmware Rolling Update Parameter. Firmware Rolling Update status is not in a status where it can process requests. (Detailed Information)

# Severity

Error

#### Actions

Check the execution status of Firmware Rolling Update, and execute the operation again.

# 50212213: Failed to delete Firmware Rolling Update Parameter. A system error occurred. (Detailed Information)

### Severity

Error

## Actions

Check the status of the system, and then execute again.

# 4.10 Messages during Deletion of Operation Options of Firmware Rolling Update (ISM 2.4.0.b or later)

| 10212201: The Operation Option for FW Rolling Update was deleted successfully.                                                                                      |
|----------------------------------------------------------------------------------------------------|
| Severity                                                                                                    |
| Info                                                                                                    |
| Actions                                                                                                    |
| Not required.                                                                                                    |
| 50212201: Failed to delete Operation Option for FW Rolling Update. The Operation Option is not specific (Detailed Information)                                      |
| Severity                                                                                                    |
| Error                                                                                                    |
| Actions                                                                                                    |
| Specify "v," and execute the operation again.                                                                                                    |
| 50212202: Failed to delete Operation Option for FW Rolling Update. There is an error in specifying Operation Option. (Detailed Information)                         |
| Severity                                                                                                    |
| Error                                                                                                    |
| Actions                                                                                                    |
| Specify the correct operation option and execute the operation again.                                                                                               |
| 50212203: Failed to delete Operation Option for FW Rolling Update. This operation is not authorized. (Detailed Information)                                         |
| Severity                                                                                                    |
| Error                                                                                                    |
| Actions                                                                                                    |
| Execute the operation again with a user that has sufficient privileges.                                                                                             |
| 50212204: Failed to delete Operation Option for FW Rolling Update. The specified resource does not exion has been deleted. (Detailed Information)                   |
| Severity                                                                                                    |
| Error                                                                                                    |
| Actions                                                                                                    |
| Check the resource status and execute the operation again.                                                                                                    |
| 50212205: Failed to delete Operation Option for FW Rolling Update. The specified resource already exist (Detailed Information)                                      |
| Severity                                                                                                    |
| Error                                                                                                    |
| Actions                                                                                                    |
| Check the resource status and execute the operation again.                                                                                                    |
| 50212206: Failed to delete Operation Option for FW Rolling Update. This process could not be execute because another process is in progress. (Detailed Information) |

| Error                                                                                                    |                                                                                                    |
|----------------------------------------------------------------------------------------------------|----------------------------------------------------------------------------------------------------|
| Actions                                                                                                    |                                                                                                    |
| Wait a while and                                                                                                    | d execute the operation again.                                                                                                    |
| 50212207: Faile<br>(Detailed Inform                                                                                                    | ed to delete Operation Option for FW Rolling Update. Could not connect to service.                                                                                                    |
| Severity                                                                                                    |                                                                                                    |
| Error                                                                                                    |                                                                                                    |
| Actions                                                                                                    |                                                                                                    |
| Check the status                                                                                                    | of the destination to be connected to.                                                                                                    |
| Check the conne                                                                                                    | ection information (node names, IP addresses, and the power source status).                                                                                                    |
| For the connecti                                                                                                    | on information of CMS and target servers (iRMC and OS), check the registration contents of ISM.                                                                                          |
| 50212208: Faile<br>Information)                                                                                                    | ed to delete Operation Option for FW Rolling Update. Database access failed. (Detailed                                                                                                   |
| Severity                                                                                                    |                                                                                                    |
| Error                                                                                                    |                                                                                                    |
| Actions                                                                                                    |                                                                                                    |
| Restart ISM-VA service partner.                                                                                                    | . If the situation does not improve even after restarting, collect maintenance data and contact your local Fujitsu custome                                                               |
|                                                                                                    |                                                                                                    |
|                                                                                                    | ed to delete Operation Option for FW Rolling Update. The environment settings are niled Information)                                                                                     |
|                                                                                                    |                                                                                                    |
| incorrect. (Deta                                                                                                    |                                                                                                    |
| incorrect. (Deta<br>Severity                                                                                                    |                                                                                                    |
| incorrect. (Deta<br>Severity<br>Error<br>Actions                                                                                                    |                                                                                                    |
| Severity Error Actions Check the environment of the control of the control of the | onment settings and execute the operation again.                                                                                                    |
| Severity Error Actions Check the environment of the control of the control of the | onment settings and execute the operation again.                                                                                                    |
| Severity Error Actions Check the environment of the status where it                                                                                                    | onment settings and execute the operation again.                                                                                                    |
| incorrect. (Detains Severity Error Actions Check the environs Society Severity                                                                                                    | onment settings and execute the operation again.                                                                                                    |
| incorrect. (Detains Severity Error  Actions Check the environs Severity Estatus where it Severity Error  Actions                                                                                                    | onment settings and execute the operation again.                                                                                                    |
| incorrect. (Detains Severity Error Actions Check the environs Severity Error Error Actions Check the executive Error Actions Check the executive Error                                                                                                    | onment settings and execute the operation again.  ed to delete Operation Option for FW Rolling Update. FW Rolling Update status is not in a can process requests. (Detailed Information) |
| incorrect. (Detains Severity Error  Actions Check the environs Severity Error  Severity Error  Actions Check the executions Check the executions Check the executions Check the executions Severity Error                                                                                                    | onment settings and execute the operation again.  ed to delete Operation Option for FW Rolling Update. FW Rolling Update status is not in can process requests. (Detailed Information)   |
| incorrect. (Detains Severity Error  Actions Check the environs  50212212: Faile status where it Severity Error  Actions Check the executions Check the executions Check the executions Information                                                                                                    | onment settings and execute the operation again.  ed to delete Operation Option for FW Rolling Update. FW Rolling Update status is not in a can process requests. (Detailed Information) |
| incorrect. (Detains Severity Error Actions Check the environs Source of the status where it Severity Error Actions Check the execution Source of the status where it Severity Error Actions Check the execution Source of the severity Source of the severity Severity                                                                                                    | onment settings and execute the operation again.  ed to delete Operation Option for FW Rolling Update. FW Rolling Update status is not in a can process requests. (Detailed Information) |

# 4.11 Messages during Start of Firmware Rolling Update (ISM 2.4.0/ ISM 2.4.0.a)

10212301: Firmware Rolling Update was executed successfully.

| Severity                                                                                                    |
|----------------------------------------------------------------------------------------------------|
| Info                                                                                                    |
| Actions                                                                                                    |
| Not required.                                                                                                    |
| 50212301: Failed to execute Firmware Rolling Update. Input parameter is not specified. (Detailed Information)                                  |
| Severity                                                                                                    |
| Error                                                                                                    |
| Actions                                                                                                    |
| Specify the input parameter and execute the operation again.                                                                                   |
| 50212302: Failed to execute Firmware Rolling Update. Input parameter specification is incorrect. (Detailed Information)                        |
| Severity                                                                                                    |
| Error                                                                                                    |
| Actions                                                                                                    |
| Specify the correct input parameter and execute the operation again.                                                                           |
| 50212303: Failed to execute Firmware Rolling Update. This operation is not authorized. (Detailed Information)                                  |
| Severity                                                                                                    |
| Error                                                                                                    |
| Actions                                                                                                    |
| Execute the operation again with a user that has sufficient privileges.                                                                        |
| 50212304: Failed to execute Firmware Rolling Update. The specified resource does not exist or has already been deleted. (Detailed Information) |
| Severity                                                                                                    |
| Error                                                                                                    |
| Actions                                                                                                    |
| Check the resource status and execute the operation again.                                                                                     |
| 50212305: Failed to execute Firmware Rolling Update. The specified resource already exists. (Detailed Information)                             |
| Severity                                                                                                    |
| Error                                                                                                    |
| Actions                                                                                                    |
| Check the resource status and execute the operation again.                                                                                     |

| 50212306: Failed to execute Firmware Rolling Update. This process could not be executed because another process is in progress. (Detailed Information)       |
|----------------------------------------------------------------------------------------------------|
| Severity                                                                                                    |
| Error                                                                                                    |
| Actions                                                                                                    |
| Wait a while and execute the operation again.                                                                                                    |
| 50212307: Failed to execute Firmware Rolling Update. Could not connect to service. (Detailed Information)                                                    |
| Severity                                                                                                    |
| Error                                                                                                    |
| Actions                                                                                                    |
| Check the status of the destination to be connected to.                                                                                                    |
| Check the connection information (node names, IP addresses, and the power source status).                                                                    |
| For the connection information of CMS and target servers (iRMC and OS), check the registration contents of ISM.                                              |
| 50212308: Failed to execute Firmware Rolling Update. Database access failed. (Detailed Information)                                                          |
| Severity                                                                                                    |
| Error                                                                                                    |
| Actions                                                                                                    |
| Restart ISM-VA. If the situation does not improve even after restarting, collect maintenance data and contact your local Fujitsu customer service partner.   |
| 50212311: Failed to execute Firmware Rolling Update. The environment setting is incorrect. (Detailed Information)                                            |
| Severity                                                                                                    |
| Error                                                                                                    |
| Actions                                                                                                    |
| Check the environment settings and execute the operation again.                                                                                              |
| 50212312: Failed to execute Firmware Rolling Update. Firmware Rolling Update status is not in a status where it can process requests. (Detailed Information) |
| Severity                                                                                                    |
| Error                                                                                                    |
| Actions                                                                                                    |
| Check the execution status of Firmware Rolling Update, and execute the operation again.                                                                      |
| 50212313: Failed to execute Firmware Rolling Update. Setting process failed. (Detailed Information)                                                          |
| Severity                                                                                                    |
| Error                                                                                                    |
| Actions                                                                                                    |
| Check the status of the system, and then execute again.                                                                                                    |

# 4.12 Messages during Start of Firmware Rolling Update (ISM 2.4.0.b or later)

10212301: FW Rolling Update was successfully started.

| Severity                                                                                                    |
|----------------------------------------------------------------------------------------------------|
| Info                                                                                                    |
| Actions                                                                                                    |
| Not required.                                                                                                    |
| 50212301: Failed to start FW Rolling Update. The Operation Option is not specified. (Detailed Information)                                     |
| Severity                                                                                                    |
| Error                                                                                                    |
| Actions                                                                                                    |
| Specify the operation option and execute the operation again.                                                                                  |
| 50212302: Failed to start FW Rolling Update. There is an error in specifying Operation Option. (Detailed Information)                          |
| Severity                                                                                                    |
| Error                                                                                                    |
| Actions                                                                                                    |
| Specify the correct operation option and execute the operation again.                                                                          |
| 50212303: Failed to start FW Rolling Update. This operation is not authorized. (Detailed Information)                                          |
| Severity                                                                                                    |
| Error                                                                                                    |
| Actions                                                                                                    |
| Execute the operation again with a user that has sufficient privileges.                                                                        |
| 50212304: Failed to start FW Rolling Update. The specified resource does not exist or has been deleted. (Detailed Information)                 |
| Severity                                                                                                    |
| Error                                                                                                    |
| Actions                                                                                                    |
| Check the resource status and execute the operation again.                                                                                     |
| 50212305: Failed to start FW Rolling Update. The specified resource already exists. (Detailed Information)                                     |
| Severity                                                                                                    |
| Error                                                                                                    |
| Actions                                                                                                    |
| Check the resource status and execute the operation again.                                                                                     |
| 50212306: Failed to start FW Rolling Update. This process could not be executed because another process is in progress. (Detailed Information) |

# Severity Error Actions Wait a while and execute the operation again. 50212307: Failed to start FW Rolling Update. Could not connect to service. (Detailed Information) Severity Error Actions Check the status of the destination to be connected to. Check the connection information (node names, IP addresses, and the power source status). For the connection information of CMS and target servers (iRMC and OS), check the registration contents of ISM. 50212308: Failed to start FW Rolling Update. Database access failed. (Detailed Information) Severity Error Actions Restart ISM-VA. If the situation does not improve even after restarting, collect maintenance data and contact your local Fujitsu customer service partner. 50212311: Failed to start FW Rolling Update. The environment settings are incorrect. (Detailed Information) Severity Error Actions Check the environment settings and execute the operation again. 50212312: Failed to start FW Rolling Update. FW Rolling Update status is not in a status where it can process requests. (Detailed Information) Severity Error Actions Check the execution status of Firmware Rolling Update, and execute the operation again. 50212313: Failed to start FW Rolling Update. A system error occurred. (Detailed Information) Severity

Error

## Actions

Check the status of the system, and then execute again.

# 4.13 Messages during Cancel of Execution of Firmware Rolling Update (ISM 2.4.0/ISM 2.4.0.a)

| 10212401: Execution of Firmware Rolling Update was cancelled successfully.                                                                                      |
|----------------------------------------------------------------------------------------------------|
| Severity                                                                                                    |
| Info                                                                                                    |
| Actions                                                                                                    |
| Not required.                                                                                                    |
| 50212401: Failed to cancel execution Firmware Rolling Update. Input parameter is not specified. (Detaile Information)                                           |
| Severity                                                                                                    |
| Error                                                                                                    |
| Actions                                                                                                    |
| Specify the input parameter and execute the operation again.                                                                                                    |
| 50212402: Failed to cancel execution Firmware Rolling Update. Input parameter specification is incorrec (Detailed Information)                                  |
| Severity                                                                                                    |
| Error                                                                                                    |
| Actions                                                                                                    |
| Specify the correct input parameter and execute the operation again.                                                                                            |
| 50212403: Failed to cancel execution Firmware Rolling Update. This operation is not authorized. (Detaile Information)                                           |
| Severity                                                                                                    |
| Error                                                                                                    |
| Actions                                                                                                    |
| Execute the operation again with a user that has sufficient privileges.                                                                                         |
| 50212404: Failed to cancel execution Firmware Rolling Update. The specified resource does not exist chas already been deleted. (Detailed Information)           |
| Severity                                                                                                    |
| Error                                                                                                    |
| Actions                                                                                                    |
| Check the resource status and execute the operation again.                                                                                                    |
| 50212405: Failed to cancel execution Firmware Rolling Update. The specified resource already exists. (Detailed Information)                                     |
| Severity                                                                                                    |
| Error                                                                                                    |
| Actions                                                                                                    |
| Check the resource status and execute the operation again.                                                                                                    |
| 50212406: Failed to cancel execution Firmware Rolling Update. This process could not be executed because another process is in progress. (Detailed Information) |

# Severity

Error

### Actions

Wait a while and execute the operation again.

# 50212407: Failed to cancel execution of Firmware Rolling Update. Could not connect to service. (Detailed Information)

#### Severity

Error

# Actions

Check the status of the destination to be connected to.

Check the connection information (node names, IP addresses, and the power source status).

For the connection information of CMS and target servers (iRMC and OS), check the registration contents of ISM.

# 50212408: Failed to cancel execution Firmware Rolling Update. Database access failed. (Detailed Information)

### Severity

Error

### Actions

Restart ISM-VA. If the situation does not improve even after restarting, collect maintenance data and contact your local Fujitsu customer service partner.

# 50212411: Failed to cancel execution Firmware Rolling Update. The environment setting is incorrect. (Detailed Information)

# Severity

Error

#### Actions

Take the following actions, and then execute again.

If the error still occurs, collect maintenance data and contact your local Fujitsu customer service partner.

For action examples, refer to "4.19 Action Examples for when a Firmware Rolling Update Error Occurs."

- Check if the setting values of the operation options of Firmware Rolling Update are appropriate.
- Check if there are no insufficiencies or errors in the preparations for Firmware Rolling Update. For details on the preparations, refer "6.6.1 Preparations" in "Operating Procedures."
- Check the operation requirements for Firmware Rolling Update.
  For details, refer to "6.6.2.1 Operation requirements for Firmware Rolling Update" in "Operating Procedures."

# 50212412: Failed to cancel execution Firmware Rolling Update. Firmware Rolling Update status is not in a status where it can process requests. (Detailed Information)

## Severity

Error

# Actions

Check the execution status of Firmware Rolling Update, and execute the operation again.

| 50212413: Failed to cancel execution Firmware Rolling Update. A system error occurred. (Detailed Information)                                                                                                    |
|----------------------------------------------------------------------------------------------------|
| Severity                                                                                                    |
| Error                                                                                                    |
| Actions                                                                                                    |
| Check the status of the system, and then execute again.                                                                                                    |
| For action examples, refer to "4.19 Action Examples for when a Firmware Rolling Update Error Occurs."                                                                                                    |
| To a word of the control of the control of the cont |
| I.14 Messages during Cancel of Execution of Firmware Rolling                                                                                                    |
| Update (ISM 2.4.0.b or later)                                                                                                    |
|                                                                                                    |
| 10212401: Execution of FW Rolling Update was cancelled successfully.                                                                                                    |
| Severity                                                                                                    |
| Info                                                                                                    |
| Actions                                                                                                    |
| Not required.                                                                                                    |
| 50212401: Failed to cancel execution of FW Rolling Update. The Operation Option is not specified. (Detailed Information)                                                                                                    |
| Severity                                                                                                    |
| Error                                                                                                    |
| Actions                                                                                                    |
| Specify the operation option and execute the operation again.                                                                                                    |
| 50212402: Failed to cancel execution of FW Rolling Update. There is an error in specifying Operation Option. (Detailed Information)                                                                                                    |
| Severity                                                                                                    |
| Error                                                                                                    |
| Actions                                                                                                    |
| Specify the correct operation option and execute the operation again.                                                                                                    |
| 50212403: Failed to cancel execution of FW Rolling Update. This operation is not authorized. (Detailed Information)                                                                                                    |
| Severity                                                                                                    |
| Error                                                                                                    |
| Actions                                                                                                    |
| Execute the operation again with a user that has sufficient privileges.                                                                                                    |
| Discuss the operation again with a user that has sufficient privileges.                                                                                                    |
| 50212404: Failed to cancel execution of FW Rolling Update. The specified resource does not exist or habeen deleted. (Detailed Information)                                                                                                    |

Severity Error

Check the resource status and execute the operation again.

# 50212405: Failed to cancel execution of FW Rolling Update. The specified resource already exists. (Detailed Information)

### Severity

Error

#### Actions

Check the resource status and execute the operation again.

# 50212406: Failed to cancel execution of FW Rolling Update. This process could not be executed because another process is in progress. (Detailed Information)

#### Severity

Error

#### Actions

Wait a while and execute the operation again.

# 50212407: Failed to cancel execution of FW Rolling Update. Could not connect to service. (Detailed Information)

# Severity

Error

# Actions

Check the status of the destination to be connected to.

Check the connection information (node names, IP addresses, and the power source status).

For the connection information of CMS and target servers (iRMC and OS), check the registration contents of ISM.

# 50212408: Failed to cancel execution of FW Rolling Update. Database access failed. (Detailed Information)

## Severity

Error

# Actions

Restart ISM-VA. If the situation does not improve even after restarting, collect maintenance data and contact your local Fujitsu customer service partner.

# 50212411: Failed to cancel execution of FW Rolling Update. The environment settings are incorrect. (Detailed Information)

# Severity

Error

#### Actions

Take the following actions, and then execute again.

If the error still occurs, collect maintenance data and contact your local Fujitsu customer service partner.

For action examples, refer to "4.19 Action Examples for when a Firmware Rolling Update Error Occurs."

- Check if the setting values of the operation options of Firmware Rolling Update are appropriate.

- Check if there are no insufficiencies or errors in the preparations for Firmware Rolling Update. For details on the preparations, refer to "6.6.1 Preparations" in "Operating Procedures."
- Check the operation requirements for Firmware Rolling Update.
  For details, refer to "6.6.2.1 Operation requirements for Firmware Rolling Update" in "Operating Procedures."

50212412: Failed to cancel execution of FW Rolling Update. FW Rolling Update status is not in a status where it can process requests. (Detailed Information)

#### Severity

Error

### Actions

Check the execution status of Firmware Rolling Update, and execute the operation again.

# 50212413: Failed to cancel execution of FW Rolling Update. A system error occurred. (Detailed Information)

# Severity

Error

### Actions

Check the status of the system, and then execute again.

For action examples, refer to "4.19 Action Examples for when a Firmware Rolling Update Error Occurs."

# 4.15 Messages during Output of Target Firmware List (ISM 2.4.0/ISM 2.4.0.a)

10212701: The Applicable Firmware List was output successfully.

Severity

Info

#### Actions

Not required.

# 50212701: Failed to output Applicable Firmware List. Input parameter is not specified. (Detailed Information)

## Severity

Error

## Actions

Specify the input parameter and execute the operation again.

# 50212702: Failed to output Applicable Firmware List. Input parameter specification is incorrect. (Detailed Information)

# Severity

Error

# Actions

Specify the correct input parameter and execute the operation again.

| 50212703: Failed to output Applicable Firmware List. This operation is not authorized. (Detailed Information)                                             |
|----------------------------------------------------------------------------------------------------|
| Severity                                                                                                    |
| Error                                                                                                    |
| Actions                                                                                                    |
| Execute the operation again with a user that has sufficient privileges.                                                                                   |
| 50212704: Failed to output Applicable Firmware List. The specified resource does not exist or has already been deleted. (Detailed Information)            |
| Severity                                                                                                    |
| Error                                                                                                    |
| Actions                                                                                                    |
| Check the resource status and execute the operation again.                                                                                                |
| 50212705: Failed to output Applicable Firmware List. The specified resource already exists. (Detailed Information)                                        |
| Severity                                                                                                    |
| Error                                                                                                    |
| Actions                                                                                                    |
| Check the resource status and execute the operation again.                                                                                                |
| 50212706: Failed to output Applicable Firmware List. This process could not be executed because another process is in progress. (Detailed Information)    |
| Severity                                                                                                    |
| Error                                                                                                    |
| Actions                                                                                                    |
| Wait a while and execute the operation again.                                                                                                    |
| 50212707: Failed to output Applicable Firmware List. Could not connect to service. (Detailed Information                                                  |
| Severity                                                                                                    |
| Error                                                                                                    |
| Actions                                                                                                    |
| Check the status of the destination to be connected to.                                                                                                   |
| Check the connection information (node names, IP addresses, and the power source status).                                                                 |
| For the connection information of CMS and target servers (iRMC and OS), check the registration contents of ISM.                                           |
| 50212708: Failed to output Applicable Firmware List. Database access failed. (Detailed Information)                                                       |
| Severity                                                                                                    |
| Error                                                                                                    |
| Actions                                                                                                    |
| Restart ISM-VA. If the situation does not improve even after restarting, collect maintenance data and contact your local Fujitsu custome service partner. |

| 50212711: Failed to output Applicable Firmware List. The environment setting is incorrect. (Detailed Information)                                                                                                    |
|----------------------------------------------------------------------------------------------------|
| Severity                                                                                                    |
| Error                                                                                                    |
| Actions                                                                                                    |
| Check the environment settings and execute the operation again.                                                                                                    |
| 50212712: Failed to output Applicable Firmware List. FW Rolling Update status is not in a status where i can process requests. (Detailed Information)                                                                                                    |
| Severity                                                                                                    |
| Error                                                                                                    |
| Actions                                                                                                    |
| Check the execution status of Firmware Rolling Update, and execute the operation again.                                                                                                    |
| 50212713: Failed to output Applicable Firmware List. A system error occurred. (Detailed Information)                                                                                                    |
| Severity                                                                                                    |
| Error                                                                                                    |
| Actions                                                                                                    |
| Check the status of the system, and then execute again.                                                                                                    |
|                                                                                                    |
| I.16 Messages during Output of Target Firmware List (ISM 2.4.0.b<br>or later)                                                                                                    |
| I.16 Messages during Output of Target Firmware List (ISM 2.4.0.b                                                                                                    |
| I.16 Messages during Output of Target Firmware List (ISM 2.4.0.b<br>or later)                                                                                                    |
| 1.16 Messages during Output of Target Firmware List (ISM 2.4.0.b or later)  10212701: The applicable firmware list was output successfully.                                                                                                    |
| 1.16 Messages during Output of Target Firmware List (ISM 2.4.0.b or later)  10212701: The applicable firmware list was output successfully.  Severity                                                                                                    |
| I.16 Messages during Output of Target Firmware List (ISM 2.4.0.b or later)  10212701: The applicable firmware list was output successfully.  Severity  Info                                                                                                    |
| 4.16 Messages during Output of Target Firmware List (ISM 2.4.0.b or later)  10212701: The applicable firmware list was output successfully.  Severity Info Actions                                                                                                    |
| H.16 Messages during Output of Target Firmware List (ISM 2.4.0.b or later)  10212701: The applicable firmware list was output successfully.  Severity Info Actions Not required.  50212701: Failed to output applicable firmware list. The Operation Option is not specified. (Detailed                                                                                                    |
| 1.16 Messages during Output of Target Firmware List (ISM 2.4.0.b or later)  10212701: The applicable firmware list was output successfully.  Severity Info Actions Not required.  50212701: Failed to output applicable firmware list. The Operation Option is not specified. (Detailed Information)                                                                                                    |
| 1.16 Messages during Output of Target Firmware List (ISM 2.4.0.b or later)  10212701: The applicable firmware list was output successfully.  Severity Info Actions Not required.  50212701: Failed to output applicable firmware list. The Operation Option is not specified. (Detailed Information)  Severity                                                                                                    |
| H.16 Messages during Output of Target Firmware List (ISM 2.4.0.b or later)  10212701: The applicable firmware list was output successfully.  Severity Info Actions Not required.  50212701: Failed to output applicable firmware list. The Operation Option is not specified. (Detailed Information)  Severity Error                                                                                                    |
| A.16 Messages during Output of Target Firmware List (ISM 2.4.0.b or later)  10212701: The applicable firmware list was output successfully.  Severity Info Actions Not required.  50212701: Failed to output applicable firmware list. The Operation Option is not specified. (Detailed Information)  Severity Error Actions                                                                                                    |
| 1.16 Messages during Output of Target Firmware List (ISM 2.4.0.b or later)  10212701: The applicable firmware list was output successfully.  Severity Info Actions Not required.  50212701: Failed to output applicable firmware list. The Operation Option is not specified. (Detailed Information)  Severity Error  Actions Specify the operation option and execute the operation again.  50212702: Failed to output applicable firmware list. There is an error in specifying Operation Option.                                 |
| 1.16 Messages during Output of Target Firmware List (ISM 2.4.0.b or later)  10212701: The applicable firmware list was output successfully.  Severity Info Actions Not required.  50212701: Failed to output applicable firmware list. The Operation Option is not specified. (Detailed Information)  Severity Error  Actions Specify the operation option and execute the operation again.  50212702: Failed to output applicable firmware list. There is an error in specifying Operation Option. (Detailed Information)          |
| 3.16 Messages during Output of Target Firmware List (ISM 2.4.0.b or later)  10212701: The applicable firmware list was output successfully.  Severity Info Actions Not required.  50212701: Failed to output applicable firmware list. The Operation Option is not specified. (Detailed Information)  Severity Error Actions Specify the operation option and execute the operation again.  50212702: Failed to output applicable firmware list. There is an error in specifying Operation Option. (Detailed Information)  Severity |

| 50212703: Failed to output applicable firmware list. This operation is not authorized. (Detailed Information)                                             |
|----------------------------------------------------------------------------------------------------|
| Severity                                                                                                    |
| Error                                                                                                    |
| Actions                                                                                                    |
| Execute the operation again with a user that has sufficient privileges.                                                                                   |
| 50212704: Failed to output applicable firmware list. The specified resource does not exist or has been deleted. (Detailed Information)                    |
| Severity                                                                                                    |
| Error                                                                                                    |
| Actions                                                                                                    |
| Check the resource status and execute the operation again.                                                                                                |
| 50212705: Failed to output applicable firmware list. The specified resource already exists. (Detailed Information)                                        |
| Severity                                                                                                    |
| Error                                                                                                    |
| Actions                                                                                                    |
| Check the resource status and execute the operation again.                                                                                                |
| 50212706: Failed to output applicable firmware list. This process could not be executed because another process is in progress. (Detailed Information)    |
| Severity                                                                                                    |
| Error                                                                                                    |
| Actions                                                                                                    |
| Wait a while and execute the operation again.                                                                                                    |
| 50212707: Failed to output applicable firmware list. Could not connect to service. (Detailed Information                                                  |
| Severity                                                                                                    |
| Error                                                                                                    |
| Actions                                                                                                    |
| Check the status of the destination to be connected to.                                                                                                   |
| Check the connection information (node names, IP addresses, and the power source status).                                                                 |
| For the connection information of CMS and target servers (iRMC and OS), check the registration contents of ISM.                                           |
| 50212708: Failed to output applicable firmware list. Database access failed. (Detailed Information)                                                       |
| Severity                                                                                                    |
| Error                                                                                                    |
| Actions                                                                                                    |
| Restart ISM-VA. If the situation does not improve even after restarting, collect maintenance data and contact your local Fujitsu custome service partner. |

| 50212711: Failed to output applicable firmware list. The environment settings are incorrect. (Detailed Information)                                    |
|----------------------------------------------------------------------------------------------------|
| Severity                                                                                                    |
| Error                                                                                                    |
| Actions                                                                                                    |
| Check the environment settings and execute the operation again.                                                                                        |
| 50212712: Failed to output applicable firmware list. FW Rolling Update status is not in a status where it can process requests. (Detailed Information) |
| Severity                                                                                                    |
| Error                                                                                                    |
| Actions                                                                                                    |
| Check the execution status of Firmware Rolling Update, and execute the operation again.                                                                |
| 50212713: Failed to output applicable firmware list. A system error occurred. (Detailed Information)                                                   |
| Severity                                                                                                    |
| Error                                                                                                    |
| Actions                                                                                                    |
| Check the status of the system, and then execute again.                                                                                                |
| 2.4.0/ISM 2.4.0.a)  10215401: Firmware Rolling Update succeeded.                                                                                       |
| Severity                                                                                                    |
| Info                                                                                                    |
| Actions                                                                                                    |
| Not required.                                                                                                    |
| 10215402: Firmware Rolling Update ware cancelled.                                                                                                    |
| Severity                                                                                                    |
| Info                                                                                                    |
| Actions                                                                                                    |
| Not required.                                                                                                    |
| 50215401: Failed to Firmware Rolling Update. The input parameter is not specified. (Detailed Information)                                              |
| Severity                                                                                                    |
| Error                                                                                                    |
| Actions                                                                                                    |
| Specify the input parameter and execute the operation again.                                                                                           |
| 50215402: Failed to rolling update firmware. There is an error in specifying the input parameter. Detailed Information)                                |

| Severity                                                                                                    |
|----------------------------------------------------------------------------------------------------|
| Error                                                                                                    |
| Actions                                                                                                    |
| Specify the correct input parameter and execute the operation again.                                                                           |
| 50215403: Failed to rolling update firmware. This operation is not authorized. (Detailed Information)                                          |
| Severity                                                                                                    |
| Error                                                                                                    |
| Actions                                                                                                    |
| Execute the operation again with a user that has sufficient privileges.                                                                        |
| 50215404: Failed to rolling update firmware. The specified resource does not exist or has already been deleted. (Detailed Information)         |
| Severity                                                                                                    |
| Error                                                                                                    |
| Actions                                                                                                    |
| Check the resource status and execute the operation again.                                                                                     |
| 50215405: Failed to rolling update firmware. The specified resource already exists. (Detailed Information                                      |
| Severity                                                                                                    |
| Error                                                                                                    |
| Actions                                                                                                    |
| Check the resource status and execute the operation again.                                                                                     |
| 50215406: Failed to rolling update firmware. This process could not be executed because another process is in progress. (Detailed Information) |
| Severity                                                                                                    |
| Error                                                                                                    |
| Actions                                                                                                    |
| Wait a while and execute the operation again.                                                                                                  |
| 50215407: Failed to rolling update firmware. Could not connect to service. (Detailed Information)                                              |
| Severity                                                                                                    |
| Error                                                                                                    |
| Actions                                                                                                    |
| Check the status of the destination to be connected to.                                                                                        |
| Check the connection information (node names, IP addresses, and the power source status).                                                      |
| For the connection information of CMS and target servers (iRMC and OS), check the registration contents of ISM.                                |
| 50215408: Failed to rolling update firmware. Database access failed. (Detailed Information)                                                    |
| Severity                                                                                                    |
| Error                                                                                                    |

Restart ISM-VA. If the situation does not improve even after restarting, collect maintenance data and contact your local Fujitsu customer service partner.

# 50215109: Failed to rolling update firmware. An error occurred during the setting process of the Firmware Rolling Update task. (Detailed Information)

### Severity

Error

#### Actions

Take the following actions, and then execute again.

If the error still occurs, collect maintenance data and contact your local Fujitsu customer service partner.

For action examples, refer to "4.19 Action Examples for when a Firmware Rolling Update Error Occurs."

- Check if the setting values of the operation options of Firmware Rolling Update are appropriate.
- Check if there are no insufficiencies or errors in the preparations for Firmware Rolling Update. For details on the preparations, refer "6.6.1 Preparations" in "Operating Procedures."
- Check the operation requirements for Firmware Rolling Update.
  For details, refer to "6.6.2.1 Operation requirements for Firmware Rolling Update" in "Operating Procedures."

# 50215410: Failed to rolling update firmware. An error occurred during verification of the Firmware Rolling Update task. (Detailed Information)

### Severity

Error

### Actions

Take the following actions, and then execute again.

If the error still occurs, collect maintenance data and contact your local Fujitsu customer service partner.

For action examples, refer to "4.19 Action Examples for when a Firmware Rolling Update Error Occurs."

- Check if the setting values of the operation options of Firmware Rolling Update are appropriate.
- Check if there are no insufficiencies or errors in the preparations for Firmware Rolling Update. For details on the preparations, refer "6.6.1 Preparations" in "Operating Procedures."
- Check the operation requirements for Firmware Rolling Update.
   For details, refer to "6.6.2.1 Operation requirements for Firmware Rolling Update" in "Operating Procedures."

# 50215413: Failed to rolling update firmware. A system error occurred. (Detailed Information)

#### Severity

Error

# Actions

Check the status of the system, and then execute again.

For action examples, refer to "4.19 Action Examples for when a Firmware Rolling Update Error Occurs."

# 4.18 Messages during Execution of Firmware Rolling Update (ISM 2.4.0.b or later)

10215401: FW Rolling Update was successfully executed.

| Severity                                                                                                    |      |
|----------------------------------------------------------------------------------------------------|------|
| Info                                                                                                    |      |
| Actions                                                                                                    |      |
| Not required.                                                                                                    |      |
| 10215402: FW Rolling Update execution canceled.                                                                                  |      |
| Severity                                                                                                    |      |
| Info                                                                                                    |      |
| Actions                                                                                                    |      |
| Not required.                                                                                                    |      |
| 50215401: Failed to execute FW Rolling Update. The Operation Option is not specified. (Detailed Information)                     |      |
| Severity                                                                                                    |      |
| Error                                                                                                    |      |
| Actions                                                                                                    |      |
| Specify the operation option and execute the operation again.                                                                    |      |
| 50215402: Failed to execute FW Rolling Update. There is an error in specifying Operation Option. (Detail Information)            | iled |
| Severity                                                                                                    |      |
| Error                                                                                                    |      |
| Actions                                                                                                    |      |
| Specify the correct operation option and execute the operation again.                                                            |      |
| 50215403: Failed to execute FW Rolling Update. This operation is not authorized. (Detailed Information                           | on)  |
| Severity                                                                                                    |      |
| Error                                                                                                    |      |
| Actions                                                                                                    |      |
| Execute the operation again with a user that has sufficient privileges.                                                          |      |
| 50215404: Failed to execute FW Rolling Update. The specified resource does not exist or has been deleted. (Detailed Information) |      |
| Severity                                                                                                    |      |
| Error                                                                                                    |      |
| Actions                                                                                                    |      |
| Check the resource status and execute the operation again.                                                                       |      |
| 50215405: Failed to execute FW Rolling Update. The specified resource already exists. (Detailed Information)                     |      |
| Severity                                                                                                    |      |
| Error                                                                                                    |      |
|                                                                                                    |      |

Check the resource status and execute the operation again.

# 50215406: Failed to execute FW Rolling Update. This process could not be executed because another process is in progress. (Detailed Information)

### Severity

Error

#### Actions

Wait a while and execute the operation again.

# 50215407: Failed to execute FW Rolling Update. Could not connect to service. (Detailed Information)

#### Severity

Error

#### Actions

Check the status of the destination to be connected to.

Check the connection information (node names, IP addresses, and the power source status).

For the connection information of CMS and target servers (iRMC and OS), check the registration contents of ISM.

# 50215408: Failed to execute FW Rolling Update. Database access failed. (Detailed Information)

## Severity

Error

## Actions

Restart ISM-VA. If the situation does not improve even after restarting, collect maintenance data and contact your local Fujitsu customer service partner.

# 50215409: Failed to execute FW Rolling Update. An error occurred during the setting process of the FW Rolling Update task. (Detailed Information)

## Severity

Error

# Actions

Take the following actions, and then execute again.

If the error still occurs, collect maintenance data and contact your local Fujitsu customer service partner.

For action examples, refer to "4.19 Action Examples for when a Firmware Rolling Update Error Occurs."

- Check if the setting values of the operation options of Firmware Rolling Update are appropriate.
- Check if there are no insufficiencies or errors in the preparations for Firmware Rolling Update. For details on the preparations, refer to "6.6.1 Preparations" in "Operating Procedures."
- Check the operation requirements for Firmware Rolling Update.
  For details, refer to "6.6.2.1 Operation requirements for Firmware Rolling Update" in "Operating Procedures."

# 50215410: Failed to execute FW Rolling Update. An error occurred during verification of the FW Rolling Update task. (Detailed Information)

# Severity

Error

Take the following actions, and then execute again.

If the error still occurs, collect maintenance data and contact your local Fujitsu customer service partner.

For action examples, refer to "4.19 Action Examples for when a Firmware Rolling Update Error Occurs."

- Check if the setting values of the operation options of Firmware Rolling Update are appropriate.
- Check if there are no insufficiencies or errors in the preparations for Firmware Rolling Update. For details on the preparations, refer to "6.6.1 Preparations" in "Operating Procedures."
- Check the operation requirements for Firmware Rolling Update.
  For details, refer to "6.6.2.1 Operation requirements for Firmware Rolling Update" in "Operating Procedures."

# 50215413: Failed to execute FW Rolling Update. A system error occurred. (Detailed Information)

# Severity

Error

### Actions

Check the status of the system, and then execute again.

For action examples, refer to "4.19 Action Examples for when a Firmware Rolling Update Error Occurs."

# 4.19 Action Examples for when a Firmware Rolling Update Error Occurs

This section describes action examples for when an error occurs during the execution of Firmware Rolling Update.

Take the following actions, and then execute again.

If the error still occurs, collect maintenance data and contact your local Fujitsu customer service partner.

### Action example 1

(Migration Failed; temporary node id = 10211; error VM IDs = 1,10; success VM IDs = 8; detail code = E001724)

If the content above is included in (Detailed Information), check if a virtual machine that cannot be migrated to other nodes because of related to system configurations or cluster settings, has not been started.

If executing virtual machines that cannot be migrated to other nodes, you can set the virtual machines not to be migrated with one of the following procedures.

- Stop the target virtual machines manually before executing Firmware Rolling Update.
- From the "FW Rolling Update" wizard, set the nodes, on which the target virtual machines are running, not to be rebooted.

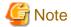

In the PRIMEFLEX for Microsoft Storage Spaces Direct configuration, Live Migration cannot be used because an ADVM is created on a local disk (out of Storage Spaces Direct). Therefore, when nodes that have an ADVM are targeted for a reboot, set them to not be rebooted from the "FW Rolling Update" wizard.

If the BIOS Firmware Rolling Update finishes with an error during execution, the target node may be in a state where it is waiting for a restart. If the job is executed again in this state, it may end with an error. To check that the target node is waiting for a reboot, check if the update has been executed with the following procedure. When the update has not been executed, restart manually to complete the update. If updated, no countermeasures are required.

If the error still occurs, collect maintenance data and contact your local Fujitsu customer service partner.

1. Log in to ISM as an ISM administrator who belongs to an Administrator group and has an Administrator role.

- 2. From the Global Navigation Menu on the GUI of ISM, select [Management] [Cluster] to display the "Cluster List" screen.
- 3. From [<Target cluster>] [Node List], select the name of the target nodes to display the Details of Node screen.
- 4. In the [Firmware] tab, from the [Actions] button, select [Get Node Information]. The firmware information is refreshed.
- 5. Check the Current Version of the node to be updated and check that firmware has not been applied.

#### Action example 2

```
(Migration Failed; temporary node id = 10211; error VM IDs = 1,10; success VM IDs = 8; detail code = E001724)
```

If the content above is included in (Detailed Information), check if the temporary node is a free node. After migrating the temporary node to a free server, execute Firmware Rolling Update again.

If the error still occurs, collect maintenance data and contact your local Fujitsu customer service partner.

#### Action example 3

```
(Failed to set-maintenancemode; cluster id = 7; nodeId = 10107; detail = u{SystemException (detailCode: E000102, msgStr: An error occurred when executing ISM REST API; url = GET /tasks/999; HTTP status code = 400; messageInfo = [{u'Timestamp': u'2018-08-24T05:19:30.544Z', u'Message': u'Acquisition of task information failed. The specified task ID does not exist.(999)', u'API': u'GET https://localhost:25567/ism/api/v2/tasks/999', u'MessageId': u'50070203'}]; detail code = E000102, kwargs: {'msgId': [u'50070203']}); detail code = E001721)
```

If the content above is included in (Detailed Information), check if the temporary node is a free server. After migrating the temporary node to a free server, execute Firmware Rolling Update again.

If the error still occurs, collect maintenance data and contact your local Fujitsu customer service partner.

### Action example 4

```
(Failed to restart node; url = POST /resources/nodes/10211/shutdown; node id = 10211; exception = u{SystemException (detailCode : E000135, msgStr : An error occurred when executing ISM REST API; url = PATCH /resources/nodes/10211/shutdown; HTTP status code = 400; messageInfo = [{u'Timestamp': u'2018-08-24T05:37:11.168Z', u'Message': u'An invalid URI was requested.', u'API': u'POST https://192.168.140.40:25566/ism/api/v2/resources/nodes/10211/shutdown', u'MessageId': u'50200004'}]; detail code = E000135, kwargs : {'msgId': [u'50200004']}); detail code = E001729)
```

If the content above is included in (Detailed Information), check the status of the server. After checking the server status and solving the error, execute Firmware Rolling Update again.

If the error still occurs, collect maintenance data and contact your local Fujitsu customer service partner.

# Action example 5

```
(There are VMs on the temporary node; detail code = E200809)
```

If the content above is included in (Detailed Information), check whether the virtual machines are not operating on the temporary node. After migrating the temporary node to a free server, execute Firmware Rolling Update again.

If the error still occurs, collect maintenance data and contact your local Fujitsu customer service partner.

### Action example 6

```
(Failed to move primary host; cluster id = 7; destination host name = jr-esxi2; detail = No JSON object could be decoded; detail code = E001739)
```

If the content above is included in (Detailed Information), check the status of the server. After checking the server status and solving the error, execute Firmware Rolling Update again.

If the error still occurs, collect maintenance data and contact your local Fujitsu customer service partner.

#### Action example 7

```
(Failed to repair virtual disk; cluster id = 7; url = POST /resourcelist/7/repair-virtualdisk; detail = No JSON object could be decoded; detail code = E001731)
```

If the content above is included in (Detailed Information), check the status of the virtual disks. After checking the virtual disk status and solving the error, execute Firmware Rolling Update again.

If the error still occurs, collect maintenance data and contact your local Fujitsu customer service partner.

#### Action example 8

```
(There are no enough healthy nodes; cluster id = 7; number of healthy node = 3; number of necessary healthy nodes = 4; detail code = E001736)
```

If the content above is included in (Detailed Information), check if the number of normal nodes in the cluster satisfies the control value (for PRIMEFLEX HS/PRIMEFLEX for VMware vSAN, four or more nodes are required, for PRIMEFLEX for Microsoft Storage Spaces Direct, three or more nodes are required) of operation requirements for Firmware Rolling Update. After solving the error with abnormal nodes, execute Firmware Rolling Update again.

If the error still occurs, collect maintenance data and contact your local Fujitsu customer service partner.

#### Action example 9

```
(Task failed; task ID = 70; detail = None; detail code = E001718)
```

If the content above is included in (Detailed Information), check whether the management LAN cable of the update target node has not been disconnected. Take the following actions, then execute Firmware Rolling Update again.

This is an action example for PRIMEFLEX HS/PRIMEFLEX for VMware vSAN configuration.

- 1. Connect the disconnected LAN cable.
- 2. Check if the power of the node for which this message is output is off.
  - a. From the Global Navigation Menu on the GUI of ISM, select [Management] [Cluster] to display the "Cluster List" screen.
  - b. From [<Target cluster>] [Node List] tab, select the name of the target nodes to display the Details of Node screen.
  - c. Check that the power status is "Off" from the [Properties] tab "Power Status."
  - d. If the power status of the target node is "On," proceed to Step 3.
  - e. If the power status of the target node is "Off," from the [Actions] button, select [Power On] to power it on.
- 3. Check if the node for which this message is output is in Maintenance Mode.
  - a. Log in to vCSA with VSphere Web Client.
  - b. On the Home screen, select [Home] [Hosts and Clusters] [<Cluster name>] [<Host name>], and then in the [Summary] tab, you can confirm the status of Maintenance Mode.
  - c. If the target node is not in Maintenance Mode, proceed to Step 4.
  - d. If the target node is in Maintenance Mode, select [<Cluster name>] [<Host name>], and then right-click to select [Maintenance Mode] [Exit Maintenance Mode].
- 4. Check if the node for which this message is output is in ISM Maintenance Mode.
  - a. From the Global Navigation menu on the GUI of ISM, select [Structuring] [Firmware].
  - b. Select the node name, then you can check if the status is Maintenance Mode in "Status."
  - c. If the target node is not in Maintenance Mode, proceed to Step 5.
  - d. If the target node is in Maintenance Mode, release Maintenance Mode to select the [Disable Maintenance Mode] button. Select [Yes] on the "Disable Maintenance Mode" screen.

- 5. Check if the firmware update task is running on the node for which this message is output.
  - a. Select [Tasks] on the top of the Global Navigation menu on the GUI of ISM.

You can check the tasks under execution from the Task List on the "Tasks" screen.

- b. Confirm Start Time of the task whose Task Type is "Firmware Rolling Update."
- c. For the applicable start time, check subtasks of the all tasks whose Task Type is "Updating firmware." Select Task ID. The "Tasks" screen for "Updating firmware" is displayed.
- d. Check that there are names of the target nodes in the "Subtask List" on the "Tasks" screen.
- e. If the names of the target nodes are in Subtask List, proceed to Step 6.
- f. If the names of the target nodes are not in Subtask List, proceed to Step 7.
- 6. Check if the firmware is updated.
  - a. From the Global Navigation Menu on the GUI of ISM, select [Management] [Cluster] to display the "Cluster List" screen.
  - From [<Target cluster>] [Node List] tab, select the name of the nodes for which this message is displayed to display the Details of Node screen.
  - c. In the [Firmware] tab, from the [Actions] button, select [Get Node Information].

The firmware information is refreshed.

- d. Check the current version in order to confirm if the firmware has been applied.
- e. If the firmware has been applied, proceed to Step 7.
- f. If the firmware has not been applied, log in to the vCSA with a vSphere Web Client.
- g. On the Home screen, select [Home] [Hosts and Clusters] [<Cluster name>] [<Host name>] and then right-click to select [Maintenance Mode] [Switch Maintenance Mode].

The "Confirm Maintenance Mode" screen is displayed. Select [vSAN data migration], and then select [OK].

- h. The display of the status in the [Summary] tab becomes "Maintenance Mode."
- i. Select [<Cluster name>] [<Host name>], and then right-click to select [Power] [Reboot].

The [Reboot Host] screen is displayed. Select [OK].

- j. After the status in the [Summary] tab is displayed as "Not responding" and reboot of the host is completed, "Maintenance Mode" will be displayed.
- k. On the "Home" screen, select [Home] [Hosts and Clusters] [<Cluster name>] [<Host name>] and then right-click to select [Maintenance Mode] [Exit Maintenance Mode].
- 1. The display of the status in the [Summary] tab becomes "Connected."

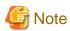

While rebooting the node, the power may be turned off. If the power is turned off, you must turn on the power.

- 7. From the "Home" screen, select [Home] [Hosts and Clusters] and confirm that there are no warning or error icons for [<Cluster name>].
- 8. Execute Firmware Rolling Update again.

This is an action example for PRIMEFLEX for Microsoft Storage Spaces Direct configuration.

- 1. Connect the disconnected LAN cable.
- 2. Check if the power of the node for which this message is output is off.
  - a. From the Global Navigation Menu on the GUI of ISM, select [Management] [Cluster] to display the "Cluster List" screen.
  - b. From [<Target cluster>] [Node List] tab, select the name of the target nodes to display the Details of Node screen.

- c. Check that the power status is "Off" from the [Properties] tab "Power Status."
- d. If the power status of the target node is "On," proceed to Step 3.
- e. If the power status of the target node is "Off," from the [Actions] button, select [Power On] to power it on.
- 3. Check if the cluster service of the node for which this message is output is inactive.
  - a. Use remote desktop to connect to the cluster representative IP (Cluster access point).
  - b. Start Failover Cluster Manager, select [<Cluster name>] [Node] and you can check the suspension of the node from "Status of the target node."
  - c. If the cluster service of the target node is not inactive, proceed to Step 4.
  - d. If the cluster service of the target node is inactive, select [<Cluster name>] [Node]- [<Node name>], and then select [More Actions] [Start Cluster Service]
- 4. Check if the node for which this message is output is currently suspended.
  - a. Use remote desktop to connect to the cluster representative IP (Cluster access point).
  - b. Start Failover Cluster Manager, select [<Cluster name>] [Node] and you can check the status of the node from "Status of the target node."
  - c. If the target node is not suspended, proceed to Step 5.
  - d. If the target node is currently suspended, select [<Cluster name>] [Node] [<Node name>], and then select [Resume] [Fail Roles Back].
- 5. Check if the node for which this message is output is in ISM Maintenance Mode.
  - a. From the Global Navigation menu on the GUI of ISM, select [Structuring] [Firmware].
  - b. Select the node name, then you can check if the status is Maintenance Mode in "Status."
  - c. If the target node is not in Maintenance Mode, proceed to Step 6.
  - d. If the target node is in Maintenance Mode, release Maintenance Mode to select the [Disable Maintenance Mode] button. Select [Yes] on the "Disable Maintenance Mode" screen.
- 6. Check if the firmware update task is running on the node for which this message is output.
  - a. Select [Tasks] on the top of the Global Navigation menu on the GUI of ISM.

You can check the tasks under execution from the Task List on the "Tasks" screen.

- b. Confirm Start Time of the task whose Task Type is "Firmware Rolling Update."
- c. For the applicable start time, check subtasks of the all tasks whose Task Type is "Updating firmware." Select Task ID. The "Tasks" screen for "Updating firmware" is displayed.
- d. Check that there are names of the target nodes in the "Subtask List" on the "Tasks" screen.
- e. If the names of the target nodes are in Subtask List, proceed to Step 7.
- f. If the names of the target nodes are not in Subtask List, proceed to Step 8.
- 7. Check if the firmware is updated.
  - a. From the Global Navigation Menu on the GUI of ISM, select [Management] [Cluster] to display the "Cluster List" screen.
  - b. From [<Target cluster>] [Node List] tab, select the name of the nodes for which this message is displayed to display the Details of Node screen.
  - c. On the [Firmware] tab, from the [Actions] button, select [Get Node Information].

The firmware information is refreshed.

- d. Check the current version in order to confirm if the firmware has been applied.
- e. If the firmware has been applied, proceed to Step 8.
- $f. \ \ If the firmware has not been applied, use remote desktop to connect to the cluster representative IP (Cluster access point).$

- g. Start the Failover Cluster Manager, select [<Cluster name>] [Nodes] [<Node name>], and then right-click to select [Pause] [Drain Roles].
- h. The node status display becomes "Paused."
- i. Select [<Cluster name>] [Nodes] [<Node name>], and then right-click to select [More Actions] [Stop Cluster Service].
- j. The display of the status of the node becomes "Down."
- k. Start Server Manager, select [Hyper-V] [<Node name>], and then right-click to select [Restart Server]. On the "Are you sure you want to restart these servers?" screen, select [OK].
- 1. The node status display will become "Paused."
- m. Start the Failover Cluster Manager, select [<Cluster name>] [Nodes] -[<Node name>], and then right-click to select [Resume] [Fail Roles Back].
- n. The display of the status of the node becomes "Up."

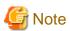

While rebooting the node, the power may be turned off. If the power is turned off, you must turn on the power.

- 8. Use the remote desktop to connect the cluster representative IP (Cluster access point) and start the Failover Cluster Manager, and then confirm that there are no warnings and errors in the cluster events of [<Cluster name>].
- 9. Confirm that [<Cluster name>] [Storage] [Pools] [<Pool name>] [Virtual Disks] tab Health Status is "Healthy."
- 10. Execute Firmware Rolling Update again.

### Action example 10

(Processing to a node is canceled because abnormality of the system is detected; node ID = 10106; node name = hv-host1; detail code = E200812)

If the content above is included in (Detailed Information), check the status of the cluster. After checking the cluster status and solving the error, execute Firmware Rolling Update again.

If the error still occurs, collect maintenance data and contact your local Fujitsu customer service partner.

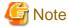

In the PRIMEFLEX HS/PRIMEFLEX for VMware vSAN configuration, the update target nodes are restarted during execution of Firmware Rolling Update and ESXi host is set in Maintenance Mode. At that time the following Health errors may occur. Refer to "6.6.2.1 Operation requirements for Firmware Rolling Update" - "Operation requirements for PRIMEFLEX HS/PRIMEFLEX for VMware vSAN configuration only" in "Operating Procedures" and resolve the error.

- vSAN disk balance

### Action example 11

(Cluster status is abnormal; cluster name = Cluster; cluster status = YELLOW; detail code = E201003)

If the content above is included in (Detailed Information), check the status of the cluster. Refer to Action example 10 and correct the error

The firmware updates may have succeeded. Use the following procedure to check the results. If the firmware has been updated successfully, no countermeasures are required.

If the error still occurs, collect maintenance data and contact your local Fujitsu customer service partner.

- 1. Log in to ISM as an ISM administrator who belongs to an Administrator group and has an Administrator role.
- 2. From the Global Navigation Menu on the GUI of ISM, select [Management] [Cluster] to display the "Cluster List" screen.
- 3. From [<Target cluster>] [Node List], select the name of the target nodes to display the Details of Node screen.

- 4. In the [Firmware] tab, from the [Actions] button, select [Get Node Information].
  - The firmware information is refreshed.
- 5. Check the Current Version of the node to be updated and check that firmware has not been applied.

#### Action example 12

```
(Cluster status retry over; cluster ID = 4; last status = YELLOW; detail code = E001725)
```

If the content above is included in (Detailed Information), check the pre-settings for Virtual Resource Management. Execute the pre-settings, then execute again.

For the pre-settings for Virtual Resource Management, refer to "3.8 Pre-Settings for Virtual Resource Management" in "User's Guide."

#### Action example 13

```
(Failed to set Maintenance Mode; cluster ID = 2; node ID = 10107; detail = u{SystemException (detailCode : E001718, msgStr : Task failed; task ID = 140; detail = None; detail code = E001718, kwargs : {})}; detail code = E001721)
```

If the content above is included in (Detailed Information), check that the correct service principal name (SPN) of the WinRM service of the update target node is registered in Active Directory. Take the following action and execute Firmware Rolling Update again.

If the error still occurs, collect maintenance data and contact your local Fujitsu customer service partner.

Check the SPN of the WinRM service for Active Directory. Use the following procedure to check it.

- 1. Use remote desktop to connect to the AD server as a domain user with Administrator privileges.
- Execute the following command from the command prompt to check that the SPN of the WinRM service is registered in Active Directory.

```
>setspn -L <Node name of the update target>
```

3. If WSMAN/<Node name of the update target> and WSMAN/<FQDN name of the update target node> are output, the SPN of the WinRM service is registered. The rest of the procedure is not required to be performed.

```
>setspn -L <Node name of the update target>
    WSMAN/<Node name of the update target>
    WSMAN/<FQDN name of the update target node>
```

4. If WSMAN/<Node name of the update target> and WSMAN/<FQDN name of the update target node> are not output, execute the following command on the server of the monitoring target and start WinRM service again.

```
>net stop winrm
>net start winrm
```

5. You must register the correct SPN of the WinRM service in Active Directory, if WSMAN/<Node name of the update target> and WSMAN/<FQDN name of the update target node> are not output after restarting the WinRM service. Execute the following command to register an SPN of the WinRM service.

```
>setspn -A WSMAN/<Node name of the update target><Node name of the update target>
```

>setspn -A WSMAN/<FQDN name of the update target node><Node name of the update target>